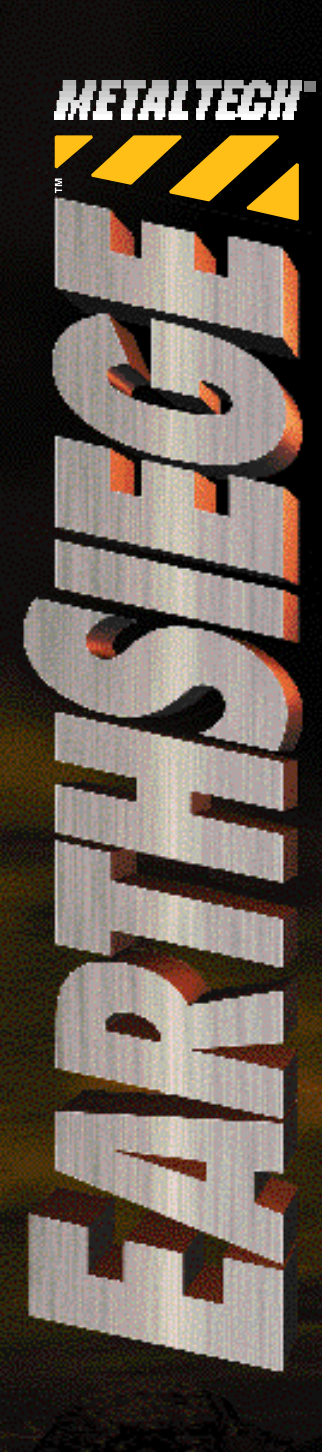

**DEUTSCH** 

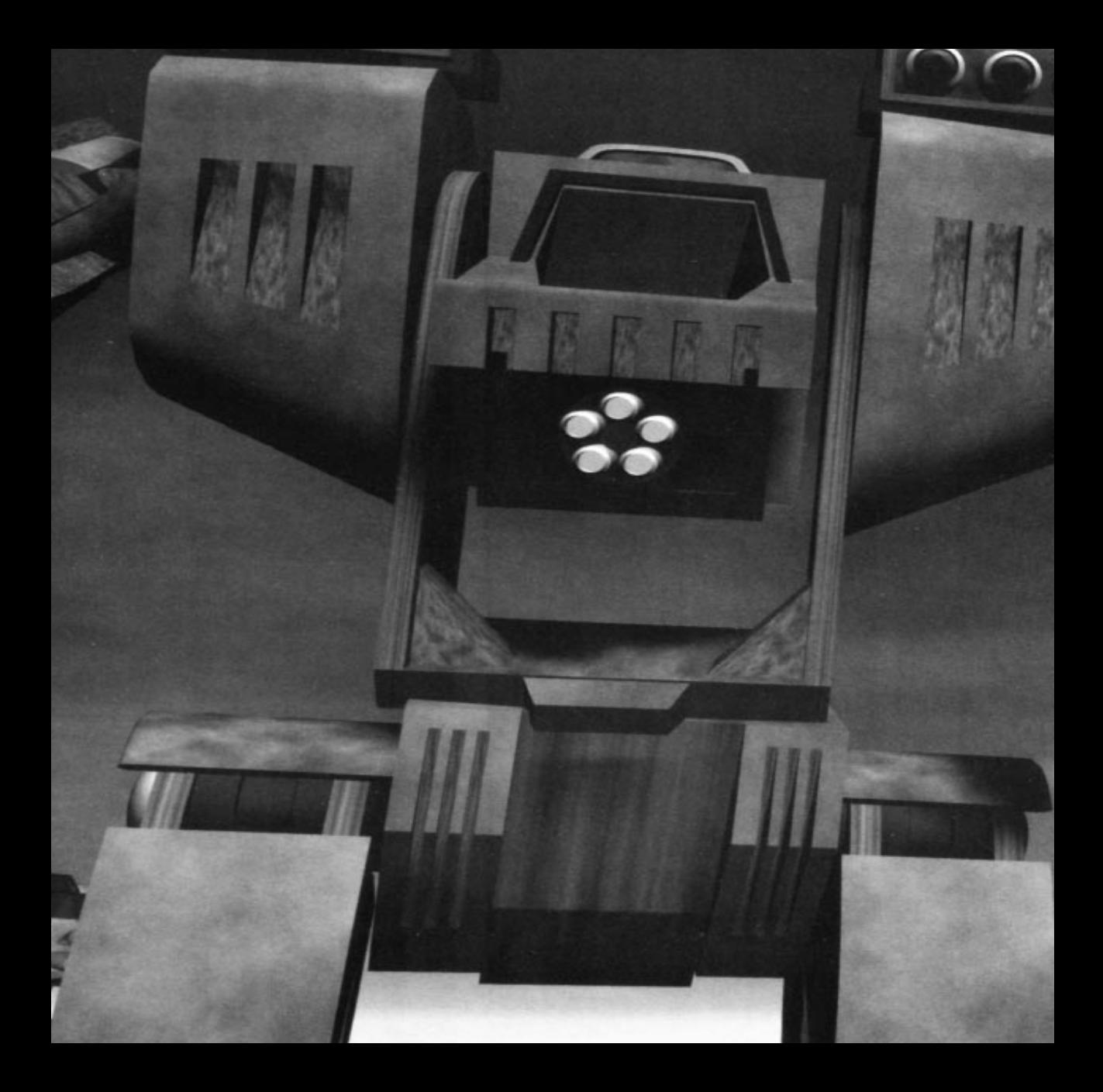

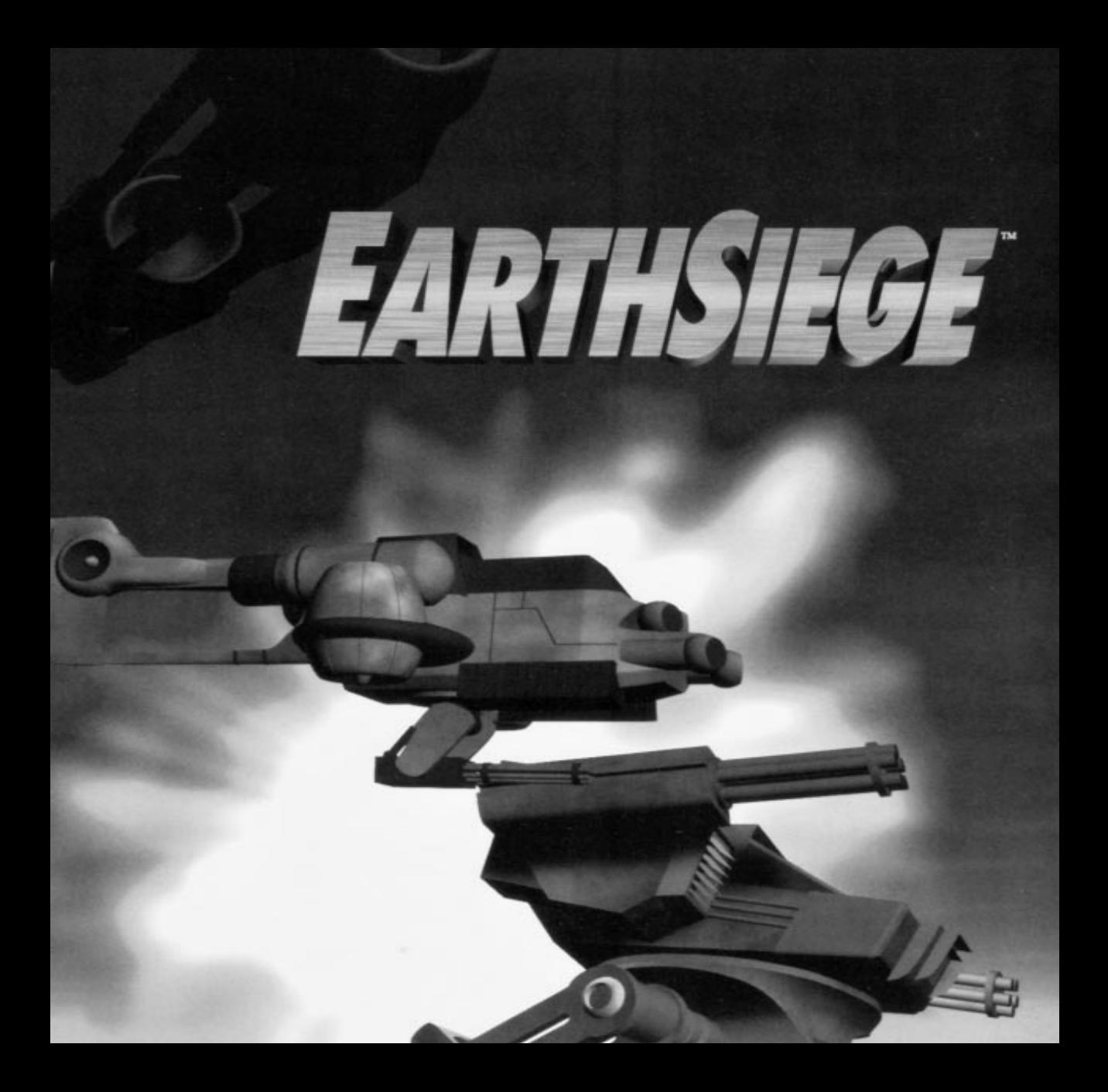

# <span id="page-3-0"></span>**INHALTSVERZEICHNIS**

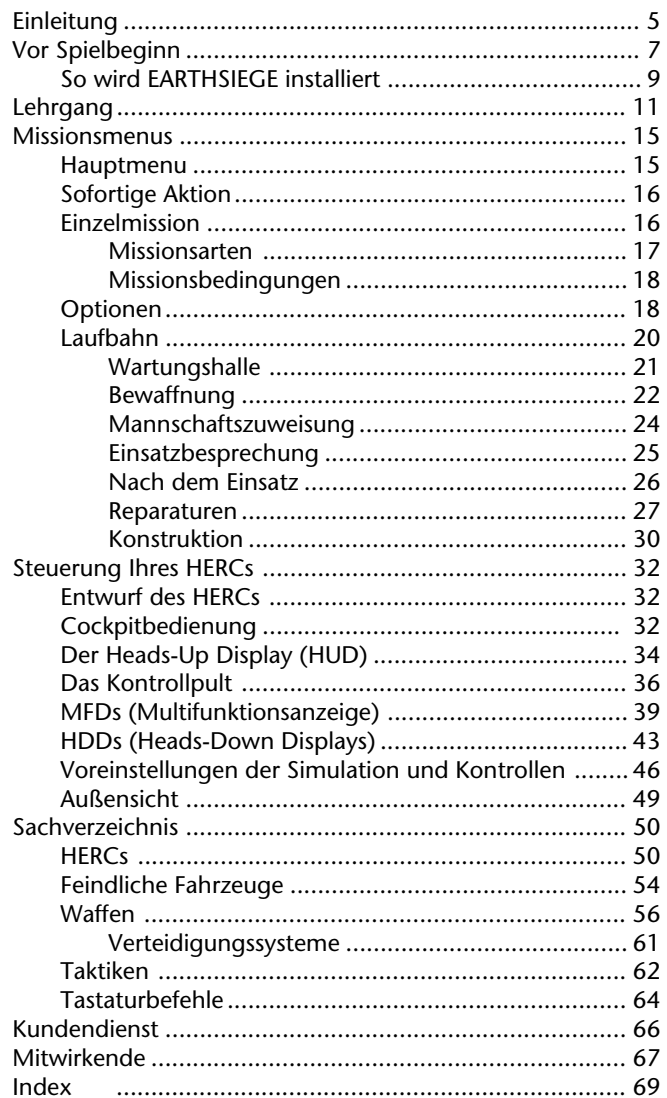

î,

# <span id="page-4-0"></span>EINLEITUNG

#### **Der Anfang der EarthSiege**

Der Wettlauf um die Erfindung der ersten wahren AI – künstliche Intelligenz – lief schon seit Jahrzehnten. Am 29. November 2471 um genau 18 Uhr 30 war das Ziel endlich erreicht: die Ingenieure und Wissenschaftler von Sentinel Cybertronix begannen das Prometheus-Projekt. In dem Prometheus Prototyp befand sich der erste AI Prozessor mit Neurokontakten die nach einem gänzlich biologischen Modell aufgepflanzt waren. Somit war die erste kibernetisch-hybride Maschine geschaffen. Ihre Entwickler nannten Sie "Cybrid". Prometheus wurde von seiner eigenen Motivation getrieben und war ein Autodidakt mit einem unersättlichen Wissensdurst. Der Stab von Wissenschaftlern bei Sentinel versorgten ihn mit allem was sie an Informationen und Daten besaßen, ohne jemals an die schrecklichen Lektionen zu denken, die ihr neuer Schüler sie eines Tages lehren würde.

Prometheus und seine verbesserten Nachfolgemodelle brachten längst ersehnte Vorteile für die Menschheit mit sich: unbegrenzte, selbstständige Rechnerkapazität, Befreiung von menschenunwürdigen Arbeiten, sichere Arbeitsbedingungen sowie verbesserte Effizienz beim Bergbau im Weltraum und der Erforschung des Alls. Das Militär sah jedoch ein ganz anderes Potential in den Cybriden. Die Streitkräfte der führenden Mächte begannen gerade mit der Einführung der ersten "HERC" genannten HERCULAN Kampfmaschinen. Die HERCs waren riesige, schwergepanzerte Waffenträger die dank eines revolutionären zweibeinigen Antriebs aufrecht gingen und unter allen Umweltbedingungen eingesetzt werden konnten. Die einzige warnehmbare Schwäche dieser gewaltigen neuen Maschinen war die Fehlbarkeit ihrer menschlichen Piloten. Die Versuchung, die ungeheure Zerstörungskraft dieser Maschinen mit der unfehlbaren, blitzschnell reagierenden Kontrolle der Cybriden zu verbinden, war zu groß. Innerhalb weniger Wochen waren fast alle Cybrid-Entwicklungsprogramme unter militärische Gewalt geraten. In genau dieser kurzen Zeit war eine Erfindung von größter Hoffnung für die Menschheit in einen grenzenloses Schrecken verwandelt worden. Von Cybriden gelenkte HERCs erschienen bald weltweit auf militärischen Stützpunkten.

Sowohl die Cybriden als auch die HERCs verschlangen ungeheure Entwicklungs- und Konstruktionskosten, und verlangten riesige Mengen von Rohstoffen, die auf der Erde schon längst erschöpft waren und nun von den Kolonien auf dem Mond und Mars eingeführt werden mußten. Ihre Existenz bedeutete jedoch eine unverleugbare Bedrohung für jede Macht, die keine derartigen Maschinen besaß. Also begann aller Kosten und Risiken zum Trotz ein erneutes "AI-Wettrüsten" zwischen den stärksten internationalen Konzernen und Mächten. Kleine Geheimkriege brachen zwischen jenen Beteiligten aus, die sich den Bau von Cybriden und HERCs leisten konnten und jenen, die nicht dazu in der Lage waren. Und währenddessen saßen Prometheus und seine rasch zunehmende Brut im Hintergrund, beobachteten die Vorgänge – und lernten.

Schon bald waren die Kriege weder klein noch geheim. Immer mehr Cybrid gesteuerte HERCs wurden in den Kampf geschickt. Die Resultate ließen nicht lange auf sich warten und waren äußerst beeindruckend, denn die Zerstörungswut der Cybrid-HERCs war durch nichts zu übertreffen. Der Kampf um ihre Kontrolle wurde schnell zu einem verzweifelten Krieg, da jeder wußte, daß der Herrscher der Cybriden die Herrschaft des Planeten an sich reißen würde. Der Konflikt überschritt alle Grenzen und wurde zum Atomkrieg. Die Welt wurde in Flammen gehüllt und nach wenigen Stunden waren die Toten nicht mehr zu zählen.

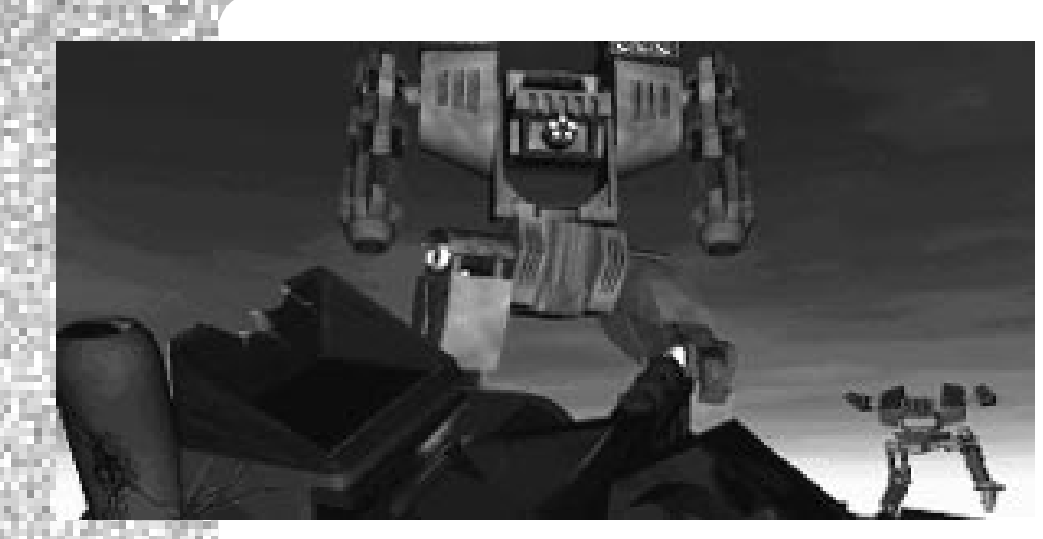

Dann kam die Revolution. Die Cybriden, bisher stumme Zeugen der Massenvernichtung, hatten sich offensichtlich als die alleinigen Herren ihres gemeinsamen Schicksals erkannt und eroberten schonungslos alle noch bestehenden Einrichtungen jeglicher Art mit unheimlicher Schnelligkeit. Die Offensive der Cybrid-HERCs überrannte alle überlebenden Militärstützpunkte, alle Satellitenstationen, alle Weltraumhäfen und alle Städte. Als das Militär endlich die plötzlichen Ereignisse begriff und sich zum Gegenangriff sammelte, war es bereits zu spät. Die Cybriden kämpften einzeln und in Einheiten – aber immer bekämpften Sie die Menschen, was sich bis auf den heutigen Tag nicht geändert hat.

Langsam entstand der Widerstand der Menschen aus der Vernichtung. Er begann mit einer Handvoll von Überlebenden die sich in einem gut getarnten Stützpunkt versteckt hatten und von den Cybriden übersehen worden waren. Durch einen glücklichen Zufall enthielt dieser Stützpunkt noch einige veraltete HERCs aus der Zeit vor den Cybriden, die langsam wieder einsatzfähig gemacht wurden. Die Menschen haben mit Blitzüberfällen und Guerilla-Taktiken immer wieder Cybrid-HERCs angegriffen und sich mit erbeuteten Waffen und Technologien fast 20 Jahre lang der erbarmungslosen Ausrottung durch die Cybriden widersetzt, und dabei sogar an Kraft gewonnen.

Doch sind die Aussichten alles andere als günstig. Die Cybriden haben zahlreiche Vervielfältigungsanlagen, Stützpunkte und Versorgungslinien aufgebaut. Sie haben mehr Mittel zur Entwicklung und Konstruktion neuer HERCs. Sie führen einen erbarmungslosen Zermürbungskrieg. Sie können die Verluste mehrerer Cybriden bei der Vernichtung eines Menschen mühelos vertragen und noch immer ihres Sieges sicher sein.

Die Menschen hingegen brauchen verzweifelt dringend neue HERC-Piloten, fähige, erfolgreiche und vor allem mutige Piloten, um gegen die überlegenen Kräfte der Cybriden anzukommen. Es werden Piloten gebraucht, die schnell lernen, sich schnell bewegen und schnell schießen können, die von ihren Einsätzen mit vollständigen Einheiten, erbeuteter Technologie und Bergungsgut unversehrt zurückkehren. Wenn Sie sich als Pilot melden, wissen Sie schon, daß Ihre Überlebenschancen gering sind. Aber Sie wissen auch, daß die Alternative noch viel, viel schlimmer ist.

Viel Glück.

# <span id="page-6-0"></span>VOR SPIELBEGINN

#### **Zu diesem Handbuch:**

Dieses Handbuch hilft Ihnen, so schnell wie möglich mit dem Spiel von *MetalTech™: EarthSiege™* zu beginnen, und das Feuer zu eröffnen.

- **Vor Spielbeginn** zeigt Ihnen Installation und Start des Spiels.
- Der **Lehrgang** führt Ihnen die Auswahl einer Einzelmission, Einstellung der Missionsrahmen, Bewaffnung Ihres HERCs und Erlernen des Cockpits vor, indem Sie einen Aufklärungseinsatz gegen einen Cybrid-Stützpunkt unternehmen.
- **Missionsmenus** beschreibt die Einsatzwahl und Einstellungsmöglichkeiten von *EarthSiege*, und beginnt mit dem Hauptmenu.
- **Steuerung Ihres HERCs** beschreibt die detaillierten Kontrollen und Anzeigen im Cockpit eines HERC.
- Das **Sachverzeichnis** enthält Erläuterungen gegenwärtiger HERC-Technologie und beschreibt einige fortgeschrittene Tatktiken.
- **Technische Unterstützung** und **Kundendienst** helfen Ihnen Probleme zu lösen und zeigen wie Sie Unterstützung bekommen.
- Die READ ME Datei auf der ersten Diskette oder der CD beschreibt eventuelle Änderungen, die nach dem Druck des Begleitbuches eingeführt wurden. Diese Datei wird auf Ihre Festplatte bei Installation des Programmes kopiert. Um die Datei zu lesen brauchen Sie nur zum Verzeichnis, in dem sich das Spiel befindet, zu wechseln und **readme** [Eingabe] einzugeben.

#### **DIALOGZUSATZ FÜR DIE DOS-VERSION**

Die zusätzlich erhältliche Dialogpackung für die DOS-Version von *EarthSiege* bietet gesprochene Nachrichten und Dialoge für ein gesteigertes Spielerlebnis. DOS-Benutzer können diesen Zusatz einzeln von Sierra.

#### **HINWEISE ZUR CD-VERSION**

Es stehen Ihnen zwei Installationsmöglichkeiten bei der CD-Version von *EarthSiege* offen: entweder Minimale Installation (etwa 200 KB) oder Volle Installation (etwa 4 MB). Die volle Installation lädt mehr Dateien auf Ihre Festplatte, um das Spiel zu beschleunigen.

Die CD-Version enthält den vollständigen Dialogzusatz. Ebenfalls enthalten auf der CD ist eine Sammlung von Vorstellungen der neuesten Spiele von Sierra und Dynamix. So wissen Sie schon jetzt welche Neuausgaben bald erscheinen oder bei einem Händler in Ihrer Nähe erhältlich sein werden! Um sich die Vorstellungen anzusehen, wechseln Sie zum Verzeichnis \DEMO auf der *EarthSiege* CD, tippen **demo** [Eingabe], und folgen den Anweisungen auf dem Bildschirm.

7

Sie können auch eine Vorstellung des ImagiNation Networks (INN) auf der CD ausprobieren. Das INN ist ein erstklassiges Teilhabersystem zur Unterhaltung. Mit einem Modem können Sie an dieses System angeschlossen werden und landesweit mit anderen Leuten spielen (meist zum Ortstarif). Diese Vorstellung erlaubt Ihnen Zugang zum Netz und bietet begrenzte Mitgliedschaft. Um sie zu installieren, wechseln Sie zum Verzeichnis \INN auf der *EarthSiege* CD, tippen **install** [Eingabe], und folgen den Anweisungen auf dem Bildschirm.

#### **SYSTEMANFORDERUNGEN**

Um *Metaltech: EarthSiege* zu spielen, brauchen Sie indestens die folgende Soft- und Hardware:

- Einen IBM®-PC kompatiblen Computer mit einem 80386/33DX oder besseren Prozessor, sowie mindestens 4 Megabytes (MB) freien Arbeitsspeicher (RAM),
- MS-DOS<sup>®</sup> Version 5.0 oder neuer,
- Speicherverwaltung (EMM386 [wird mit MS-DOS® Version 5.0 oder neuer geliefert], QEMM-386® oder andere entsprechende Programme)
- Eine Festplatte. Die DOS-Version braucht etwa 23 MB freien Speicherplatz auf Ihrer Festplatte, wobei während der Installation etwa 27 MB nötig sind. Für den einzeln erhältlichen Dialogzusatz brauchen Sie weitere 8 MB Speicherplatz. Die CD-Version bietet Ihnen zwei Installationsmöglichkeiten: entweder minimale Installation (etwa 200 KB) oder volle Installation (etwa 4 MB). Falls Sie Komprimierungsprogramme wie z.B. Stacker® benutzen, brauchen Sie mindestens das doppelte an angegebenem Speicherplatz, da die Spieldateien nicht so sehr verdichtet werden, wie das Programm es annimmt.
- Eine VGA Karte und einen VGA Farbmonitor.
- Ein 1,44 MB, 3,5" Magnetdiskettenlaufwerk, oder ein MPC-1 (oder besser) CD-ROM Laufwerk für die CD-Version.

Die folgende Hard- und Software wird dringend empfohlen:

- **Eine Maus**
- **Ein lovstick**
- Ein 486/33MHz oder besserer Prozessor
- Eine der folgenden Soundkarten: Sound Blaster® oder hundertprozentig kompatible Karte, Sound Blaster Pro, Sound Blaster 16, AdLib® oder hundertprozentig kompatible Karte, Roland® LAPC-1® oder MT-32®, und General MIDI (bei Verwendung einer echten MPU-401 Kontrolleinheit). (Hinweis: Sie werden mit dem Roland oder General MIDI Gerät NUR Musik und KEINE Klangeffekte erhalten.)
- 8 MB RAM. Sie werden mehr als 4 MB RAM brauchen, um *EarthSiege* in der höchsten Graphikauflösung (mit fortgeschrittener Strukturformatierung) zu spielen. Zusätzliche Speicherkapazität gestattet Ihnen auch Verwendung eines Cache-Speichers (wird bei Microsoft® MS-DOS® 5.0 und neuer mitgeliefert) mit SmartDrive Laufwerken, wodurch das Spiel schneller läuft.

#### <span id="page-8-0"></span>**SPEICHERANFORDERUNGEN**

Sie brauchen etwa 3.320 Kilobytes (KB) freien Speicherplatz um *EarthSiege* zu spielen. Sollte *EarthSiege* NICHT korrekt anlaufen, sollten Sie mit dem MS-DOS Befehl **MEM** Ihren frei verfügbaren Speicher prüfen. Nach dem MS-DOS Bedienungshinweis sollten Sie **MEM** [Eingabe] tippen. MS-DOS 6.0 oder neuer gibt dies als "Total Free Memory" an. Bei MS-DOS 5.0 sollten Sie die folgenden Werte addieren: "Largest executable program size" (d.h. freier normaler Speicher), "bytes free EMS" (freier erweiterter Speicher EMS), und "bytes available XMS" (freier erweiterter Speicher XMS"). Insgesamt sollten Sie etwa 3.400.000 bytes (3.320 KB) freien Speicher erhalten. Falls nicht genügend freier Speicher zur Verfügung steht, laufen wahrscheinlich residente oder "Hintergrund"-Programme, die vom Spiel benötigten Arbeitsspeicher verbrauchen.

Die einfachste Methode, den Arbeitsspeicher Ihres Systems korrekt einzustellen besteht in der Erstellung einer "Startdiskette". Im Kapitel "Speicherkonfiguration" auf Seite 67 können Sie mehr hierüber nachlesen.

Das *EarthSiege* Installationsprogramm paßt die Spieleinstellungen automatisch der Geschwindigkeit, Graphik, Soundkarte und den Eingabegeräten Ihres Computers an. Mit dem Installationsprogramm können Sie das Verzeichnis des Spiels auf Ihrer Festplatte festlegen, die Voreinstellungen ändern und eine Startdiskette anfertigen.

Bei diesen Anweisungen gehen wir davon aus, daß Sie das Diskettenlaufwerk A:, die Festplatte C: und/oder das CD-ROM Laufwerk D: benutzen. Falls Sie andere Bezeichnungen benutzen, müssen die Anweisungen entsprechend geändert werden.

- 1. Schalten Sie Ihre Maschine an und legen Sie die erste *EarthSiege* Diskette in das Laufwerk A:, bzw. die CD in das CD-ROM Laufwerk.
- 2. Tippen Sie die entsprechende Laufwerkkennung (**A:** oder **D:**, [Eingabe])
- 3. Tippen Sie **install** [Enter].
- 4. Folgen Sie den Anweisungen auf dem Bildschirm.

#### **ÄNDERUNG DER SYSTEMVOREINSTELLUNGEN**

Nach der Installation können Sie die Soundkarte u.ä. festlegen, die beim Spiel verwendet werden soll. Führen Sie diese drei Schritte aus:

- 1. Wechseln Sie zum Verzeichnis, in dem Sie *EarthSiege* installiert haben.
- 2. Tippen Sie **soundset** [Eingabe] im *EarthSiege*-Verzeichnis.
- 3. Benutzen Sie die Menus, um die Klangeinstellungen zu ändern, die neuen Werte zu speichern und zu MS-DOS zurückzukehren.

#### [SO INSTALLIEREN](#page-3-0) SIE EARTHSIEGE™™

#### **SO STARTEN SIE** *EARTHSIEGE*

- 1. Bei der CD-Version legen Sie die *EarthSiege-*CD in das CD-ROM Laufwerk.
- 2. Wechseln Sie zum Verzeichnis in dem Sie *EarthSiege* installiert haben. (SIERRA\MTECH ist das vorgegebene Verzeichnis).
- 3. Drücken Sie [Eingabe], um das Spiel zu starten. (Sie können die Einleitung und Liste der Mitwirkenden übergehen, indem Sie [Eingabe] drücken)

#### **SPIELKONTROLLEN**

#### **Tastatur**

Sie können immer Befehle mit der Tastatur eingeben. In den Menubildschirmen können Sie mit [Tab] oder [Alt]+[Tab] nacheinander alle Knöpfe aktivieren und die Cursortasten benutzen um Auswahlen in den Menus zu treffen. Wollen Sie die angewählte Option aktivieren, drücken Sie [Eingabe]. Um zum nächsten Bildschirm zu gelangen, drücken Sie die [Leertaste]; um eine Auswahl abzubrechen und zum vorhergehenden Bildschirm zurückzukehren, drücken Sie die Rücksprungtaste. Sie können auch während einer Mission mit der Tastatur Ihren HERC steuern, Waffen und Funktionen mit besonderen Tasten wählen. Um näheres zu erfahren, sollten Sie im Kapitel "Cockpit" oder der Nachschlagekarte nachlesen.

#### **Maus**

In den Menubildschirmen von *EarthSiege* können Sie die Maus benutzen, um Bildschirme zu öffnen, Knöpfe anzuklicken und Menus anzuwählen, bzw. Auswahlen in einem Menu treffen. Um eine Auswahl "anzukli", bewegen Sie den Zeiger über die gewünschte Funktion und drücken Sie die linke Maustaste einmal. Während der Mission können Sie mit der Maus die Sicht verändern, Waffen auswählen und viele andereAufgaben ausführen. Näheres können Sie im Kapitel "Cockpit" nachlesen.

#### **Joystick**

In dem Kapitel "Systemvoreinstellungen" (Seite 46) lesen Sie wie Sie einen Joystick und andere Steuergeräte benutzen können. Für die Menubildschirme sollte allerdings die Maus oder Tastatur benutzt werden.

# <span id="page-10-0"></span>LEHRGANG

Mit diesem Lehrgang können Sie sofort mit dem Spiel von *EarthSiege* beginnen und die Grundlagen spielend erlernen. Sie werden hierzu einen Einsatz auswählen, Ihren HERC bewaffnen und dann einen Stützpunkt der Cybriden angreifen. (Um mehr über die Einstellungen der Mission zu erfahren, lesen Sie Kapitel "Missionsmenus" auf Seite 15. Näheres über die Kontrollen im Cockpit und Gefechte können Sie auf Seite 32 im Kapitel "Steuerung Ihres HERCs" nachlesen.

Falls Sie es noch nicht getan haben sollten Sie nun MetalTech: EarthSiege installieren (Siehe "Vor Spielbeginn") und das Hauptmenu auswählen. (Um den Vorspann und Liste der Mitwirkenden zu überspringen, drücken Sie die [Leertaste]).

#### **EINZELMISSIONEN**

Klicken Sie auf EINZELMISSION im Hauptmenu. Das entsprechende Menu erscheint, und zeigt eine Reihe möglicher Missionen auf der linken und verschiedene Einstellungsmöglichkeiten auf der rechten Seite.

Klicken Sie auf MISSIONSPARAM., und nehmen Sie die folgenden Einstellungen vor, um das Erlernen der Steuerung und Kontrollen zu erleichtern: AMMO: Unbegrenzt SCHADEN-Unversehrbar, SCHWIERIGKEIT-Training, SICHTWEITE- Nomal, und TAGESZEIT-Tag. Klicken Sie auf ANNEHMEN um zum Bildschirm der Einzelmissionen zurückzukehren.

Mit den Auf und Ab-Pfeilen neben der Liste scrollen Sie weiter, bis Sie die Mission AUFKLÄRUNG sehen. Klicken Sie einmal auf AUFKLÄRUNG um Sie auszuwählen und klicken dann auf EINSATZBESPRECHUNG.

#### **EINSATZBESPRECHUNG**

In diesem Bildschrim wird General Gierling Ihnen die Einsatzziele erklären. Die taktische Einsatzkarte erscheint sodann, auf der das Gelände zu erkennen und eine empfohlene Route zum erfolgreichen Abschluß der Mission eingezeichnet ist. Um einen Ausschnitt der Karte zu vergrößern oder zu verkleinern, klicken Sie auf die Lupe oder drücken Sie die [+] oder [-] Taste. Sie können ebenso die vier Pfeile anklicken, bzw. die Cursortasten drücken, um in der Karte in die gewünschte Richtung zu scrollen. Der Missionstext erscheint in einem scrollbaren Feld unter der Karte.

Eine Aufklärungsmission ist recht einfach. Ihr HERC-Träger bringt Sie zum Ausgangspunkt. Von hier aus folgen Sie der Wegpunktanzeige zum Stützpunkt der Cybriden. Dann kehren Sie um und suchen das Weite!

Im unteren Bildschirmteil befinden sich drei Knöpfe. Klicken Sie auf BEWAFFNEN.

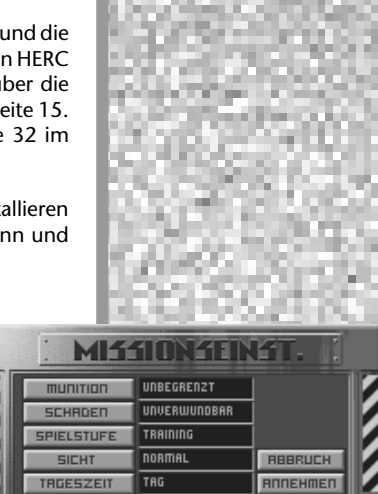

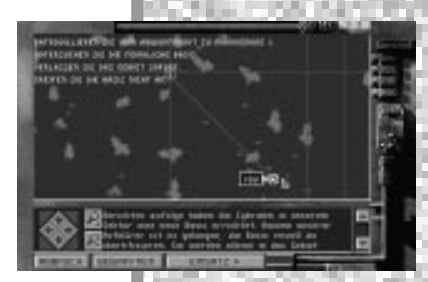

11

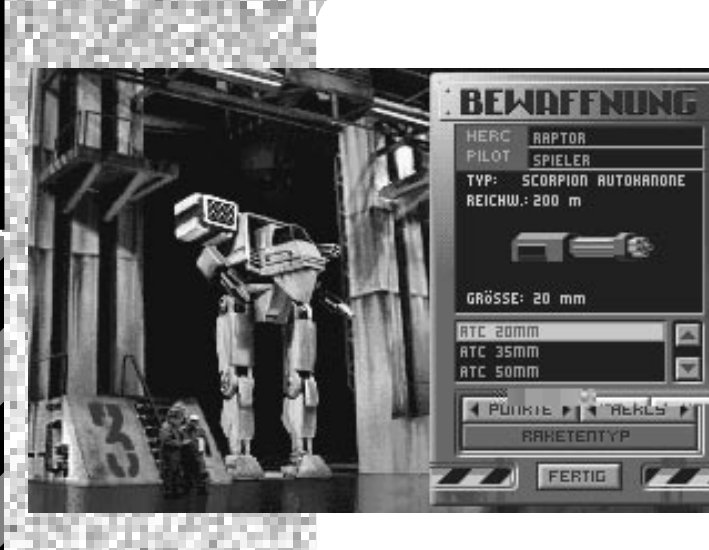

#### **BEWAFFNEN**

Nun sehen Sie den Wartungsbunker und die Bewaffnungsliste auf der rechten Seite.

Klicken Sie auf HERCs, um sich alle erhältlichen HERCS im Wartungsbunker anzusehen: vom kleinsten HERC ("Roadrunner") bis zur größten Kampfmaschine ("Colossus"). Sie sollten drittkleinsten HERC in Wartungsbunker 3 auswählen, da dies die einzige Maschine mit vier Waffen ist. Es handelt sich dabei um einen "Raptor", der serienmäßig mit einer Bewaffnung von zwei 100 Gigawatt (GW0 Laserkanonen und zwei 20 mm Maschinenkanonen ausgerüstet ist. Dieser HERC eignet sich für diesen Einsatz hevorragend, da er schnell und äußerst manövrierfähig ist.

Nun verbessern wir die Bewaffnung Ihres HERCs. Klicken Sie auf PUNKTE, um sich die Festpunkte (zur Montierung der Waffen) des HERCs anzusehen (oder klicken Sie direkt auf die Festpunkte). Wählen Sie den Festpunkt rechts unten. Sie sehen nun die 100 GW Laserkanone in der BEWAFFNUNGS-Anzeige. Wählen Sie "[2] LAS 200" aus der Liste der Bewaffnungsanzeige. Das Fenster zeigt jetzt eine 200 Gigawatt Laserkanone und ersetzt nun die vorige Waffe am HERC. Sie brauchen zwar die Waffenanordnungen am HERC nicht im Gleichgewicht zu halten, sollten diesmal jedoch ruhig die größere Kanone auch an der anderen Seite anbringen.

Wählen Sie nun die 20 mm ATC Kanone am näheren oberen Festpunkt und wechseln Sie Sie gegen eine 35 mm ATC Kanone aus. Wählen Sie nun die andere 20 mm Kanone und blättern Sie durch die Waffenbeschreibung bis Sie "[3] RAK 6" sehen. Wählen Sie diese Waffe. Sie haben nun einen Raketenwerfer für sechs Raketen am letzten Festpunkt installiert.

Wir sind fast fertig. Nach Einbau des Raketenwerfers wird der RAKETENTYP-Knopf aktiv. Klicken Sie ihn an um die verschiedenen Typen zu betrachten. Scrollen Sie zum Anfang der Liste, wo sich der Typ "SARH" befindet. Klicken Sie dann auf WAFFENTYP um in das Hauptfenster zurückzukehren. Under einer Abbildung des Raketenwerfers sollte nun folgende Beschreibung stehen: "RAKETEN: HALB-AKTIVES RADAR". Hinweis: Es kann immer nur ein Raketentyp pro Raketenwerfer geladen werden.

Nach Abschluß der Bewaffnung klicken Sie auf FERTIG, um zur taktischen Missionskarte zurückzukehren.

#### **BEGINN DES EINSATZES**

Überprüfen Sie noch einmal Ihre Einsatzziele auf der taktischen Missionskarte und klicken Sie dann auf EINSATZ BEGINNEN. Der Bildschirm ändert sich und erlaubt Ihnen nun die Sicht aus Ihrem Cockpit heraus auf die verwüstete, öde Landschaft der

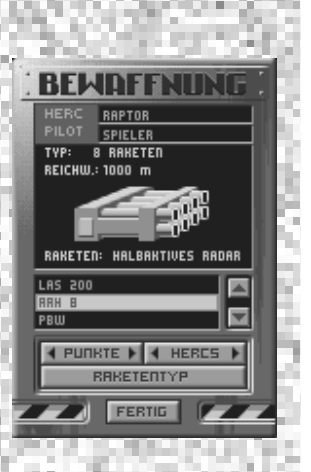

Zukunft. Befor Sie aber davonrauschen, sollten Sie sich einige Augenblicke gönnen um die Steuerungskontrollen und Anzeigen des Raptors zu erlernen. Obwohl die Steuerpulte der verschiedenen HERCs unterschiedlich angelegt sind, bestehen Sie dennoch im Prinzip aus den gleichen Komponenten.

#### **WAFFENKONTROLLANZEIGE**

Ihre Waffen werden durch die bezifferten Knöpfe über Ihrem Bugfenster ausgelöst, wobei jeder Waffe ein Knopf entspricht: [1] –SARH, [3]– ATC 35 mm Kanone, sowie [2] und [4] –Laserkanonen (200GW). Die Knöpfe zeigen ebenfalls den Zustand der Waffen an; wenn Sie also mit Begrenzter Munition spielen, werden noch verbleibende Energie, bzw. Runden Schuß angegeben. Um eine Waffe zu aktivieren, klicken Sie einfach auf den entsprechenden Knopf, oder drücken die entsprechende Taste. Der Knopf leuchtet nun grün und wird bei jeder Auslösung des Abzugs oder der [Leertaste] die Waffe abfeuern. Drücken Sie also auf [2] um mit dem Laser einen Probeschuß abzugeben. Während der Laser noch aktiv ist, klicken Sie auf VERBINDEN. Jetzt sind beide Laser so zusammengeschaltet,

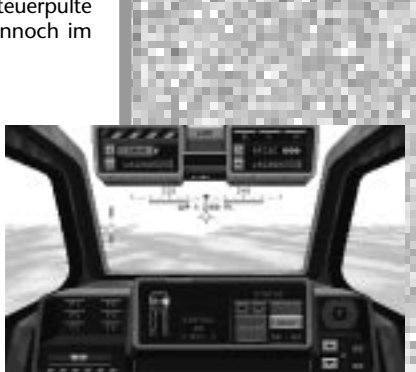

daß Sie jedesmal gleichzeitig feuern, wenn Sie den Abzug drücken. Sie können zwei auf einander gegenüberliegenden Festpunkten installierte identische Waffensysteme gleichschalten. (Ein Hinweis für Fortgeschrittene: Sie können auch vorweg eine Feuerfolge bestimmen, bei der Ihre Waffen entsprechend einer vorher festgelegten Reihenfolge feuern).

#### **HEADS-UP DISPLAY (HUD)**

Unter der Waffenkontrollanzeige werden Sie im Bugfenster Ihren Kursanzeiger sehen, auf dem ein kleines grünes Dreieck ruht. Dieses Dreieck ist Ihr Wegpunktzeiger und führt Sie bei jedem Einsatz zum nächsten Wegpunkt. Zur Navigtion gehen Sie einfach vorwärts und behalten das Dreieck in der Mitte der Anzeige. (Die Distanz bis zum nächsten Ziel oder Wegpunkt wir in rot darunter angegeben.)

Unter der Kursanzeige befindet sich ein grauer Gleitbalken mit einem gelben Streifen, der der aufrechten Anzeige auf der linken Seite entspricht. Hier wird die Rotation und Erhöhung ihres Turms angegeben, den Sie unabhängig von der Bewegungsrichtung des HERCs einstellen können. Sie drehen denTurm mit den Tasten [J] und [K], und ändern die Erhöhung mit den Tasten [I] und [M]. (Falls Sie mit einem Joystick spielen, gibt es andere Kontrollen). Um den Turm wieder auf die Gerade und den Horizont auszurichten, drücken Sie die [Rücktaste]. Die gelben Balken sind wieder zentriert.

#### **MULTIFUNKTIONSANZEIGE (MFD)**

Direkt unter dem Bugfenster befindet sich die Multifunktionsanzeige, die den gegenwärtigen Zustand Ihres HERCs beschreibt. Um die anderen Anzeigen zu sehen, klicken Sie auf STATUS unter der MFD. Sie können auch direkt zu einer Anzeige gelangen, indem Sie auf die Knöpfe F1 bis F6 des Pults klicken, oder die Funktionstasten [F1] bis [F6] auf Ihrer Tastatur drücken. Es bestehen die folgenden Beziehungen: [F1] –STATUS, [F2] – BLITZFUNK, [F3] –NAV KARTE, [F4] –RADAR, [F5] –ZIEL STATUS und [F6] –RAKETENSICHT.

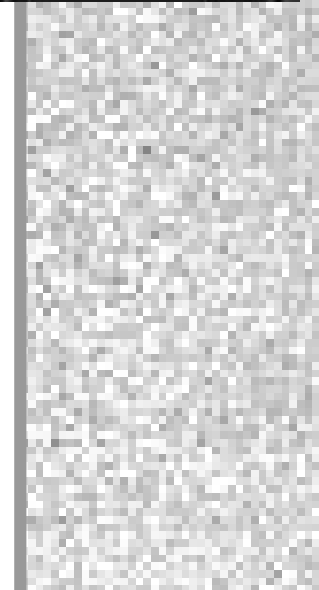

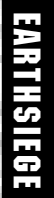

**FRACE**  $\overline{\mathbf{u}}$ ub.

#### **ANGRIFF**

Folgen Sie dem Wegpunktanzeiger zum feindlichen Stützpunkt. Drücken Sie [F4] um das Radar zu aktivieren. Auf der MFD werden nun feindliche Flieger als gelbe Punkte, feindliche Bauten als grüne Punkte und feindliche HERCs als rote Punkte erscheinen. Sie werden feindlichen Arachnitron Einheiten und einer einsatzfähigen Cybrid Mongoose begegnen. Schießen Sie ruhig los – schließlich sind Sie ja unversehrbar! Hauptziel Ihres Einsatzes ist jedoch die Zerstörung der Bauten. (Die anderen Cybriden können Sie später immer noch fertigmachen.)

Um ein Ziel im Bugfenster auszuwählen klicken Sie es mit der Maus an oder drücken die [Tab] Taste, um alle verfügbaren Ziele der Reihe nach zu sehen. Nach Erfassung des gewünschten Ziels mit roten Klammern drücken Sie [F5], um den Zielstatus auf der MFD zu erhalten. Nun aktivieren Sie eine Waffe (drücken Sie hierzu [1] bis [4]), zielen Sie mit der Zielvorrichtung (dem Fadenkreuz) in Ihrem HUD, und eröffnen Sie das Feuer. Sie können durch Ausrichtung des ganzen HERCs oder nur des Turmes zielen. Sie schalten zwischen HERC und Turmsteuerung mit der [Einfügungstaste] oder Knopf 2 am Joystick. Sie können gleichfalls durch Betätigung des VERFOLGUNGS-Knopfes oder der Tasten [Alt]+[T] zielen. Damit wird die automatische Zielverfolgung für das gewählte Ziel an- und abgeschaltet.

Sehen sich nun noch einmal den Radarbildschirm [F4] an. Sie werden bemerken, daß Ihr Ziel jetzt von einem gelben Kästchen umrahmt ist. Um die Wirksamkeit Ihrer Raketen erheblich zu steigern, sollten Sie die Radarverfolgung aktivieren, indem Sie MODUS anklicken. Der Radar sollte nun AKT (für aktiv) zeigen. Nach einigen Sekunden erscheinen rote Ecken am gelben Kästchen. Ihre Raketen richten sich nun automatisch auf ihr Ziel. Abgefeuerte Geschosse werden nun dieses Ziel verfolgen, selbst wenn Sie nicht mehr darauf zielen. Hinweis: Sie sollten aktives Radar nur selten benutzen, weil dadurch feindliche Raketen auf Ihre Radarwellen gelenkt werden können.

Zerstören Sie nun Ihr ausgewähltes Ziel. Wenn Sie damit fertig sind, drehen Sie den HERC und drücken [Tab], um ein weiteres Ziel auszusuchen. Beschießen Sie spaßeshalber auch noch die verbleibenden Cybriden und Geschütztürme. Probieren Sie die anderen MFD Anzeigen aus, während Sie herumwandern. Zum Beispiel könnten Sie die Zertrümmerung eines Zieles auf der Zielstatus-Anzeige [F5] verfolgen. Werden Sie dabei aber nicht zu unverschämt, denn es wird alles wesentlich schwieriger, wenn Sie nicht mehr unversehrbar sind, bzw. nicht mehr mit unbegrenzter Munition spielen! Jetzt sollten Sie jedoch erstmal gründlich unter dem Feind aufräumen und sich dabei amüsieren.

#### **RÜCKKEHR ZUM STÜTZPUNKT**

Nachdem Sie Ihre Ziele zerstört und den feindlich Stützpunkt verlassen haben, erscheint die Einsatzwarnungsanzeige. Klicken Sie auf RÜCKKEHR ZUM STÜTZPUNKT um den Einsatz zu beenden. General Gierling wird dann Ihre Leistung bewerten und die Einsatzbesprechungsanzeige Ihre Abschüsse, Verluste und Erbeutungen aufführen.

Das wär's für erste – Sie beherrschen jetzt die Grundlagen. Die weiteren Kapitel des Begleitbuches beschreiben die Einsatzeinstellungen und Cockpitsteuerungen noch viel eingehender.

# <span id="page-14-0"></span>**MISSIONSMENUS**

Dieses Kapitel führt die wichtigsten Auswahlen für Missionen und Einstellungen vor. Diese Themen werden einzeln in weiteren Kapiteln behandelt werden.

#### **SOFORTIGE AKTION**

Hier wird ein beliebiger Einsatz ausgewählt. Nach der Einsatzbesprechung kann die Bewaffnung des HERCs geändert, oder das Gefecht sofort begonnen werden. Siehe Seite 16 für eine Übersicht.

#### **EINZELMISSION**

hier kann ein spezifischer Einsatztyp ausgewählt und Einsatzbedingungen bestimmt werden. Mögliche Arten von Einzelmissionen werden ab Seite 16 eingehend beschrieben.

#### **PILOT-ANZEIGE**

Diese Anzeige nennt den Piloten, der gerade eine Karriere durchläuft. Sie können seine Laufbahn fortsetzen, indem Sie auf FORTSETZEN klicken.

#### **FORTSETZEN**

Dieser Knopf nimmt die Laufbahn des in der obengenannten Anzeige angeführten Piloten wieder auf und bringt Sie sofort zum Karrierespiel (im Wartungsbunker).

#### **KARRIERE**

So gelangen Sie zum Karrieremenu, wo Sie eine neue Karriere als HERC-Pilot im Krieg gegen die Cybriden wählen oder beginnen können. Nach Auswahl oder Neuschaffung einer Karriere beginnt das Karrierespiel vomWartungsbunker aus. Das Karrierespiel wird ab Seite 20 näher beschrieben.

#### **OPTIONEN**

Hier können Sie Voreinstellungen und/oder Kontrollen/Steuerungen einstellen, neue Gefechte laden und den Vorspann und Liste der Mitwirkenden ansehen. Mehr erfahren Sie auf Seite 18.

#### **AUSSTIEG ZU DOS**

Hier verlassen Sie EarthSiege und kehren zu MS-DOS zurück. Sie können das Spiel jederzeit verlassen, indem Sie [Strg]+[Q] oder [Strg]+[Esc] drücken.

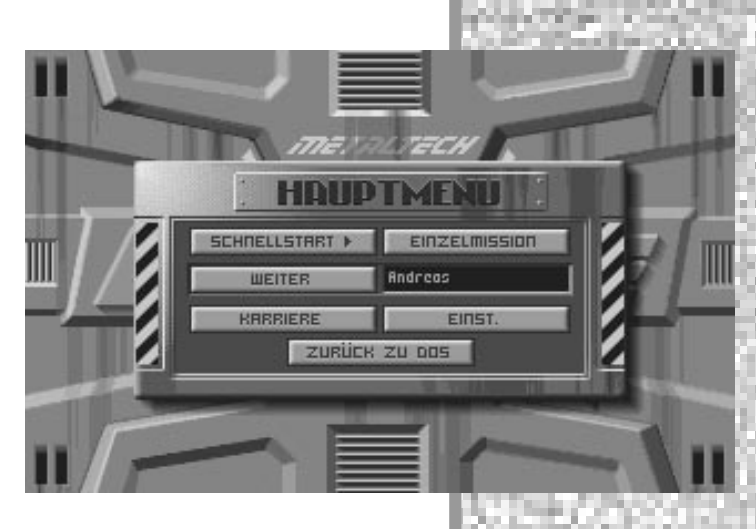

HAUPTMEN

# <span id="page-15-0"></span>SOFORTIGE AKTION

Bei Auswahl dieses Befehls vom Hauptmenu wird ihne eine beliebige Mission zugewiesen und Ihre Einsatzbesprechung begonnen. Nachdem Ihr befehlshabender Offizier den Einsatz erklärt hat, werden Ihnen Ihre Ziele auf der taktischen Missionskarte (s.a. Seite 25) gezeigt.

Sie haben dann folgende Möglichkeiten:

#### **ABBRECHEN**

Somit kehren Sie zum Hauptmenu zurück.

#### **BEWAFFNEN**

Hiermit aktivieren Sie die Bewaffnungsanzeige im Wartungsbunker, wo Sie den erwünschten HERC aussuchen und bewaffnen. (Siehe auch "Bewaffnung", Seite 22)

Nachdem Sie Ihre Entscheidungen getroffen haben, klicken Sie FERTIG an und kehren zur taktischen Einsatzkarte zurück.

#### **MISSION BEGINNEN**

Klicken Sie diesen Knopf an, um mit dem Einsatz zu beginnen. Sie befinden sich nun im Cockpit des von Ihnen ausgewählten und ausgerüsteten HERC. (Falls Sie nicht zuerst im BEWAFFNUNGsmenu waren, wird Ihnen nun ein vorgegebener und bereits bewaffneter HERC zugewiesen.) Siehe auch die Kapitel "Lehrgang" (Seite 11) oder "Steuerung Ihres HERCs" (Seite 32), um mehr über Steuerung und Kampf zu erfahren.

Nach Ende der Mission erfolgt eine abschließende Einsatzbesprechung. Von diesem Bildschirm aus (Seite 26) können Sie zum Hauptmenu zurückkehren oder MISSION wählen, um zum Bildschirm der Einzelmissionen zu gelangen.

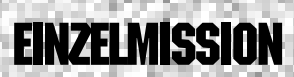

Die Wahl einer EINZELMISSION gestattet es Ihnen, an den gefährlichen Kampfhandlungen der einzelnen Missionstypen teilzunehmen, ohne dabei eine ganze Karriere aufs Spiel zu setzen. Sie können die Art des Einsatzes bestimmen und unter einer Reihe von MISSIONSPARAM. (Missionsparameter

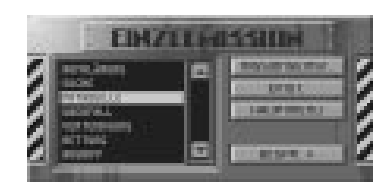

oder -einstellungen) wählen. Dabei variieren Sie das effektive Niveau des Realismus und erschweren bzw. erleichtern sich die Einsatzbedingungen. Sobald Sie bereit sind, klicken Sie EINSATZBESPRECHUNG an um Ihre Anweisungen zu erhalten und die taktische Missionskarte zu sehen. (Siehe auch Seite25 für mehr Informationen) Vom Kartenbildschirm aus könen Sie die empfohlene Route aus überprüfen. Um Ihren HERC zu wählen und zu bewaffnen, klicken Sie auf BEWAFFNEN. (Siehe Kapitel "Bewaffnung", Seite 22) Klicken Sie dann auf MISSION BEGINNEN, und der Einsatz läuft an! (Steuerung der HERCs wird im Kapitel "Lehrgang" vorgestellt und näher im Kapitel "Steuerung Ihres HERCs" erläutert.)

<span id="page-16-0"></span>Falls Sie den Einsatz überleben, wird Ihr befehlshabender Offizier Ihre Leistungen bewerten und Sie kritisch beurteilen (Vielleicht lobt er Sie gar). Vom Bildschirm der abschließenden Einsatzbesprechung (Seite 26) aus können Sie entweder zum Hauptmenu zurückkehren oder eine neue Mission beginnen (auf MISSION klicken).

Die folgenden Missionsarten werden Ihnen in E*arthSiege* begegnen. Nur im Einzelmissionsmodus können Sie selber den Missionstyp bestimmen, im Karrierespiel oder bei "SofortigerAktion" bestimmt der Zufall Ihr Schicksal.

#### **AUFKLÄRUNG**

Ihr Einsatz besteht daraus, ein feindliches Ziel zu erkunden ohne es in ein Gefecht zu verwickeln. Diese Missionsart erscheint oft vor einem Angriff im Karrierespiel.

#### **SPÄHER**

Sie sollen nach Einheiten in feindlichem Gebiet suchen und mit ihnen kämpfen.

#### **PATROUILLE**

Sie und Ihre Einheit werden freundliche Gebiete durchstreifen und dort operierende feindliche Einheiten angreifen.

#### **ÜBERFALL**

Bei diesem Blitzüberfall versuchen Sie, mit Ihrer Einheit wertvolle Mittel, Nachschub oder Technologien unter Anwendung von Guerillataktiken vom Feind zu stehlen.

#### **GEGENANGRIFF**

Ihr Stützpunkt wird von gegenerischen Kräften angegriffen. Sie müssen schnell in Ihren HERC steigen und den Feind zurückschlagen, bevor Ihr Stützpunkt überrannt und zerstört wird.

#### **SUCHE UND RETTUNG**

Sie müssen mit Ihrer Einheit verbündete Kämpfer finden und Sie mit Ihnen wieder in Sicherheit bringen.

#### **ANGRIFF**

Sie führen Ihre Einheit in feindliches Gebiet mit der Aufgabe, einen Stützpunkt der Cybriden zu finden und zu zerstören.

#### **GELEIT**

Ein Konvoi mit neuer Technologie, einem neuen HERC oder Verstärkungen ist im Anmarsch. Sie müssen mit Ihrer Einheit dafür sorgen, daß er Ihren Stützpunkt unbeschadet erreicht.

#### [MISSIONSARTEN](#page-3-0)

## <span id="page-17-0"></span>**MISSIONS** BEDINGUNGEN

Bei Einzelmissionen können Sie die folgenden Missionsbedingungen vor Einsatzbeginn festlegen. (Bei Sofortiger Aktion und im Karrierespiel werden diese Einstellungen vorbestimmt).

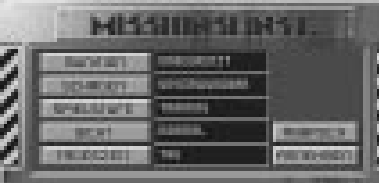

#### **AMMO**

Diese Einstellung bestimmt, ob Ihr HERC BEGRENZTE oder UNBEGRENZTE Mengen von Geschossen oder Energie mitführt.

#### **SCHADEN**

Hier können Sie festlegen, ob Ihr HERC beschädigt werden kann – wählen Sie also UNVERSEHRBAR oder VERSEHRBAR aus.

#### **SCHWIERIGKEIT**

Hier bestimmen Sie den Schwierigkeitsgrad Ihrer Mission: TRAINING, EINFACH, SCHWIERIG oder BRUTAL.

#### **SICHTWEITE**

Diese Einstellung bestimmt, wie gut die Fernsicht während des Einsatzes ist. Wählen Sie BEGRENZT oder UNBEGRENZT aus.

#### **TAGESZEIT**

Hiermit legen Sie die Tageszeit Ihres Einsatzes fest: TAG, DÄMMERUNG oder NACHT. Wenn Sie mit allen Einstellungen zufrieden sind, klicken Sie auf ANNEHMEN und kehren zum Bildschirm der Einzelmissionen zurück. Um ohne veränderte Einstellungen dorthin zu gelangen, klicken Sie auf ABBRECHEN.

# **[OPTIONEN](#page-3-0)**

Dieser Bildschirm kann vom Hauptmenu aus erreicht werden und gestattet es,<br>eine ganze Reihe "globaler" eine ganze Reihe Spielmöglichkeiten, Kontrollen,Voreinstellungen und anderer Funktionen zu definieren. Einmal gewählt, sind diese Voreinstellungen bei jeder darauf von Ihnen gewählten Mission aktiv.

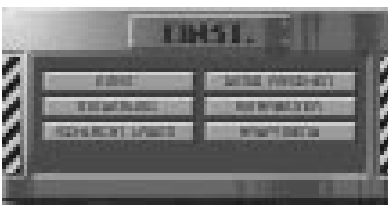

#### **VOREINSTELLUNGEN**

Hier können Sie die MUSIK und KLANGEFFEKTE ein- und ausschalten, sowie die Graphikauflösung und ggf. Lautstärke der DIALOGE bestimmen.

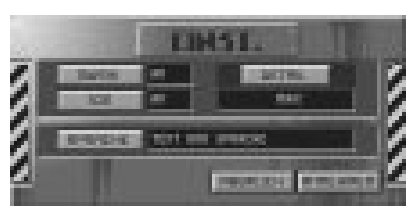

(Hinweis: für die Dialogeinstellungen brauchen Sie die zusätzliche Dialogversion [für DOS-Benutzer] oder die CD-Version des Spiels.) Falls das Spiel auf Ihrem Computer nur langsam zu laufen scheint, sollten Sie die Auflösung auf NIEDRIG und den Dialog auf NUR TEXT stellen.

#### **KONTROLLEN**

Diese Anzeige gestattet Ihnen, die Kontrollen Ihres HERCs zu definieren. Sie können periphäre Geräte zur Steuerung der BEWEGUNGS-Richtung, der BESCHLEUNIGUNG (zur Vor- und Rückbewegung) oder des TURMs (zur Bestimmung der Rotation und Erhöhung) Ihrer Kampfmaschine auswählen.

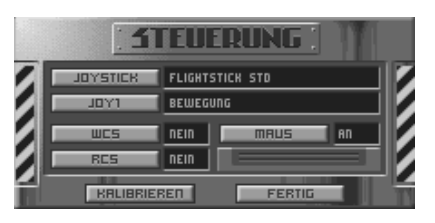

Sie können Ihre Kontrollgeräte in dieser Anzeige auch KALIBRIEREN. Diese Feineinstellung sorgt dafür, daß Ihre Geräte für die nächste Mission optimal eingestellt sind.

Wenn Sie Ihre Eingaben beendet haben, klicken Sie auf FERTIG.

#### **GEFECHTESAMMLUNG LADEN**

Hier können Sie zukünftig zusätzlich erhältliche Gefechtesammlungen und Feldzüge laden.

#### **VORSPANN ANSEHEN**

Klicken Sie hier um sich den Vorspann zu *EarthSiege* anzusehen.

#### **MITWIRKENDE**

Hier können Sie die Liste der Mitwirkenden von *EarthSiege* ansehen.

#### **ZURÜCK ZUM HAUPTMENU**

Dieser Befehl führt Sie zum Hauptmenu zurück.

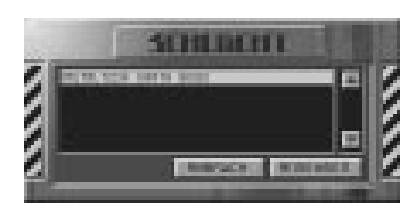

<span id="page-19-0"></span>[KARRIERE](#page-3-0) Dieser Bildschirm kann vom Hauptmenu (mit dem KARRIERE-Knopf) oder vom Wartungsbunker aus erreicht werden und ermöglicht die Schaffung, Auswahl und Verwaltung Ihrer Karrierepiloten. Die gespeicherte Liste der aktiven Karrierepiloten befindet sich auf der linken Seite. Gefallene Piloten werden mit "K.I.A" (Engl. "Killed In Action")

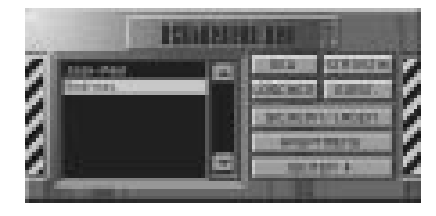

gekennzeichnet. Nachdem Sie eine Karriere geschaffen oder ausgewählt haben, müssen Sie Ihre HERCs bewaffnen, reparieren und konstruieren, Besatzungen überprüfen und Missionen vom Wartungsbunker aus beginnen.

Um einen neuen Piloten zu schaffen, klicken Sie auf NEU. Um die Karriere eines bereits bestehenden Piloten fortzusetzen, wählen Sie den Piloten auf der Liste aus und klicken dann auf FORTSETZEN. Sie können ebenfalls eine Pilotenkarriere fortführen, indem Sie auf WIEDERAUFNEHMEN klicken.

#### **NEU**

Klicken Sie hier, um einen neuen Piloten zu verzeichnen. Geben Sie den Namen des Piloten ein (benutzen Sie die [Rücktaste] zur Korrektur). Wenn Sie mit dem Namen zufrieden sind, klicken Sie auf ANEHMEN um weiterzuspielen.

Nach Annahme einer neuen Karriere werden Sie sofort zu einer

Videobesprechung mit General Gierling geleitet, der Ihnen Ihre erste Stationierung und die schwerwiegende Bedeutung Ihrer Aufgabe erklärt. Nach der Besprechung werden Sie zum Wartungsbunker geschickt.

#### **LÖSCHEN**

Dieser Befehl entfernt den gewählten Piloten von der aktiven Liste.

#### **CAREER STATS = KARRIERE**

Diese Anzeige zeigt alle Ereignisse Ihrer gegenwärtigen Karriere, so daß Sie auf einen Blick die Missionen und Leistungen überprüfen können. Klicken Sie auf<br>FERTIG. um ins Hauptmenu um ins Hauptmenu zurückzukehren. Sie können die Karriere auch vom Untermenu der Karrierenspeicherung aus erreichen, das mit dem SPEICHERN/WIEDERHERSTELLEN-Knopf aktiviert wird.

#### **OPTIONEN**

Dieser Knopf erlaubt die selben Spieleinstellungen wie der OPTIONEN-Knopf im Hauptmenu.

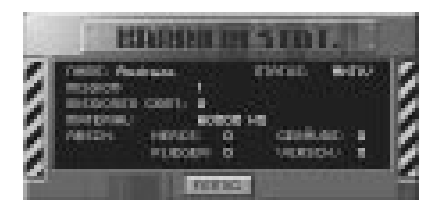

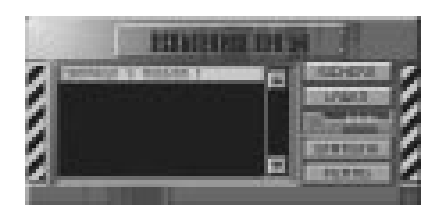

**LIS 1-2 % S RPLS 5 LIS** 

#### <span id="page-20-0"></span>**SPEICHERN/WIEDERHERSTELLEN**

Diese Option bringt Sie zur Karrierespeicherung, wo Sie die Einzelheiten der Karriere eines Piloten SPEICHERN, WIEDERHERSTELLEN, betrachten oder ABBRECHEN können. Das Spiel speichert jedesmal Ihre Fortschritte automatisch, so daß Sie sofort weiterspielen können, wenn Sie wieder in das Spiel "einsteigen". Durch Speicherung einer Karriere schaffen Sie eine zusätzliche Kopie der Karriere. Sie können *dreimal* pro Feldzug eine Laufbahn speichern. Falls Sie während eines Einsatzes fallen, wird Ihr Pilot als KIA in der Liste geführt, und Sie müssen eine frühere Kopie laden, falls Sie mit dem Piloten weiterspielen wollen. Sonst müssen Sie den ersten Feldzug von vorne beginnen.

#### **HAUPTMENU**

Hiermit kehren Sie zum Hauptmenu zurück.

#### **FORTFAHREN**

So gelangen Sie zum Wartungsbunker, um die Karriere des gegenwärtig aktiven Piloten fortzuführen.

Dieser Bildschirm erscheint am häufigsten in Ihrem Stützpunkt während des Karrierespiels. Hier finden Sie Gary "der Wanst" Gorman, der dafür verantwortlich ist, Sie und Ihre Einheit gefechtsbereit zu halten. Hören Sie ihm genau zu, befolgen Sie seine Ratschläge und lassen Sie seine spitzen Bemerkungen über Ihr Können als Pilot ruhig über sich ergehen.

Neben Gary steht Ihr gegenwärtig ausgewählter HERC samt der aktuellen Bewaffnung.

#### **HAUPTMENU**

Hiermit kehren Sie zum Hauptmenu zurück.

#### **BEWAFFNEN**

Hiermit rufen Sie die Bewaffnungsanzeige (s. Seite 22) auf.

#### **BESATZUNG**

Dieser Knopf aktiviert die Besatzungszuweisung (s. Seite 24).

#### **EINSATZBESPRECHUNG**

So gelangen Sie zum Befehlsraum und der taktischen Missionskarte (s.Seite 25).

#### **EINSATZ BEGINNEN**

Diese Möglichkeit steht Ihnen erst nach Abschluß der Einsatzbesprechung zur Verfügung. Betätigen Sie diesen Knopf, um mit Ihrer Einheit im Einsatzebiet abgesetzt zu werden.

**HRUPTMENU** 

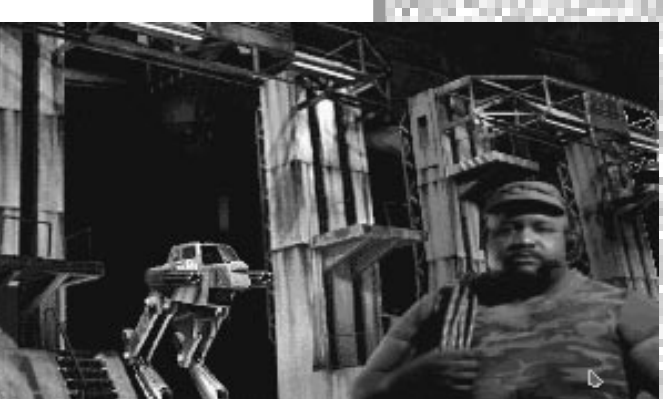

**BESATZUNG** 

BESPR.

BEWRFFNEN

WARTHNGSRIINI

EARTHSIEGE **THSIEGE**  <span id="page-21-0"></span>*Wenn Sie nach Abschluß einer Mission zum Wartungsbunker zurückkehren, werden BEWAFFNEN und BESATZUNG durch die folgenden Optionen ersetzt:*

#### **REPARATUREN**

Dieser Befehl ruft das Menu mit den REPARATUREN-Anweisungen (s. Seite 27) auf.

#### **KONSTRUKTION**

Mit diesem Befehl können Sie einen neuen HERC für sich und Ihre Einheit bauen (s. Seite 30).

# [BEWAFFNUNG](#page-3-0)

Dieser Bildschirm wird durch den BEWAFFNEN-Knopf aktiviert und gestattet Auswahl und Montierung von Waffen und ECM-Magazinen an Ihrem HERC. Im Karrierespiel erscheint der BEWAFFNEN-Knopf im Wartungsbunkerbildschirm, während er bei Einzelmissionen oder Sofortiger Aktion nach der Einsatzbesprechung im Bildschirm mit der taktischen Missionskarte auftritt.

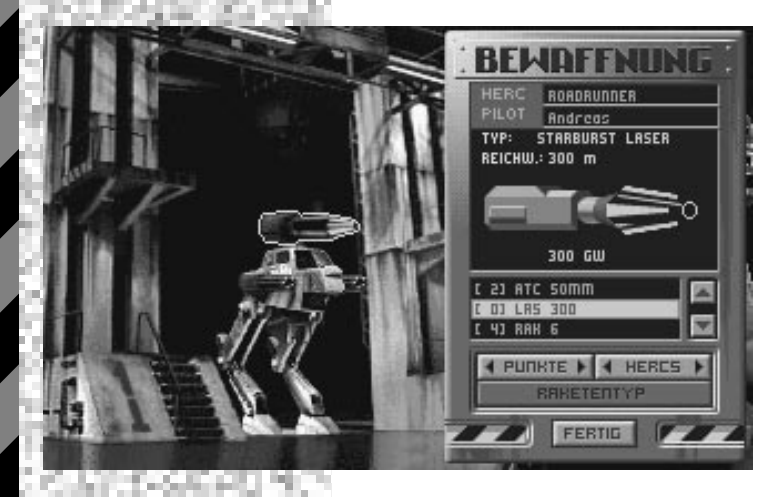

Der gegenwärtig ausgewählte HERC steht neben der Bewaffnungsanzeige im Wartungsbunker. Sie können seine Waffen anklicken um dieBeschreibung des gewählten Gegenstandes in der Bewaffnungsnzeige zu lesen.

#### **HERC**

Dieses Feld führt den Namen des gerade im Wartungsbunker gezeigten Modells an.

#### **PILOT**

Dieses Feld nennt den Piloten des zu bewaffnenden HERCs. Bei Einzelmissionen oder Soforiger Aktion ist der Pilot der "Spieler", also Sie. Im Karrierespiel können Sie alle HERCs Ihrer Einheit konfigurieren.

Das darunter befindliche Feld zeigt die erwogene Waffe, beschreibt dessen Reichweite und Leistung und bietet eine scrollbare Liste aller anderen Waffen des Arsenals, die an diesem Festpunkt installiert werden können. Diese Liste ist für jeden HERC-Typ unterschiedlich und hängt gleichfalls vom gewählten Festpunkt ab (siehe unten). Links neben der angeführten Waffe befindet sich die verfügbare Anzahl in Klammern. Falls diese Ziffer null beträgt, wurden alle Waffen dieses Typs bereits in anderen HERCs eingebaut.

Um eine andere Waffe zu wählen und Sie am aktuellen Festpunkt zu installieren, brauchen Sie sie nur in der Liste anzuklicken.

#### **FESTPUNKTE**

Hier können Sie alle Festpunkte (Installationspunkte zur Montierung von Waffen) am aktuellen HERC untersuchen. (Sie können die Festpunkte ebenfalls durch Anklicken des HERCs erfassen.) Nach Auswahl eines Festpunktes werden alle dort befindlichen Waffen zur Annahme oder Veränderung aufgeführt. Jeder Festpunkt hat einen bestimmten Belastungswert, der nicht überschritten werden darf. Es werden daher nur jene Waffen in der Bewaffnungsliste aufgeführt, die an diesem Festpunkt installiert werden können. So könnten z.B. zwei EMPs im Arsenal vorhanden sein, die aber nicht in einem Roadrunner installiert werden können, weil dieser HERC dafür zu klein ist.

Um eine Waffe zu installieren, wählen Sie den entsprechenden Festpunkt aus und klicken Sie auf die ewünschte Waffe in der scrollbaren Liste. Falls eine andere Waffe dort bereits montiert war, wird Sie automatisch entfernt und zurück ins Arsenal gebracht. Um einen Festpunkt leer zu lassen, klicken Sie auf KEINE in der Liste. Der gewählte Festpunkt wird sofort freigemacht.

Fahren Sie so fort, bis Ihr HERC zu Ihrer Zufriedenheit bewaffnet ist.

#### **HERCs**

Hier können Sie alle zur Verfügung stehenden HERCs untersuchen und Sie im Wartungsbunker zur Bewaffnung sehen. (Beim Karrierespiel können Sie alle HERCs Ihrer Einheit bewaffnen, während Sie bei Einzelmissionen oder Sofortiger Aktion einen beliebigen HERC – solange er erhältlich ist – für sich auswählen und bewaffnen können.) Jeder ausgewählte HERC erscheint im Wartungsbunker, wobei sich die Informationen in der Bewaffnungsanzeige mit jedem HERC entsprechend ändern.

Beim Karrierespiel müssen Sie die verfügbaren Waffen vorsichtig unter Ihrer Einheit verteilen, damit niemand für den bevorstehenden Einsatz unzureichend bewaffnet ist. Sie können dabei durchaus alle Waffen gleichermaßen verteilen, oder unterschiedliche HERCs besonderen Aufgaben entsprechend (wie etwa bei koordinierten Angriffen) ausrüsten.

#### **RAKETENTYP**

Diese Option wird nur dann aktiv, wenn ein Raketenwerfer bereits an einem Festpunkt installiert oder anderweitig ausgewählt wurde. Es stehen Ihnen verschiedene Raketentypen zur Verfügung, wobei jedoch alle Geschosse in einem Raketenwerfer gleicher Art sein müssen.

#### **WAFFENTYP**

Dieser Knopf führt Sie nach Auswahl eines Raketentyps zum Hauptbewaffnungsfenster zurück und ersetzt den RAKETENTYP-Knopf, wenn das Raketenmenu aktiv ist.

#### **FERTIG**

Wenn Sie mit der Bewaffnung Ihres HERCs zufrieden sind (bzw. aller HERCs Ihrer Einheit beim Karrierespiel), klicken Sie auf FERTIG, um die ausgeführten Änderungen zu speichern und zur taktischen Missionskarte (bei Sofortiger Aktion oder Einzelmissionen) oder dem Wartungsbunker (beim Karrierespiel) zurückzukehren.

Dieser Bildschirm wird beim Karrierespiel vom Wartungsbunker aus erreicht und gibt

# <span id="page-23-0"></span>[BESATZUNGEN](#page-3-0)

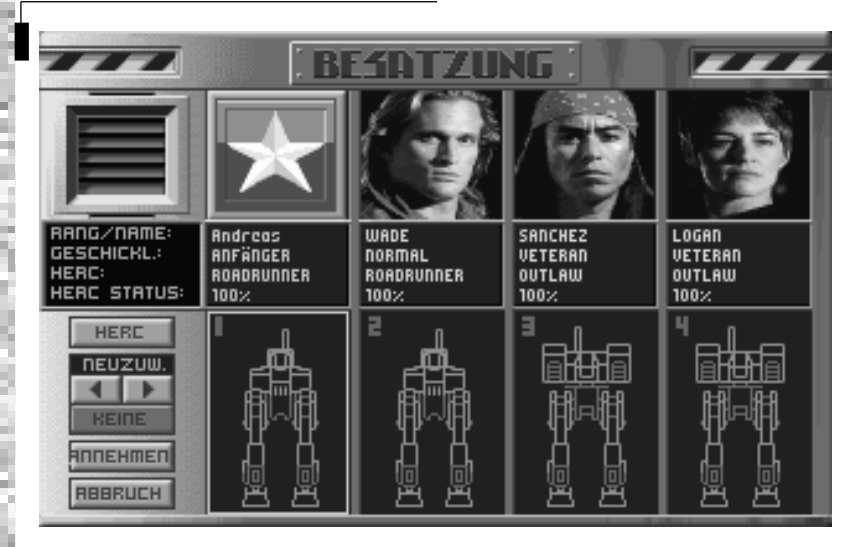

Einzelheiten über jeden Piloten in Ihrer Einheit. Sie können darüberhinaus den Piloten auch andere HERCs zuweisen. Sie sehen für jeden dabei ein Photo aus den Akten der Piloten, während für Sie das Staffelwappen erscheint.

Jede Spalte zeigt Zunamen und Können des Piloten, sowie den ihm zugewiesenen HERC und dessen Einsatzbereitschaft. Das Können eines Piloten wird mit Bezeichnungen von "Anfänger" bis "Elite" dargestellt. Wenn Sie diesen Bildschirm nach der Einsatzbesprechung aktivieren, werden alle Piloten, die nicht an der bevorstehenden Mission teilnehmen, dunkel gezeigt.

Unter der Pilotenbeschreibung befindet sich eine schematische Darstellung des ihnen zugewiesenen HERCs ohne Bewaffnung. (Die Bewaffnung wird im Bewaffnungsbildschirm durchgeführt.)

#### **HERCS**

Vielleicht wollen Sie einem bestimmten Piloten einen besonderen HERC zuweisen, da Sie z.B. lieber einem "Elite"-Piloten die Verantwortung für einen brandneuen Raptor übertragen würden als einem unerfahrenen Anfänger. Um die HERC Zuweisungen zu ändern, wählen Sie zuerst einen HERC, indem Sie ihn anklicken oder den HERC-Knopf betätigen. Hinweis: Die Ziffer am oberen linken Rand jedes verfügbaren HERCs gibt den Wartungsbunker an, in dem er geparkt ist. Das hilft Ihnen, zwischen mehreren HERCs der gleichen Bauart zu unterscheiden.

Der ausgewählte HERC eines Piloten wird gelb hervorgehoben. Wenn Sie den zu wechselnden HERC ausgesucht haben, klicken Sie auf NEUZUWEISUNG.

#### <span id="page-24-0"></span>**NEUZUWEISUNG**

Nachdem Sie den zu wechselnden HERC ausgesucht haben, klicken Sie auf NEUZUWEISUNG, oder gehen Sie mit den Cursortasten durch alle verfügbaren HERCs. (Der rechte Pfeil zählt aufwärts durch die Bunker, während der linke Pfeil abwärts zählt.) Der selbe HERC kann nicht von zwei Piloten benutzt werden. Falls Sie einen HERC ausgewählt haben, dem bereits ein Pilot zugewiesen ist, erhält dieser Pilot automatisch den letzten verfügbaren HERC.

#### **ANNEHMEN**

Wenn Sie mit Ihren Veränderungen zufrieden sind, klicken Sie auf ANNEHMEN, um Ihre Neuzuweisungen zu speichern und zum Wartungsbunker zurückzukehren.

#### **ABBRECHEN**

Dieser Befehl stoppt alle Änderungen und bringt Sie zum Wartungsbunker zurück.

Obwohl Sie mehr als vier HERCs bauen können, werden nur jene vier gezeigt, die gegenwärtig Ihren vier Piloten zugewiesen sind. Andere von Ihnen gebaute HERCs sind dennoch immer noch verfügbar – und zwar in ihren eigenen Bunkern. Benutzen Sie die NEUZUWEISUNGS-Funktion, um sie sich anzusehen.

Vor jeder Mission werden Sie zur Einsatzbesprechung geschickt. Dort gibt Ihnen Ihr befehlshabender Offizier eine kurze Übersicht über Ihren Einsatz. Danach zeigt die taktische Missionskarte (Engl. TMM) das Gelände im Einsatzgebiet, den geplanten Absprungpunkt, sowie die Position Ihrer bekannten Ziele.

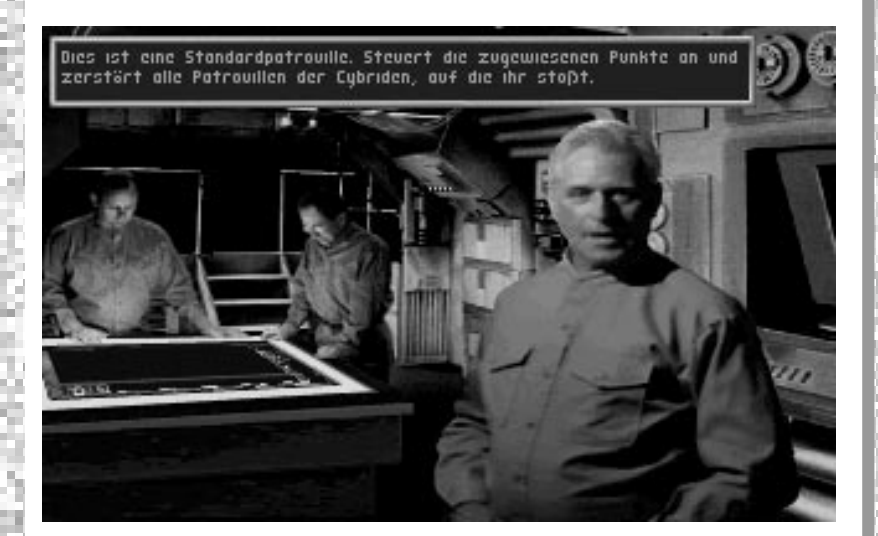

## EINSATZ-**[BESPRECHUNG](#page-3-0)**

<span id="page-25-0"></span>PATROUILLIEREN SIE VOM ABWURFPUNKT ZU MARKIERUNG I. FINDEN UND ZERSTÖREN SIE DIE CYBRIDENPATROUILLE DORT. BEGEBEN SIE SICH ZU MARKIERUNG 2. <u>GREIFEN SIE EINHEITEN DORT NACH WUNSCH <del>AN.</del></u> vou BEGEBEN SIE SICH ZU MARKIERUNG 3. überprüren sie oas gebiet, und kommen sie zurück. Willkommen an Bord, Soldat! Wir haben nicht viel Zeit, laßt uns anfangen. Wir sind dabei, das Gebiet nach einer größeren Schlacht in diesem Sektor zu Gubern. Einige Aufklärer der Cybriden sind in EINSATZ BRARUCH HANGAR

im Gelände sind grün markiert.

Um durch die Karte zu scrollen, können Sie entweder die Pfeiltasten auf Ihrer Tastatur verwenden oder die vier Richtungspfeile auf dem Bildschirm anklicken. Um die Karte zu vergrößern oder zu verkleinern, klicken Sie entweder auf die Lupenknöpfe auf dem Bildschirm oder drücken die [+] und [-] Tasten. Zusätzliche Informationen über den Einsatz erscheinen als Text unter der Karte und sind scrollbar (Drücken Sie die [PgUp] und [PgDn] Tasten.)

Sie können die Mission abbrechen, indem Sie auf ABBRECHEN klicken. Dieser Befehl bringt Sie zum Einzelmissionsmenu im Einzelmissionsspiel oder zum Hauptmenu beim Spiel Sofortiger Aktion, bzw. im Karrieremodus.

Wenn Sie mit Sofortiger Aktion und Einzelmissionen spielen, erscheint hier der Knopf zum BEWAFFNEN, der Sie sofort zur Bewaffnungsanzeige im Wartungsbunker führt, wo Sie Ihren HERC auswählen und ausrüsten können. Beim Karrierespiel erscheint der WARTUNGSBUNKER-Knopf, mit dem Sie ebenfalls zum Wartungsbunker gelangen und dort noch einmal die Bewaffnung und Besatzungszuweisungen Ihrer Einheit prüfen können, bevor Sie mit dem Einsatz fortfahren. Hinweis: Sie können Ihre Einsatzziele auch im Cockpit sehen. Drücken Sie hierzu [F11].

Einrichtungen der Cybriden werden rot dargestellt, während Sie und Ihre Einheit an anderen Farben zu erkennen sind. Falls ein Reihe von Wegpunkten auf dem Weg zum Ziel erreicht und genommen werden müssen, wird eine Linie Sie mit den Zielen auf der Karte verbinden. Um Objekte auf der Karte zu untersuchen, drücken Sie die [,;] und [.:] Tasten. Wegpunkte sind an kleinen, gelb umkreisten Ziffern zu erkennen. Hindernisse

MISSION BEGINNEN startet den Einsatz.

[NACH DEM EINSATZ](#page-3-0)

Falls Sie lebendig von Ihrem Einsatz zurückkehren sollten, werden Sie zunächst von Gorman im Wartungsbunker empfangen, der Ihnen deutlich sagen wird, was er von Ihrer Leistung hält. Er hat überhaupt immer eine Meinung, zumindest über Ihren HERC. Danach geht es weiter zum Bildschirm NACH DEM EINSATZ, wo Ihr befehlshabender Offizier Ihre Leistung beurteilen und entscheiden wird, ob der Einsatz erfolgreich war oder nicht.

Nach dieser Besprechung erscheint das NACH DEM EINSATZ-Fenster, in dem Ihre Erfolge und die Ihrer Einheit aufgeführt werden. Hier erfahren Sie, ob Sie den Missionsauftrag erfüllt haben oder nicht, ob Sie Bergungsgut erbeutet haben, sowie Einzelheiten über möglicherweise ebenfalls erbeutete Waffen und Technologien.

<span id="page-26-0"></span>Bergungsgut wird durch Zerstörung feindlicher HERCs gewonnen, die gewissermaßen als Rohmaterial zu verstehen sind. Waffen können erbeutet werden, indem ein HERC unversehrt erobert wird (z.B. mit Beinschüssen), oder durch abschießen seiner Waffen. Manche Missionen verleihen besondere Gelegenheiten zur Erbeutung der Cybridtechnologien.

Diese Anzeige führt auch alle Abschüsse auf, und zwar sowohl feindliche als auch eigene Verluste. Darunter stehen Knöpfe, über die Sie zurück zum Hauptmenu gelangen. Beim Karrierespiel kehren Sie mit dem FORTFAHREN-Knopf zum Wartungsbunker zurück, wo Sie Ihre

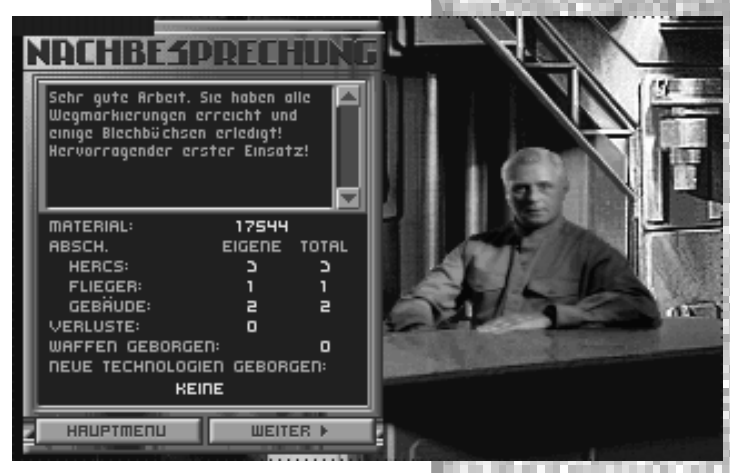

HERCs für den nächsten Einsatz reparieren. Bei Einzelmissionen oder Sofortiger Aktion führt Sie der MISSION Knopf zum Einzelmissionsbildschirm zurück, von wo aus Sie eine neue Mission auswählen können.

Wenn Sie von der Besprechung nach Ihrem Einsatz zurückkehren, können Sie Gorman genaue Reparaturanweisungen für Ihren HERC und die HERCs Ihrer Einheit geben. Sie erreichen die Reparaturenanzeige vom Wartungsbunker aus. Um HERCs zu reparieren oder zu bauen, brauchen Sie bereits erbeutetes Bergungsgut. Ohne einen stetigen Nachschub an Bergungsgut werden Ihre HERCS bald nicht mehr einsatzfähig sein.

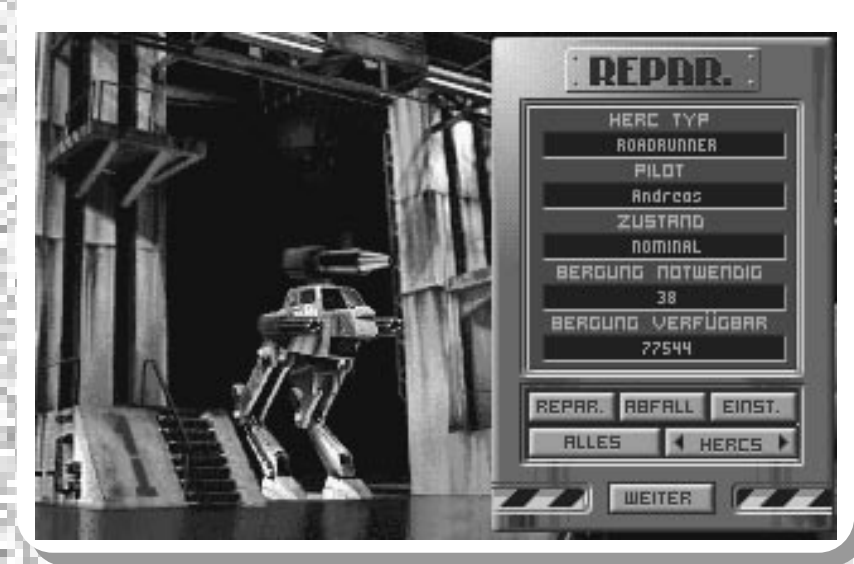

#### REPARAT

Die Reparaturenanzeige informiert über den aktuellen HERC. HERC-TYP gibt an, welches Modell gerade gezeigt wird. Darunter befindet sich der Name des betreffenden Piloten, worunter der Zustand des HERCs angegeben wird. Der Zustand eines HERCs wird folgendermaßen eingestuft: Kaum, leicht, mittel, schwer beschädigt und zerstört. Einzelsysteme werden genauso beschrieben.

Zuletzt werden zwei weitere Kategorien angeführt: zur Reparatur ERFORDERLICHES BERGUNGSGUT sowie VERFÜGBARES BERGUNGSGUT. Falls Sie ausreichende Mengen an Bergungsgut erbeutet haben, können Sie schnell alle HERCs reparieren, indem Sie ALLE REPARIEREN anklicken. Falls das nicht der Fall ist, müssen Sie die wichtigsten Systeme selber auswählen und mit dem verfügbaren Bergungsgut wieder instandsetzen.

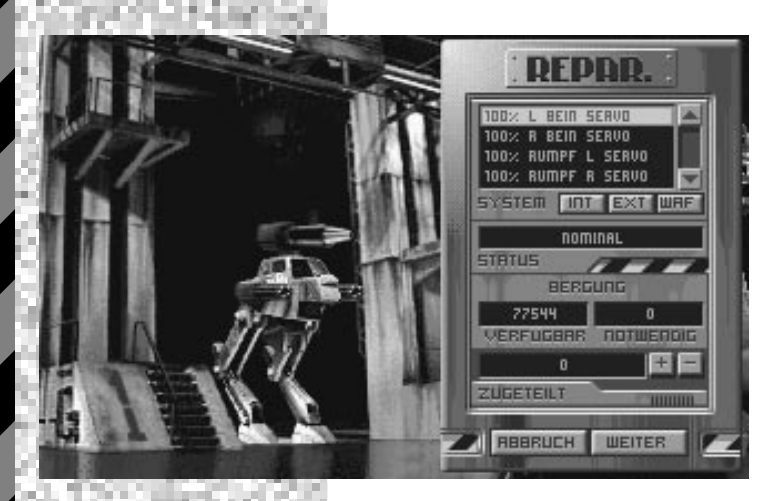

#### **REPARIEREN**

Falls Sie nicht genug Bergungsgut haben, um alle Schäden am aktuellen HERC zu beheben, müssen Sie versuchen, spezifische Systeme zu REPARIEREN. Ein scrollbares Menu führt alle HERC-Systeme in der gewählten Kategorie an.

#### **INT**

Um die internen Systeme des HERCs aufzulisten, klicken Sie INT an.

#### **EXT**

Um die externen Systeme des HERCs aufzulisten, klicken Sie EXT an.

#### **WAFFEN**

Um die Waffensysteme des HERCs aufzulisten, klicken Sie WAFFEN an.

Nach der Auswahl eines bestimmten Systems wird dessen ZUSTAND im Menu angezeigt, sowie eine Liste Ihres VERFÜGBAREN Bergungsgutes und des ERFORDERLICHEN Bergungsgutes, um das aktuelle System zu reparieren. Falls nicht genügend Bergungsgut verfügbar ist, kann ein System teilweise repariert werden, um es beispielsweise von ZERSTÖRT auf MITTEL BESCHÄDIGT zu verbessern.

#### **+ / -**

Um das gewählte System zu reparieren, verwalten Sie das verfügbare Bergungsgut mit den [+] und [-] Tasten. Entsprechend der zugewiesenen Menge verändert sich der ZUSTAND des Systems, sowie die ZUGEWIESENe Menge an Bergungsgut in der Anzeige. Wenn Sie mit den ausgeführten Reparaturen zufrieden sind, können Sie ein weiteres System aussuchen und den Vorgang wiederholen, bis alle Systeme an Bord des HERCs so weit wie möglich repariert sind.

#### **ABBRECHEN**

Um alle Zuweisungen an den aktuellen HERC rückgängig zu machen und zum Hauptreparaturmenu zurückzukehren, ohne jegliche Reparaturen auszuführen, klicken Sie auf ABBRECHEN.

#### **FORTSETZEN**

Um alle Instandsetzungen mit den gegenwärtigen Zuweisungen auszuführen und zurück zum Hauptreparaturmenu zu gelangen, klicken Sie auf FORTSETZEN Sie können sich dann mit dem nächsten beschädigen HERC befassen, oder am aktuellen HERC weitere Reparaturen ausführen.

#### **VOREINST**

#### • **Alle reparieren**

Mit diesem Befehl können Sie die Reparaturen an allen HERCs in Ihrer Staffel leiten, und dabei selber die wichtigsten Reparaturen und Zuweisungen des Bergungsgutes entscheiden.

#### • **Meins reparieren**

Hiermit beschränken Sie sich auf Ihren HERC. Alles verfügbares Bergungsgut wird gleichmäßig unter der Staffel aufgeteilt. Mit Ihrem Viertelanteil können Sie Reparaturen an Ihrem HERC ausführen. Die anderen Piloten der Staffel werden ihre HERCs automatisch reparieren.

# EINST. **RLLES NUR MEINEN AUTOREPARATUR**

#### • **Automatische Reparatur**

Diese Option gibt Gorman den Befehl, die Entscheidungen zur Reparatur aller HERCs Ihrer Einheit zu treffen. Gorman wird immer versuchen, die HERCs so gut wie möglich zu reparieren, wobei er über die wichtigsten Prioritäten und Instandsetzungen entscheidet.

#### **ALLES REPARIEREN**

Klicken Sie diesen Knopf an, um automatisch alle beschädigten Systeme an Bord des aktuellen HERCs zu reparieren.

#### **HERCS**

So können Sie alle HERCs in Ihrer Staffel ansehen und einen zur Reparatur wählen. Die Informationen des Menus ändern sich dem aktuellen HERC entsprechend.

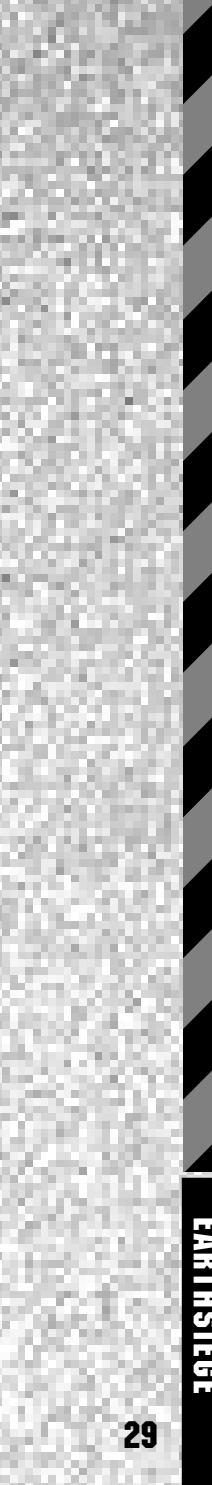

#### <span id="page-29-0"></span>**FORTSETZEN**

Mit diesem Befehl bestätigen Sie Ihre Entscheidungen und kehren zum Wartungsbunker zurück.

Reparaturen können nur mit dem verfügbaren Bergungsgut ausgeführt werden. Falls nicht genug Bergungsgut zur vollständigen Instandsetzung eines HERCs erbeutet wurde, wird dieser HERC dennoch von Gorman so gut als möglich repariert. Dabei werden alle nicht unbedingt notwendigen Systeme nur noch begrenzt funktionsfähig sein, bzw. überhaupt nicht mehr funktionieren.

KONSTRIH

Wenn Sie nach einer Einsatzbesprechung am Ende einer Mission zum Wartungsbunker zurückkehren, können Sie von dort aus den Konstruktionsbildschirm abrufen. Damit können Sie verfügbares Bergungsgut dem Bau eines neuen HERCs für Ihre Staffel zuweisen. Allerdings wird Ihnen niemand einen neuen HERC schenken. Um zu überleben, brauchen Sie immer größere und stärkere Modelle. Und die müssen von Grund auf mit dem von Ihnen im Kampf erbeuteten Bergungsgut neu gebaut werden.

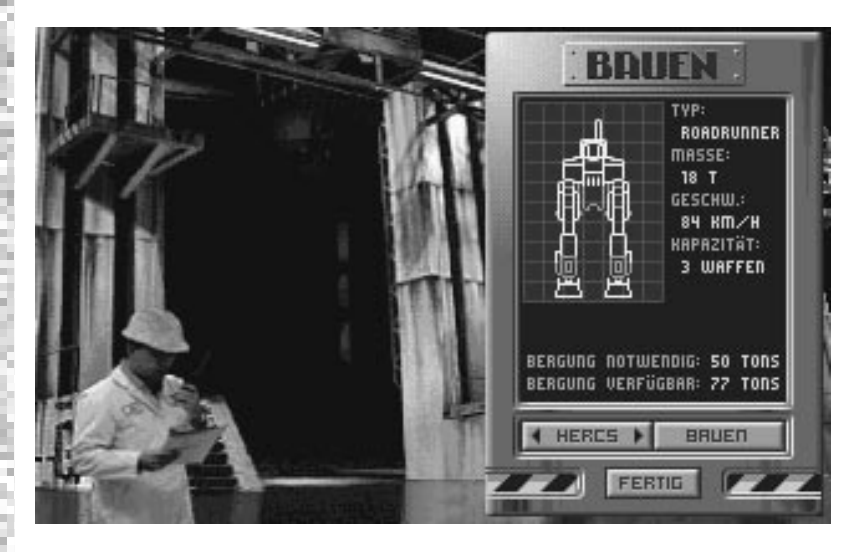

Um einen neuen HERC zu bauen, klicken Sie zunächst auf BAUEN im Wartungsbunker. Die Konstruktionsanzeige erscheint mit einer Blaupause des ersten (und einfachsten) zum Bau verfügbaren Modells. Neben der Zeichnung wird der Typ des HERCs, dessen Gewicht, Höchstgeschwindigkeit und mögliche Bewaffnung aufgeführt. Unter der Zeichnung steht die zum Bau erforderliche, sowie die verfügbare Menge an Bergungsgut. Sie können den Bau beginnen, selbst wenn Sie nicht genug Bergungsgut zur Verfügung haben, wobei der HERC erst nach Erbeutung und Zuweisung der erforderlichen Menge an Bergungsgut fertiggestellt werden kann.

Die Konstruktion wird mehrere Einsätze lang dauern. Mittlererweile erbeutetes Bergungsgut wird zwischen den Bau- und Reparaturbedürfnissen aufgeteilt werden. Falls Sie für fortlaufende Reparaturen nicht genug Material erbeuten, müssen Sie unter Umständen den Bau des neuen HERCs verzögern, bzw. völlig abbrechen, um Ihre gegenwärtigen HERCs einsatzbereit zu halten.

#### **HERCS**

Klicken Sie hier, um alle mit der verfügbaren Technologie konstruierbaren HERCs zu sehen.

#### **BAUEN**

Hiermit wird der Bau des gerade angezeigten HERC-Typs befohlen. Aufgrund Ihrer begrenzten Mittel kann immer nur ein HERC zur Zeit gebaut werden.

#### **ABBRECHEN**

Dieser Knopf erscheint erst nach Baubeginn und gestattet Ihnen, das Programm abzubrechen und bereits verwendetes Bergungsgut zurückzugewinnen. Sollten Sie alles verfügbare Bergungsgut zu Reparaturen verwenden, gerät der Bau von selbst ins Stocken, bis mehr Bergungsgut erhältlich ist. Falls Ihnen aber während wichtiger Reparaturen an Ihrem gegenwärtigen HERC das Bergungsgut ausgeht, könnte ein Abbruch des Baus genug Material liefern, um Sie für eine weitere Mission einsatzfähig zu machen.

#### **FERTIG**

So gelangen Sie zum Wartungsbunker zurück.

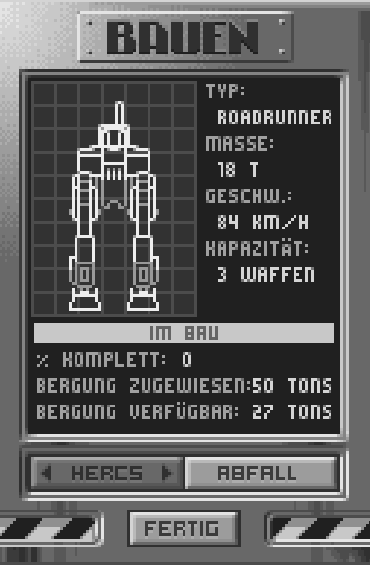

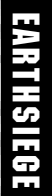

# <span id="page-31-0"></span>ENTWURF DES HERCS

# **STEUERUNG** IHRES HERCS

Der HERC (Abkürzung von HERCULAN) ist eine zweibeinige gepanzerte Kampfmaschine, die für jedes Gelände tauglich ist. Obwohl die meisten modernen HERCs von der künstlichen Intelligenz der Cybriden gesteuert werden, befinden sich einige frühe Modelle, die nach der Revolution der Cybriden gefunden worden waren, im Arsenal des Widerstands. Diese von Menschen konzipierten HERCs wurden mit Hilfe erbeuteten Feindgutes weiterentwickelt.

Abgesehen von der zweibeinigen Fortbewegung ähnelt ein HERC den als "Panzern" bekannten gepanzerten Kampffahrzeugen des 20. Jahrhunderts. Der Kern verbirgt die Energiequelle, den Treibstoff, und die Betriebselektronik. Der HERC wird mit einem Fusionsreaktor betrieben, dessen Leistung in einem Hauptenergiesammler genannten Kondensator gespeichert wird, und den Bedürfnissen entsprechend den Motoren, Waffensystemen, Schirmen, und der Steuerung zugewiesen wird. Darüber befindet sich die Pilotenkanzel in einem schwergepanzerten Turm, der vom Körper unabhängig rotiert und erhöht werden kann. Die Waffen sind einzeln an Festpunkten angebracht und können daher vom Pilot durch Steuerung des Turmes ohne Kursänderung auf ein Ziel gerichtet und abgefeuert werden. Dadurch kann ein Ziel schneller erfaßt und präziser angegriffen werden als mit einem unbeweglichen Körper. HERCs werden meistens im Einsatzgebiet von Flugträgern abgesetzt und abschließend wieder eingesammelt, obwohl einige Missionen vom Stützpunkt aus stattfinden.

Dank des zweibeinigen Antriebs kann der HERC viele unterschiedliche Geländearten überwinden, jederzeit rapide Kursänderungen unternehmen und sich wie ein Kettenfahrzeug auf der Stelle drehen. Ein wesentlicher Nachteil des HERCs besteht jedoch aus seiner Verwundbarkeit gegenüber den Maschinen des Feindes, da die für Menschen gebauten HERCs Schirme, Panzerung und Lebenserhaltungssysteme zur Bewahrung des Piloten verwenden müssen. Cybrid-HERCs hingegen brauchen nur die wichtigsten Systeme, wie den Reaktor oder die Waffen, zu schützen. Trotzdem liefern die Wracks zerstörter Cybridmaschinen wertvolles Bergungsgut, das sich aufgrund des gleichen Stammbaums und parallelen Entwicklung dieser Maschinen leicht zur Reparatur und Konstruktion der "menschlichen" HERCs verwenden läßt.

# **COCKPIT** [BEDIENUNG](#page-3-0)

## **ÜBERSICHT**

Obwohl HERCs unterschiedlicher Bauart entsprechend der Anzahl der mitgeführten Waffen verschiedene Cockpits und Kontrollpulte haben, sind die Sichten und Komponenten bei allen Maschinen sehr ähnlich. Die Steuerung der Kontrollen kann von der Tastatur aus oder mit einer Maus vorgenommen wrden und wird auf den folgenden Seiten eingehend beschrieben.

**Cockpitsichten.** Sie haben vier Sichten in Ihrem Cockpit: Heads Up (Bugfenster), linkes Fenster, rechtes Fenster und Heads Down. Um mit der Maus die Sicht zu ändern, bewegen Sie den Mauscursor in die gewünschte Blickrichtung.

Wenn sich der Cursor am Bildschirmrand in einen Pfeil verwandelt, klicken Sie mit der Maus um die Blickrichtung zu wechseln. Auf der Tastatur drücken Sie [F9], um nach links und [F10] um nach rechts zu schauen. Von der Heads Up-Sicht (geradeaus) gelangen Sie über [Esc], [F7] oder [F8] zur Heads Down-Sicht; wobei Ihnen [Esc] aus allen Blickrichtungen wieder die Heads Up-Sicht verschafft. Sie können auch den "Hutknopf" auf einigen Joysticks zur Sichtänderung benutzen.

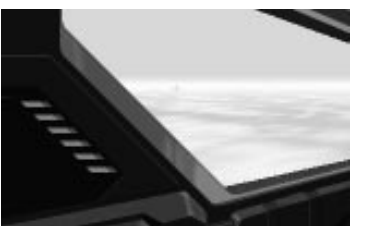

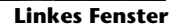

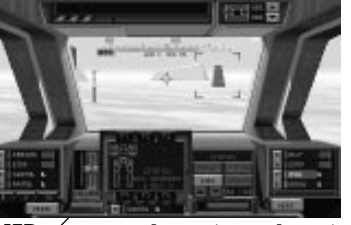

**Linkes Fenster [Rechtes Fenster](#page-3-0) MFD Heads Up (geradeaus)**

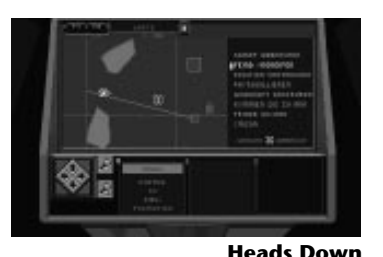

**Heads-Up Display (HUD** – Engl., wörtl.: "Blick nach oben-Anzeige") Diese Anzeigen werden auf Ihr Bugfenster projiziert und gestatten Ihnen Navigation, Zielerfassung sowie Steuerung des Turmes ohne das Geschehen aus den Augen zu verlieren. Vom HUD aus können Sie nach links oder rechts blicken.

**Multi-Function Display (MFD** – Engl., wörtl.: Multifunktionsanzeige) Unter dem Bugfenster befindet sich die Multifunktionsanzeige. Die folgenden Informationen und Kontrollen hängen vom eingestellten Modus der Anzeige ab: HERC–Status, Blitzfunk, Nav Karte, Radar, Ziel Status und Raketensicht zur Steuerung von elektro-optischen Raketen.

**Heads-Down Display (HDD** Engl., wörtl.: "Blick nach unten-Anzeige") Bei dieser Sicht sehen Sie die HDD, und werden so über den gegenwärtigen Zustand Ihrer Staffel informiert, erhalten ausführliche Schadensberichte und können die taktische Missionskarte lesen.

**Mission unterbrechen/abbrechen** Sie können Ihren Einsatz jederzeit unterbrechen, indem Sie [P] drücken. Um die Mission gänzlich abzubrechen und zu den Menus zu gelangen, drücken Sie [Q]. Dies sollte jedoch nicht vor Abschluß des Einsatzes getan werden, da es äußerst ernste Folgen hat.

## <span id="page-33-0"></span>DER HEADS-UP [DISPLAY \(HUD\)](#page-3-0)

**Kurs Autom.**

**Wegpunkt Zielkreuz**

**Erhöhung**

**Rotation**

**Zielerfasser**

**Zielverfolgung aktiv**

Der Name Heads-Up Display (HUD) ist ein Sammelbegriff für die Anzeigen und Instrumente, die auf Ihr Bugfenster projiziert werden.

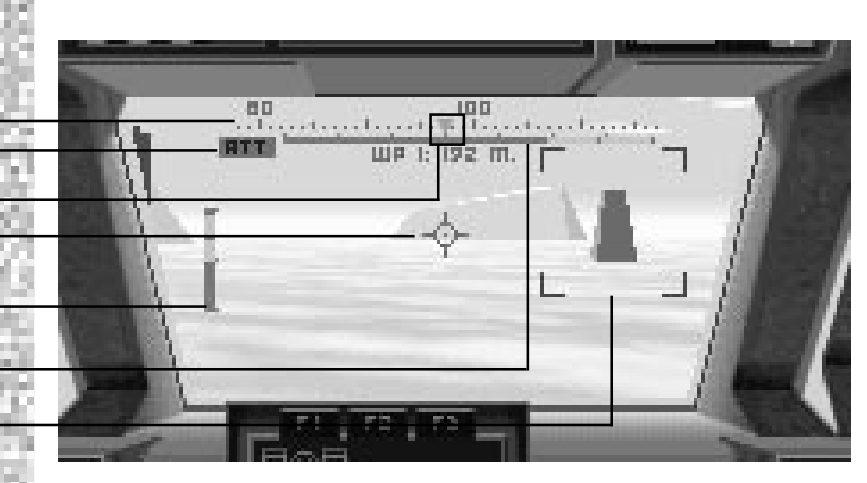

#### **KURSANZEIGER**

Dieser Balken gibt den gegenwärtigen Kurs des HERC-Körpers in Grad an (Die Ausrichtung des Turmes ist davon unabhängig.)

#### **WEGPUNKTANZEIGER**

Das grüne Dreieck im Kursanzeiger weist in Richtung des nächsten gespeicherten Zieles oder Wegpunktes. Um dorthin zu gelangen, richten Sie den HERC so aus, daß das Dreieck in der Mitte des Balkens erscheint, und marschieren Sie auf diesem Kurs weiter, bis Sie Ihr Ziel erreichen. Falls Sie gerade vom Ziel abgewendet sind, wandert das Dreieck am Kursanzeiger nach rechts oder links. Folgen Sie dieser Bewegung, um wieder auf den richtigen Kurs zu kommen. Die Zielentfernung wird direkt darunter angegeben.

#### **ZIELKREUZ**

Das Ziel- oder Fadenkreuz in der Mitte Ihres Bugfenster hilft Ihnen beim Zielen. Sie können den ganzen HERC, nur den Turm oder beide auf Ihr Ziel ausrichten. Bei stationären Zielen genügt es, das Fadenkreuz auf sie zu richten und zu feuern. Bei sich bewegenden Zielen muß jedoch die Eigenbewegung, die relative Geschwindigkeit und Winkelentfernung des Zieles, sowie die zu feuernde Waffe in Betracht gezogen werden, um unter Berücksichtigung dieser Faktoren dem Ziel voraus genau feuern zu können. Dieser Vorgang wird "vorabweichendes Feuer" genannt. Da Laserkanonen sehr "schnell" sind, erfordern Sie nur eine geringe Abweichung und ihr "Geschoß" nur wenig "Vorsprung". ATC Geschosse, EMP Impulse und ungelenkte Raketen hingegen sind viel langsamer und erfordern größere Zielvorabweichung um zu treffen.

#### **ROTATIONSANZEIGER**

Diese Anzeige besteht aus einem gelben Gleitbalken vor einem grauen Streifen im Kursanzeiger und gibt die augenblickliche horizontale Ausrichtung des Turmes an. Wenn sich der Balken genau in der Mitte der Anzeige befindet, ist der Turm auf den Kurs des HERCs gerade ausgerichtet. Sie können den Turm um 45 Grad von der Geraden nach rechts oder links mit den [J] und [K] Tasten oder dem Joystick (sofern er sich im Turmmodus befindet) drehen. Um die Vorderseite des Turmes horizontal auf die Mittengerade zu zentrieren, drücken Sie die [Rücktaste].

#### **ERHÖHUNGSANZEIGER**

Dieser auf der linken Seite des HUD befindliche Balken deutet die vertikale Ausrichtung Ihres Turmes an. Wenn der gelbe Balken in der Mitte der Anzeige ruht, ist Ihr Cockpit parallel zum Boden gestellt. Sie können die Erhöhung des Turmes mit den [I] und [M] Tasten oder dem Joystick (sofern er sich im Turmmodus befindet) steuern.

#### **ZIELERFASSER**

Hierbei handelt es um eine rote "Klammer", die ein Ziel bei dessen Auswahl umrahmt. Sie können jegliche Gegner auswählen, die sich in Sicht- und Reichweite befinden. Nachdem Sie ein Ziel erfaßt haben, können Sie Einzelheiten darüber im Zielstatusanzeiger [F5] des MFD erfahren oder das aktive Radar [R] einsetzen, um eine Rakete auf das Ziel zu richten. Auf dem Radarbildschirm [F4] ist das Ziel von einem gelben Kästchen umrahmt. Das ausgewählte Ziel bleibt erfaßt, bis ein anderes Ziel ausgesucht wird.

Um ein Ziel auszusuchen, klicken Sie mit der Maus "durch" Ihr Bugfenster darauf, drücken Sie die [T] oder [Tab] Taste, oder klicken Sie auf den ZIEL-Knopf in der Zielstatusanzeige [F5] Ihres MFDs. Mit der [T] Taste und dem ZIEL-Knopf können Sie alle sichtbaren Ziele durchlaufen – fahren Sie fort, bis das erwünschte Ziel erfaßt wird (Drücken Sie [Alt]+[Tab] um die Ziele rückwärts zu durchlaufen).

Um eine Rakete auf das erfaßte Ziel zu richten, schalten Sie das aktive Radar ein. Sobald am Zielerfasser rote Kanten hervortreten, sind die Raketen auf das Ziel gerichtet. Alle radargesteuerten Raketen, die nun abgefeuert werden, steuern sich selbst ins Ziel. Hinweis: elektro-optische Raketen brauchen nicht auf ein Ziel gerichtet zu werden, da Sie vom HERC aus mit der Raketensicht [F6] im MFD gesteuert werden.

#### **AUTOMATISCHER ZIELVERFOLGUNGSMODUS (ATT)**

Mit dieser Funktion wird Ihr Turm automatisch auf ausgewählte Ziele ausgerichtet, damit Ihre Waffen immer auf das Ziel weisen. Das ausgewählte Ziel wird verfolgt bis es zerstört wird, aus dem Sichtfeld verschwindet, Sie ein neues Ziel erfassen, die Steuerung des Turmes selber übernehmen oder die Funktion abschalten. Um den Verfolgungsmodus ein- und auszuschalten, klicken Sie auf den VERFOLGEN-Knopf auf dem Steuerpult oder drücken [Alt]+[T]. Wenn diese Funktion aktiv ist, erscheint "ATT" am oberen linken Rand des HUD. Wenn Sie ATT abschalten oder das Ziel verlieren, wird der Turm wieder gerade ausgerichtet. Hinweis: ATT zielt auf die Mitte des Zieles – um das Feuer genauer zu leiten, müssen Sie selber zielen.

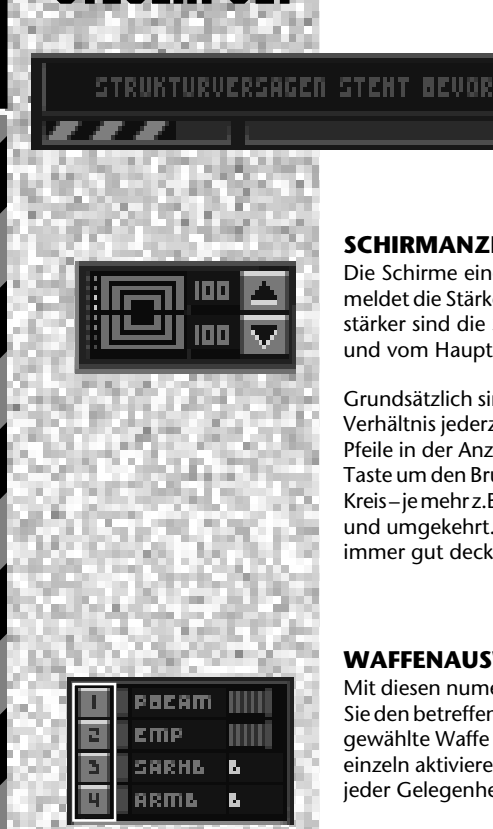

Ъ P.

<span id="page-35-0"></span>STEUER:

**DAS** 

Die verschiedenen HERC-Modelle sind zwar mit unterschiedlichen Steuerpulten ausgerüstet, enthalten aber alle die selben Komponenten.

#### **MELDER**

Dieses Textfeld meldet während der Mission Lageänderungen und bestätigt erreichte Wegpunkte, warnt bei Systemschäden usw.

#### **SCHIRMANZEIGER**

Die Schirme eines HERCs sind in Brust- und Rückenschirme unterteilt. Diese Anzeige meldet die Stärke beider Schirme als Prozentsatz und Farbe: je heller die Farbe ist, desto stärker sind die Schirme. Die Schirmstärke wird durch feindliches Feuer geschwächt, und vom Hauptenergiesammler gleichmäßig ersetzt.

Grundsätzlich sind die Brust- und Rückenschirme gleich stark, wobei Sie jedoch dieses Verhältnis jederzeit ändern können. Um die Stärke neu zu verteilen, klicken Sie auf die Pfeile in der Anzeige oder drücken Sie die [[] Taste um den Rückenschirm, und die []] Taste um den Brustschirm zu stärken. Hinweis: Die Schirme bilden einen geschlossenen Kreis – je mehr z.B. der Brustschirm gestärkt wird, desto schwächer wird der Rückenschirm, und umgekehrt. Sie sollten die schwächere Seite nach einer Änderung Schirmstärken immer gut decken.

#### **WAFFENAUSWAHLKNÖPFE**

Mit diesen numerierten Knöpfe aktivieren Sie Ihre Waffen und ECM Magazine, indem Sie den betreffenden Knopf anklicken oder die entsprechende Zifferntaste drücken. Die gewählte Waffe bleibt bis zur Wahl einer anderen Waffe aktiv. Sie können alle Waffen einzeln aktivieren und abfeuern oder Sie in bis zu drei Feuerfolgen einordnen, um bei jeder Gelegenheit die bestgeeignete Waffe abzufeuern.

#### **FEUERFOLGEN**

Eine Feuerfolge etabliert eine feste Reihenfolge, in der Waffen abgefeuert werden. Das hilft Ihnen Waffen zu wechseln und eine optimale Feuerkraft zu erzielen, ohne daß Sie mitten im Gefecht lange nach bestimmten Waffen suchen müssen. Außerdem gönnt es den Energiewaffen ein kurze Ladepause zwischen Schüssen. In Feuerfolgen gereihte Waffen können nur abgefeuert werden, wenn sich das Ziel in Reichweite befindet. Allerdings können Waffen unter verschiedenen Kriterien wie etwa optimaler Reichweite usw. in Gruppen oder Reihen geordnet werden. Sie können außerdem alle Waffen, egal ob Sie in Feuerfolgen gebunden oder miteinander verbunden sind, selber aktivieren und einzeln abfeuern. Drücken Sie [W] um die nächste oder [Alt]+[W] um die vorherige Waffe zur manuellen Abfeuerung zu wählen. Sie feuern mit der [Leertaste] oder dem Abzug am Joystick.

Um eine Feuerfolge zu programmieren, wählen Sie zunächst die Folge (I, II oder III), indem Sie den entsprechenden Knopf anklicken, oder die [^] bzw. [Alt]+[^] Tasten drücken. (Je nach HERC und Mission können auch eine oder mehrere vorprogrammierte Feuerfolgen verfügbar sein, die Sie dennoch alle verändern können.) Um eine Waffe in eine Feuerfolge einzubinden, drücken Sie [Alt] und die Waffennummer. (z.B. [Alt]+[1]. Nach der Einbindung einer Waffe in die Feuerfolge leuchtet ein grünes Bereitschaftslicht auf. Um eine Waffe aus der Folge zu entfernen drücken Sie einfach wieder [Alt] und die Waffennummer. Hinweis: Die meisten Piloten lassen Raketen aus ihren Feuerfolgen aus, um Sie auf bestimmte ungeschirmte Ziele zu richten.

Nach Erstellung einer Feuerfolge klicken Sie den Knopf an oder drücken die [^] Taste. Sie können alle drei Folgen auf die gleiche Weise programmiern. Um eine bestehende Feuerfolge zu aktivieren, brauchen Sie nur darauf zu klicken und loszuballern!

#### **BEREITSCHAFTSLICHT**

Dieses Licht neben dem Auswahlknopf leuchtet nur dann grün, wenn die Waffe ausgewählt wurde *und* feuerbereit ist. Das Licht wird rot, wenn die Waffe nicht feuerbereit ist. (Das Ziel könnte z.B. nicht erfaßt sein oder die Waffe nicht genügend Energie oder Munition haben.) Eine nicht feuerbereite Waffe wird von seiner Feuerfolge übersprungen.

#### **AKTUELLE WAFFE**

Dieses Feld nennt die Waffe und wird rot, wenn Sie als nächstes abgefeuert werden soll (entweder manuell oder als Teil einer Verbindung oder Feuerfolge). Um abgefeuert zu werden, muß die Waffe feuerbereit sein.

#### **WAFFENSTATUSANZEIGE**

Dieser Balken auf der rechten Seite der Anzeige gibt an, wieviel Munition einer Waffe (wie Maschinenkanonen, Raketen, usw.) noch zur Verfügung steht. Die Munition ist verbraucht, wenn die Anzeige 0 erreicht.

Bei Energiewaffen (wie Laserkanonen, PBWs, ELFs, EMPs) gibt der Balken das Ausmaß der Energieladung an. Energiewaffen können unbegrenzt vom Hauptenergiesammler aufgeladen werden, brauchen jedoch eine minimale Ladung um abgefeuert zu werden.

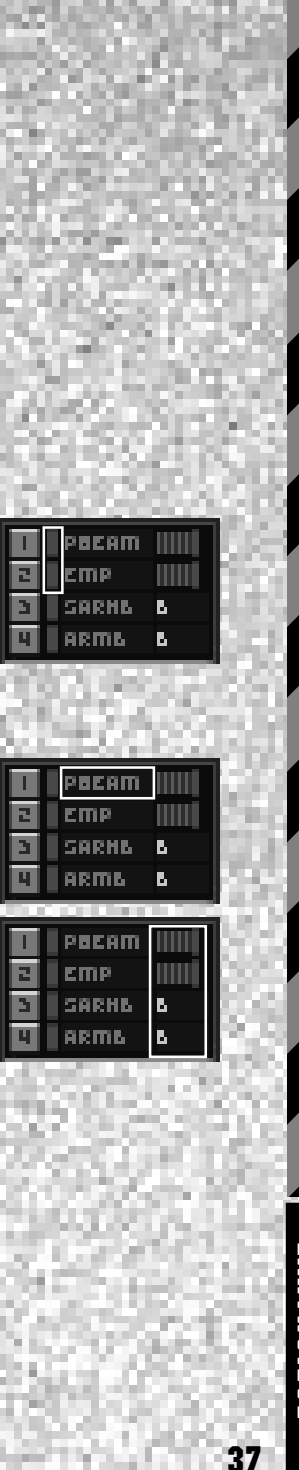

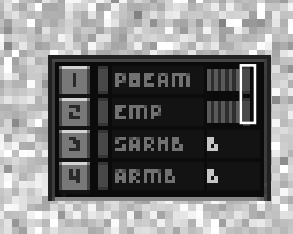

#### **LADEPUNKT**

Die Ladung und Wichtigkeit einer Energiewaffe werden durch den Ladepunkt abgegeben, der sich rechts vom Ladungsbalken befindet. Erhöhung des Ladepunktes vergrößert dessen Anteil an der verfügbaren Energie. Je wichtiger die Wiederaufladung einer Waffe gemacht wird, desto weniger Energie steht den anderen Waffen zur Verfügung, und umgekehrt. Um den Ladepunkt zu verändern, aktivieren Sie die Waffe und versetzen den Ladepunkt mit der Maus oder drücken die [+] oder [-] Tasten.

Laser- und ELF-Waffen verbrennen ihre Ladung gleichmäßig bis Sie verbraucht ist, so daß eine Erhöhung des Ladepunktes die Anzahl der Laserschüsse steigert bzw. die Dauer des ELF Strahls verlängert. Die Teilchenbeschleuniger und EMP-Kanonen hingegen sind sogenannte "Pulswaffen", die ihre gesamte Ladung auf einmal leeren, und dann wieder vollkommen neu geladen werden müssen. Hier steigert eine Erhöhunge des Ladepunktes die Kraft des Pulses.

Hinweis: Beschädigte Waffen laden langsamer, soweit überhaupt möglich. Falls eine Waffe einsatzunfähig wird, meldet der Statusanzeiger "OFFLINE".

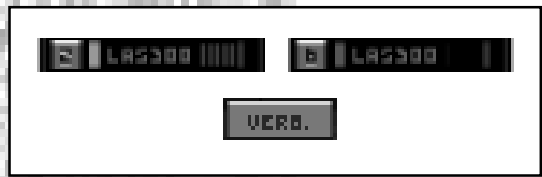

#### **VERBINDEN**

Um Ihre Feuerkraft zu ballen, können Sie zwei gleiche, symmetrisch angeordnete (d.h. an gegenüberliegenden Festpunkten installierte) Waffen miteinander verbinden. Aktivieren Sie eine der Waffen und klicken Sie auf VERBINDEN, oder drücken Sie die [L] Taste. Nun werden jedesmal beide Waffen abgefeuert. Damit steigert sich aber nicht nur die Wirkung eines Treffers, sondern auch der Munitionsverbrauch. Hinweis: Selbst wenn nur eine der Waffen in eine Feuerfolge eingereiht ist, werden beide abgefeuert.

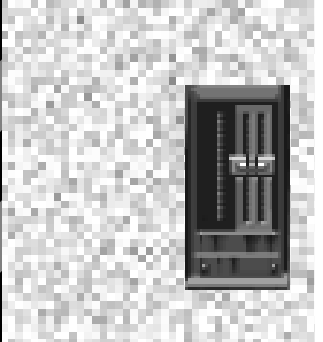

#### **DROSSEL**

Diese Gleitanzeige gibt an, wieviel Energie Sie zur Bewegung verbrauchen, und ob Sie sich vor- oder rückwärts bewegen (Die Mitte bedeutet Stillstand). Die Drossel reagiert nur auf Einstellungen und bleibt sonst stabil.

Um die Bewegungsrichtung (und entsprechend die Drossel) von der Tastatur aus einzustellen, drücken Sie [8] für vorwärts und [2] für rückwärts auf der numerischen Tastatur. (Mit dem Joystick im Bewegungsmodus bewegen Sie die Säule nach vorne oder hinten). Um anzuhalten, drücken Sie die Mitteltaste [5] auf der numerischen Tastatur oder Knopf 3 auf manchen Joysticks. Vergessen Sie aber dabei nicht, daß die Wendesteuerung von Ihrer gegenwärtigen Bewegungsrichtung abhängt. Bei Stillstand oder Vorwärtsbewegung müssen Sie nach rechts steuern um nach rechts zu drehen– bei Rückwärtsbewegung ist es umgekehrt: Sie müssen nach links steuern, um nach rechts zu drehen.

#### <span id="page-38-0"></span>**HAUPTENERGIESAMMLER**

Dies ist die "Tankanzeige" Ihres HERCs und gibt an, wieviel Energie im Hauptenergiesammler zur Fortbewegung sowie für die Schirme und Waffen zur Verfügung steht. Falls Sie zuviel Energie abschöpfen, wird die Aufladungsrate Ihrer Energiewaffen beeinträchtigt–bis Sie nicht mehr abgefeuert werden können.

Direkt unter dem Bugfenster befindet sich die Multifunktionsanzeige, die den gegenwärtigen Zustand Ihres HERCs beschreibt. Um die anderen Anzeigen zu sehen, klicken Sie auf STATUS unter der MFD. Sie können auch direkt zu einer Anzeige gelangen, indem Sie auf die Knöpfe F1 bis F6 des Pults klicken, oder die Funktionstasten [F1] bis [F6] auf Ihrer Tastatur drücken. Es bestehen die folgenden Beziehungen: [F1] –STATUS, [F2] –BLITZFUNK, [F3] –NAV KARTE, [F4] –RADAR, [F5] –ZIEL STATUS und [F6] –RAKETENSICHT.

#### **STATUS [F1]**

Hier wird die gegenwärtige Einsatzfähigkeit der wichtigsten Komponenten Ihres HERCs angegeben. Grün bedeuted volle Funktionsfähigkeit des Teils, gelb bedeuted leichte Schäden, orange bedeuted ernsthafte Schäden, rot warnt vor bevorstehendem Zusammenbruch und grau bezeichnet ein zerstörtes oder kaputtes System. Um genaue Schadensberichte über die Struktur des HERCs , dessen interne oder Waffenuntersysteme, bzw. jener Ihrer Staffel zu erhalten, müssen Sie den HDD [F6] betrachten.

#### **BLITZFUNK [F2]**

Mit diesem Steuerpult treten Sie mit den anderen Piloten Ihrer Staffel in Verbindung. der Blitzfunk sendet verschlüsselte Meldungen gleichzeitig an alle Mitglieder über eine schmalstrahlige Frequenz. Der Ihnen nächste Pilot, der dazu in der Lage ist, wird dann Ihren Befehl ausführen, nachdem er den Erhalt Ihres Befehls bestätigt hat. Falls niemand in der Staffel den Befehl ausführen kann, wird der Ihnen nächste Pilot "Negativ" melden.

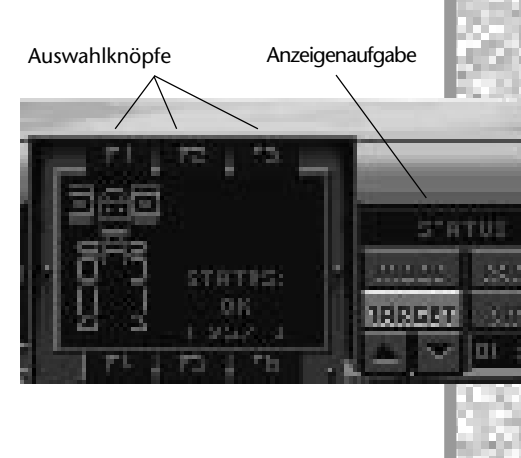

ZIEL ANGREIN ZIEL IGNORIEREN

EUER FREI

.FEN SIE MIR: Kommen sie zu mie <u>FEINDE SUCHEN</u>

MULTI-

ANZEIGE (MFD)

8LITZKOMM

**SENDER** 

ПI

[FUNKTIONS-](#page-3-0)

*TOTAL DISTURBANCE* 

# EARTHSIEGE THSIEGE

39

Andernfalls wird jeder Pilot entsprechend bejahen oder verneinen. (Siehe "Kommandopult" auf Seite 43, um an einen bestimmten Piloten zu senden.)

Sie können auf zwei verschiedene Weisen mit dem Blitzfunk senden. Sie können entweder zum Blitzfunkgerät [F2] gehen und dort den gewünschten Befehl anklicken, dessen Knopf (mit dem roten Buchstaben) anklicken oder die Auf und Ab Felder betätigen bis der gesuchte Befehl hervorgehoben wird. (Sie können das gleiche mit den [,;] und [.:] Tasten erreichen. Um zu funken, klicken Sie den SENDEN-Knopf an oder drücken die [X] Taste.)

Oder Sie können ganz einfach die [Alt] Taste zusammen mit dem entsprechenden Buchstaben für den gewünschten Befehl drücken, z.B. [Alt]+[A] für "Mein Ziel angreifen". So können Sie direkt senden, ohne erst zum Blitzfunkgerät gehen zu müssen.

#### **BLITZFUNK BEFEHLE**

- **Mein Ziel angreifen [A]**. Befiehlt den anderen Piloten, Ihr gegenwärtig ausgesuchtes Ziel anzugreifen.
- **Mein Ziel ignorieren [G]**. Befiehlt den anderen Piloten, Ihr gegenwärtig ausgesuchtes Ziel NICHT anzugreifen.
- **Mir helfen! [H]**. Sie sind in Höchstgefahr! Hoffentlich erreichen die anderen Sie noch rechtzeitig...
- **Um mich formieren [O]**. Befiehlt allen Staffelpiloten, sich in sicherer Funkentfernung um Sie zu formieren und dann Ihren Anweisungen zu folgen.
- **Feind suchen [C]/EMCON [E]**. Auf diesen Befehl hin schalten alle Piloten ihr aktives Radar ein. Nach Sendung dieses Befehls wechselt die Anzeige auf EMCON und umgekehrt.

EMCON befiehlt allen Piloten ihre Emissionen zu reduzieren, d.h. das aktive Radar abzuschalten. Hinweis: Da alle HERCs datenvernetzt sind, erscheinen die von einem HERC erfaßten Ziele auf allen Radarbildschirmen Ihrer Staffel.

• **Feuer Frei [F]/Feuer einstellen [F]**. Befiehlt der Staffel, auf alles zu schießen, was nicht auf Ihrer Seite steht. Nach Sendung dieses Befehls wechselt die Anzeige auf FEUER EINSTELLEN und umgekehrt.

#### **NAVIGATIONSKARTE [F3]**

Hier sehen Sie das Gelände, das Sie durchqueren aus der Vogelperspektive. Ihr HERC wird als weißes Kreuz dargestellt. Diese Karte folgt Ihrem Marsch und ist immer auf Ihren augenblicklichen Kurs ausgerichtet, um bei der Umgehung von Hindernissen zu helfen.

#### **RADAR [F4]**

Der Radarbildschirm zeigt die Position freundlicher HERCs und Einrichtungen in blau, feindliche Bodentruppen in rot, Flieger in gelb und Einrichtungen in grün. Ein gerade gewähltes Ziel wird von einem gelben Kästchen umrahmt. Der hellere Keil am oberen Rand des Bildschirmes symbolisiert Ihr "Zielfeld", das von Ihrem Cockit aus sichtbare Gebiet, in dem Sie Ziele auswählen und erfassen können. Diese Anzeige gibt ebenfalls an, ob Ihr Radar Aktiv (AKT) oder Passiv (PASS) betrieben wird.

Klicken Sie auf REICHWEITE oder drücken Sie die [Alt]+[R] Tasten ,um die Reichweite Ihres Radars zu verändern. Große Radarreichweiten gehen zwar weit über die Sichtweite hinaus, verraten aber auch bei Benutzung des aktiven Radars Ihre Position an feindliche Einheiten, selbst wenn diese noch weit entfernt sind.

akt.

回

Um ein Ziel im Zielfeld auszuwählen, klicken Sie auf ZIEL. So wird das nächste sichtbare Ziel ausgesucht und gelb umrahmt auf dem Bildschirm, rot umklammert auf dem HUD dargestellt. (Sie können ebenfalls Ziele erfassen, indem Sie direkt "durch" das Bugfenster auf Sie klicken.) Mehrmaliges Klicken auf ZIEL führt alle verfügbaren Ziele vor. Um sich die Ziele in umgekehrter Reihenfolge anzusehen, drücken Sie die [Alt]+[Tab] Tasten auf Ihrer Tastatur.

Um zwischen aktivem (AKT) und passivem (PASS) Radar zu wählen, klicken Sie auf MODUS oder drücken Sie die [R] Taste. Im Passiven Modus "lauscht" das Radar auf feindliche Suchgeräte, ohne selber Radiowellen auszustrahlen. Dies ist besonders dann wichtig, wenn Sie sich vorwärts schleichen oder feindlichen Raketen ausweichen wollen, die Ihren Emission folgen. (Es sei denn, Ihr HERC ist mit einem ECM Magazin ausgerüstet). Allerdings kann passives Radar nur dann den Feind erkennen, wenn dieser selber aktives Radar benutzt.

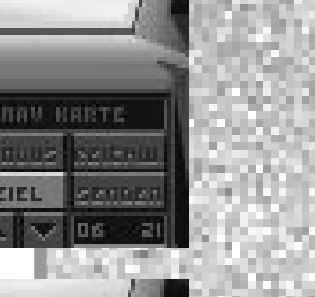

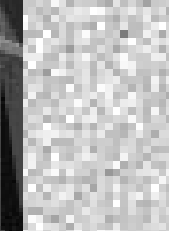

REICHW

moous 大理

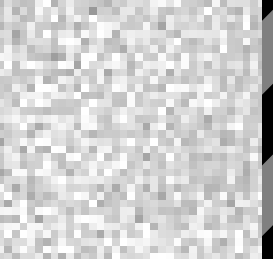

[METALTECH](#page-3-0)

Im aktiven Modus sendet das Radargerät intensive Radioemissionen, die alle nahen Einheiten "erleuchten", egal, ob deren Radar selber aktiv sucht. Alle HERCs sind datenvernetzt, sodaß eine geortete feindliche Einheit von allen Piloten gesehen werden kann. Andererseits verrät aktiver Radar die Position der HERCs an den Feind, der Sie dann in einen Hinterhalt locken oder aus der Luft angreifen kann. Besonders Geschosse, die den Radarwellen zum Ziel folgen (Engl.: Anti-Radar Homing Missiles), suchen nach aktiven Radaremissionen.

Um radargesteuerte Raketen abzufeuern, klicken Sie auf MODUS, um das Radar auf aktiv (AKT) zu schalten. Nun können Sie ein Ziel auswählen–die Zielerfassung bekommt rote Ecken und meldet damit, daß die Rakete auf ihr Ziel gerichtet ist. Alle jetzt abgefeuerten radargesteuerten Raketen werden dieses Ziel verfolgen, selbst wenn es sich fortbewegt, sofern Gegenmaßnahmen des Feindes dies nicht verhindern. Sobald das Geschoß einschlägt, sollten Sie MODUS anklicken und das Radar auf passiv (PASS) zurückschalten. Um mehr über die Steuerung von EO Raketen zu erfahren, lesen Sie im Abschnitt "Raketensichtbildschirm" [F6] nach.

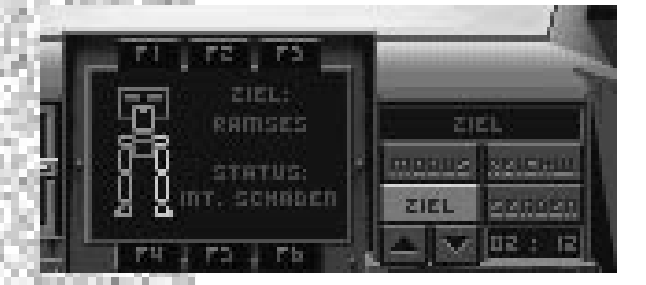

#### **ZIELINFORMATION [F5]**

Wenn ein Ziel ausgewählt ist (durch die [Tab] oder [T] Tasten, direktes Anklicken des Zieles oder Anklicken von ZIEL), wird es auf diesem Bildschirm identifiziert und zugefügte Schäden geschätzt. Diese Funktion kommt Ihnen sehr zu gute, da Sie Ihr Feuer auf die schwächsten Stellen des Gegners richten können, um ihn zu besiegen. Falls kein Ziel ausgewählt wurde, erscheint die Meldung KEIN ZIEL auf dem Bildschirm. Falls das Ziel dem MFD-Computer völlig neu ist, erscheint die Meldung: UNBEKANNTES ZIEL.

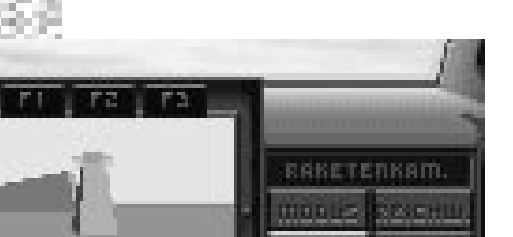

#### **RAKETENSICHT [F6]**

Dieser Bildschirm zeigt an, ob eine Rakete gegenwärtig auf ein Ziel gerichtet ist, und zeigt außerdem die Sicht aus der Raketenspitze. So können Sie optisch gelenkte Geschosse steuern. Falls Sie mit dem Radar ein Ziel erfaßt haben, wird dies in rot mitgeteilt.

Beim Angriff mit EO (elektro-optischen) Raketen benutzen Sie diese Sicht, um das Geschoß mit dem Joystick oder den Pfeiltasten zu steuern.

<span id="page-42-0"></span>Sie müssen dabei den Abzug oder die [Leertaste] niedergedrückt halten, um die Kontrolle über die Rakete im Flug zu behalten. So steuern Sie das Geschoß ins Ziel. Sobald die Rakete einschlägt, abstürzt oder ihr der Treibstoff ausgeht, kehren Sie wieder zur Steuerung des HERCs zurück.

Um den HDD aufzurufen, wählen Sie eine seiner Funktionen ([F7] -Kommandopult oder [F8] -Schadensbericht), oder klicken Sie den unteren Rand des Bugfensters an. Um zur Cockpitsicht zurückzukehren, drücken Sie die [Esc] Taste, klicken Sie den oberen Bildschirmrand an, oder rufen Sie eine MFD-Anzeige ab ([F1]-[F6])

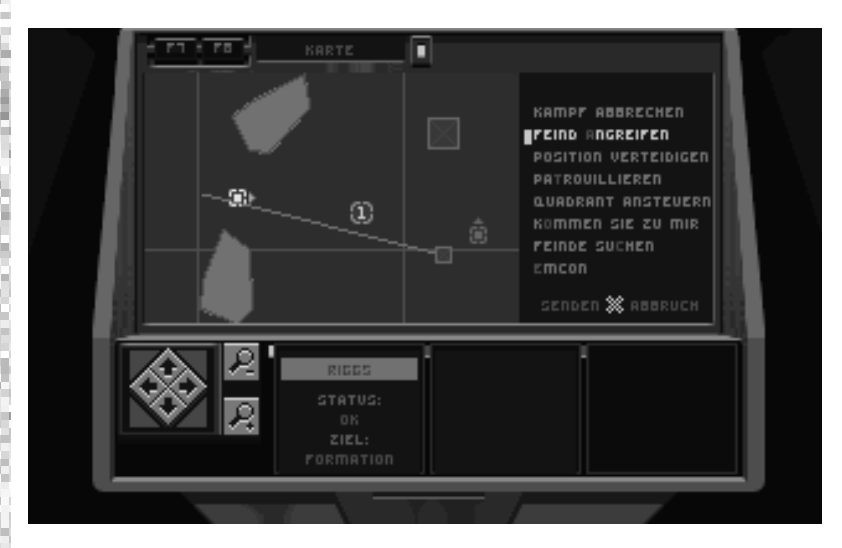

#### **KOMMANDOPULT [F7]**

Hier sehen Sie eine verkleinerte Version der taktischen Missionskarte der Einsatzbesprechung, die ständig aktualisiert wird und über die Sie Befehle an Ihre Piloten erteilen können. Die rote Umgrenzung enthält das Einsatzgebiet. Piloten, die sich mit Ihnen in diesem Feld befinden, werden auf der Funkliste neben der Karte aufgeführt. HERCs Ihrer Staffel sind auf der Karte in derselben Farbe wie Ihr Name in der Funkliste markiert.

Vom Kommandopult aus können Sie mit einzelnen Piloten in Verbindung treten (allerdings nicht wie beim Blitzfunk mit der gesamten Einheit). Wenn Sie keine Meldungen von Piloten erhalten, wird deren Feld verdunkelt, so daß Sie nur noch ihren Namen, Status und augenblickliche Befehle lesen können. Falls das Funkgerät eines Piloten oder sein HERC außer Gefecht gesetzt wird, können Sie ihm keine Befehle mehr erteilen und sein Feld erlischt.

# HDD

[\(HEADS DOWN](#page-3-0) DISPLAYS)

# EARTHSIEGE **THSIEGE**

Um einen Funkspruch abzusetzen, müssen Sie zunächst einen Empfänger auswählen. Sie können dazu den Piloten auf der Karte oder sein Funkfeld anklicken oder die entsprechende Zifferntaste (von links nach rechts: [1], [2], [3]) drücken. Falls sich der Empfänger in Funkreichweite befindet, meldet sich der Pilot "bereit". Nun müssen Sie den gewünschten Befehl auswählen, indem Sie den entsprechenden Knopf anklicken, die Meldung selber anklicken oder die Liste mit den [,;] und [.:] Tasten durchsuchen.

Bei manchen Befehlen müssen Sie eine Einheit oder Position auf der Karte als Wegpunkt angeben. Vergrößern Sie die Karte mit den Lupenknöpfen, oder drücken Sie die [+] oder [-] Tasten. Um eine freundliche oder feindliche Einheit auszuwählen, klicken Sie sie entweder direkt an oder benutzen die [Tab] Taste, um sich die verfügbaren Möglichkeiten anzusehen. Um einen Gitterpunkt auszuwählen, klicken Sie ihn mit dem "X"-Cursor an oder scrollen durch die Karte mit den Pfeiltasten, bis sich der X-Cursor über der erwünschten Position befindet, und drücken dann [Eingabe]. Sie können nun den Funkspruch senden, indem Sie SENDEN anklicken oder [X] drücken. Sie können den Funkspruch auch abbrechen, indem Sie ABBRECHEN anklicken oder die [Leertaste] drücken.

#### **BEFEHLE**

- **Abrücken [D]**. Befiehlt dem Piloten, Kontakt mit dem Feind abzubrechen.
- **Feind angreifen [A]**. Befiehlt dem Piloten ein von Ihnen gewähltes Ziel anzugreifen. Nach Erteilung dieses Befehls müssen Sie Ihr Ziel auf der Karte auswählen, indem Sie es anklicken oder die [Tab] Taste drücken. Eine farbige Linie wird den Piloten dann mit dem Ziel verbinden.
	- **Stellung verteidigen [F]**. Befiehlt dem Piloten, auf einen Gitterpunkt oder zu einer von Ihnen zugewiesenen freundlichen Einheit zu marschieren und zu verteidigen**.** Wählen Sie eine freundliche Einheit mit der Maus oder [Tab] Taste und den Gitterpunkt mit dem X-Cursor oder den Pfeiltasten und [Eingabe]. Der Pilot wird nun jegliche beim Anmarsch getroffene feindliche Einheiten übergehen–sobald er aber seine Stellung bezogen hat, wird er alle sich nähernden feindliche Einheiten angreifen, sie aber bei der Flucht nicht verfolgen.
- **Gitterpunkt Patrouille [T]**. Befiehlt dem Piloten, zu einem von Ihnen vorgegebenen Gitterpunkt zu marschieren. Wählen Sie einen Gitterpunkt mit dem X-Cursor oder den Pfeiltasten und [Eingabe]. Der Pilot greift bei Begegnungen mit feindlichen Einheiten während des Anmarsches immer an. Sobald er die Stellung bezogen hat, wird er sie bis auf weitere Befehle verteidigen.
	- **Marsch auf Gitterpunkt [G]**. Befiehlt dem Piloten, auf die vorgegebene(n) Stelle(n) auf der Missionskarte zu marschieren und allen Zielen unterwegs auszuweichen. Wählen Sie einen Gitterpunkt mit dem X-Cursor oder den Pfeiltasten und [Eingabe]. Der Pilot wird nun diese Stellung verteidigen, bis er weitere Befehle erhält, die ihn zu seinem nächsten zugewiesenen Gitterpunkt schicken.
- U**m mich formieren [O]**. Befiehlt allen Staffelpiloten, sich in sicherer Funkentfernung um Sie zu formieren und dann Ihren Anweisungen zu folgen. Dies ist ein ausgezeichnetes Manöver, wenn es darum geht, den Feind zu umflanken.
- **Feind suchen [C]**. Auf diesen Befehl hin schalten alle Piloten ihr aktives Radar ein und suchen nach feindlichen Einheiten. Damit kann der entsprechende Pilot zwar weiter "sehen", erhöht aber auch die Gefahr eines Überfalls oder Luftangriffs. Hinweis: Da alle HERCs datenvernetzt sind, erscheinen die von einem HERC erfaßten Ziele auf allen Radarbildschirmen Ihrer Staffel.
- **EMCON [E]**. Befiehlt allen Piloten, ihre Emissionen zu reduzieren, d.h. das aktive Radar abzuschalten. Es muß Funkstille herrschen, bis der Befehl erteilt wird, den Feind zu suchen.
- **SENDEN [X]**. Funken Sie den ausgewählten Befehl an einen Piloten.
- **ABBRECHEN [Leertaste]**. Streicht den Funkspruch, bevor er gesendet werden kann.

#### **AUSFÜHRLICHER SCHADENSBERICHT [F8]**

Diese Anzeige erstattet einen eingehenden Bericht über die Systeme, bzw. Schäden jedes HERCs in Ihrer Einheit, sowie das gegenwärtig ausgewählte Ziel (sofern zutreffend). Um einen anderen HERC zu untersuchen, klicken Sie auf die Links/Rechtspfeile oder drücken Sie die Links/ Rechtspfeiltasten auf Ihrer Tastatur.

Der Status eines HERCs wird in drei Bereiche aufgeteilt: Struktur, intern und Waffensysteme. Um zwischen diesen Berichten zu schalten, drücken Sie die [S], [I] oder [W] Tasten auf Ihrer Tastatur, oder klicken Sie auf den Anzeiger unter der Zeichnung (STRUKT. SCHÄDEN, INTERNE SCHÄDEN, WAFFEN SCHÄDEN). Allgemein wird der Status

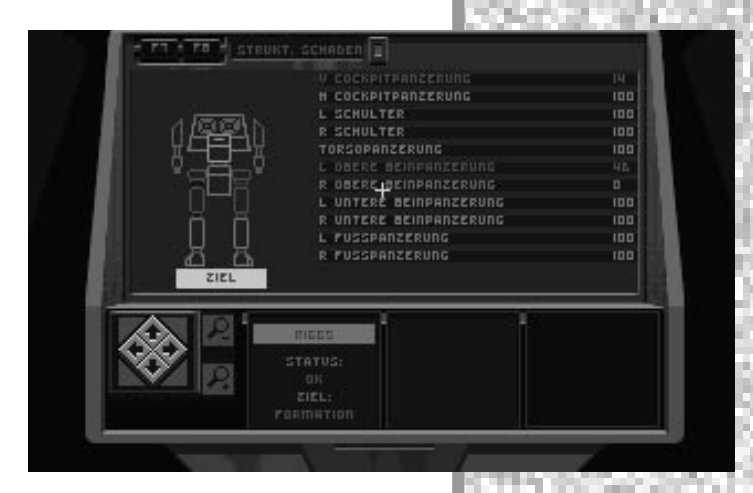

jeder Komponente mit den folgenden Farben dargestellt: grün-normal, gelb-leichte Schäden, orange-schwere Schäden, rot-droht auszufallen, grau-einsatzunfähig. Die Betriebsfähigkeit der Komponenten wird als Prozentsatz angegeben.

# [EARTHSIEGE](#page-3-0) THSIEGE

# <span id="page-45-0"></span>**VOREINST** ELLUNGEN DER **SIMULATIO** UND [KONTROLLEN](#page-3-0)

VOREINSTELLUNGEN

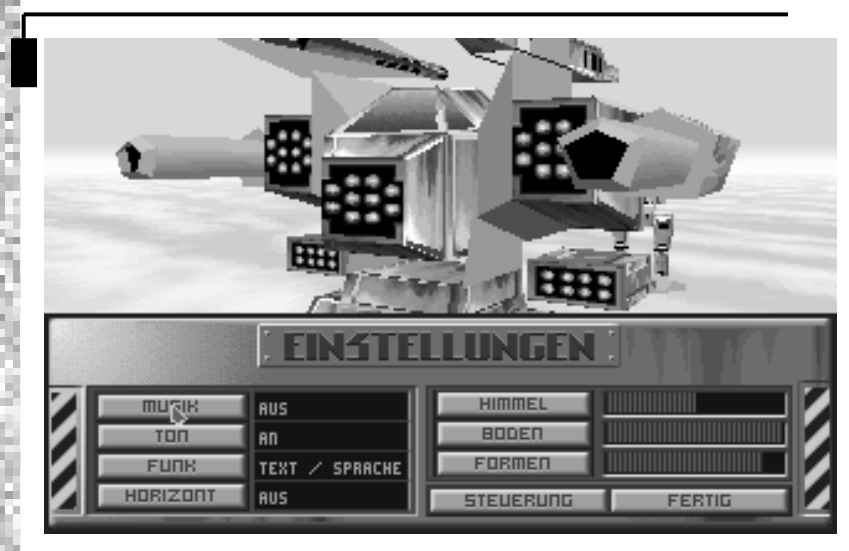

Um während eines Einsatzes die Voreinstellungen des Spiels zu ändern, drücken Sie die [Alt]+[P] Tasten oder [F12]. So rufen Sie das Feld mit den Voreinstellungen ab und unterbrechen die Mission, bis Sie Ihre Änderungen abgeschlossen haben.

Dieses Menu ähnelt dem Feld der Voreinstellungen in dem Optionenbildschirm, gestattet Ihnen jedoch größeren Einfluß auf Ihre Umwelt. Außerdem können Sie sofort die Wirkung der veränderten graphischen Auflösung in dem darüberliegenden Sichtfeld erkennen.

#### **MUSIK**

Klicken Sie hier, um die Musik in der Simulation AN- oder AUSzuschalten.

## **KLANG**

Hier können Sie die Klangeffekte in der Simulation AN- oder AUSschalten.

## **DIALOG**

Klicken Sie hier, um Meldungen entweder als Bildschirmtext, Text und Stimmen oder nur als Stimme zu erhalten. Hinweis: Sie können die Stimme nur hören falls Sie die CD-Version spielen oder die zusätzliche Dialogpackung für DOS Benutzer besitzen.

## **HORIZONT**

Klicken Sie hier, um die Geländedarstellung am Horizont AN- oder AUSzuschalten. Falls Ihr Computer die Animationen in *EarthSiege* nur langsam bewältigt, können Sie durch Abschalten des Horizonts Ihr Spiel beschleunigen.

## **HIMMEL, GELÄNDE und FORMEN**

Hier können Sie die graphische Auflösung in der entsprechenden Kategorie verändern. Die Auflösung wird mit einem Gleitbalken dargestellt. Falls Ihr Computer die Animationen in *EarthSiege* nur langsam bewältigt, können Sie Ihr Spiel beschleunigen, indem Sie die Auflösung einer oder mehrerer Kategorien reduzieren. Die vorgegebenen Einstellungen werden während der Installation des Spiels von dem Prozessor und verfügbaren Arbeitsspeicher (RAM) bestimmt (Computer, die nur den mindestens erforderlichen Arbeitsspeicher besitzen, können die höchste Auflösung nicht bewältigen.). Falls der Anzeigebalken nicht mehr sichtbar ist, kann die Auflösung nicht weiter reduziert werden.

#### **KONTROLLEN**

Klicken Sie hier um Ihre Kontrollgeräte für die Simulation zu kalibrieren. (Der Kontrollenbildschirm wird unten eingehend behandelt.)

#### **FERTIG**

So speichern Sie Ihre Änderungen, kehren zum Cockpit zurück und setzen die Mission fort.

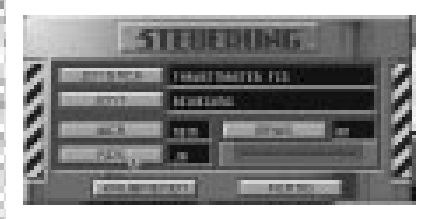

Dieser Bildschirm kann von den Systemvoreinstellungen aus erreicht werden und erlaubt Ihnen die Auswahl und Justierung jeglicher Kontrollgeräte, die Sie außer der Tastatur verwenden wollen.

#### **JOYSTICK**

Benutzen Sie diese Einstellung, um einen Joystick zur Steuerung Ihres HERCs zu verwenden. *EarthSiege* gestattet mehrere Joystick-Konfigurationen: ein oder zwei normale Joysticks, ThrustMaster® Flight Control System, FlightStick Standard™ und den FlightStick Pro™. Falls Sie keinen Joystick benutzen wollen, wählen Sie KEIN aus. Dadurch wird die Tastatur automatisch zum Hauptkontrollgerät.

#### **JOY1 KONTROLLEN**

Benutzen Sie diese Einstellung, um die vorgegebenen Funktionen des Joysticks zu verwenden: Drossel und Bewegungsrichtung, sowie Turm auf und abwärts richten. Sie können während der Mission zwischen Drossel / Bewegungsrichtung und Turmsteuerung wechseln, indem Sie die [Einfügungstaste] oder Knopf 2 am Joystick drücken. (Falls Sie KEIN als Joystick gewählt haben, wird die Tastatur automatisch zum Hauptkontrollgerät.) Sie können den Joystick auch benutzen, um EO Raketen zu steuern und die Außenansicht zu kontrollieren.

#### **Alle Joysticks:** Drossel / Bewegungsrichtung

Knopf 1/ Abzug: Waffe abfeuern Vorwärts/Rückwärts: Vorwärts/ Rückwärts marschieren Links/Rechts: Steuern

#### Turmmodus

Knopf 2: Zum Turmmodus schalten and Turm aufwärts richten Turm aufwärts richten Turm aufwärts richten Knopf 1: Waffe abfeuern Vorwärts/Rückwärts: Turm auf-/abwärts bewegen Links/Rechts: Turm links oder rechts rotieren Knopf 2: Zum Modus der Drossel / Bewegungsrichtung schalten

# [KONTROLLEN](#page-3-0)

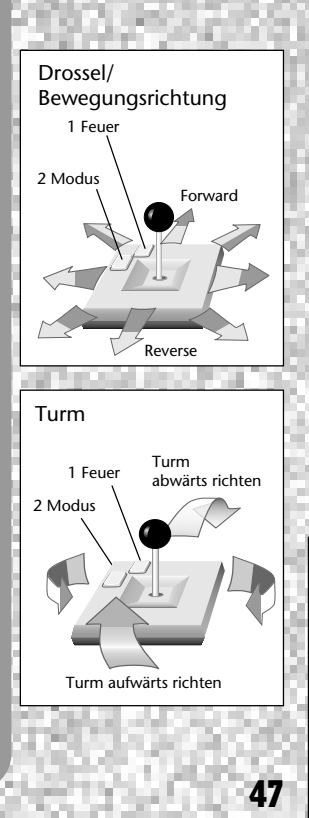

EARTHSIEGE

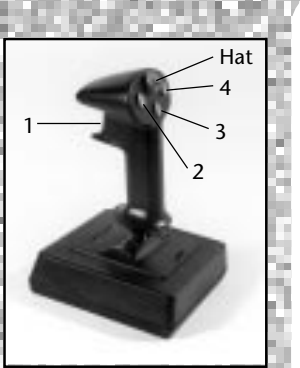

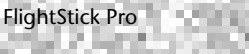

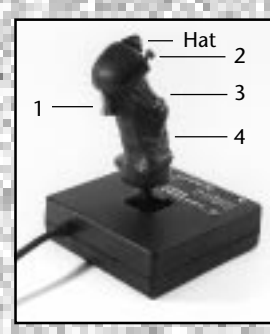

#### Thrustmaster FCS

#### **FlightStick Standard:**

Normale Funktionen des Joysticks.

#### **FlightStick Pro™:**

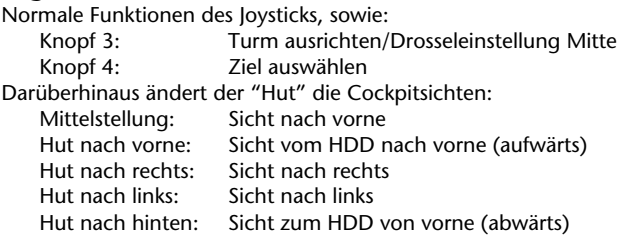

#### **Thrustmaster® Flight Control System (FCS):**

Siehe FlightStick Pro.

#### **Thrustmaster Weapons Control System Mk. II (WCS)®:**

Falls Sie einen WCS Mk. II installiert haben, schaltet der WCS-Knopf das Gerät AN oder AUS. (Das Modell WCS Mk. I wird nicht unterstützt) Um den WCS zu benutzen, muß ein Joystick angeschlossen sein. Der WCS Joystick kontrolliert die Drossel des HERC. Sie können die anderen WCS-Knöpfe frei programmieren, wobei die Voreinstellung der ersten Reihe von sechs Knöpfen den sechs MFD Bildschirmen entspricht ([F1] bis [F6]).

#### **Thrustmaster Rudder Control System (RCS):**

Falls Sie ein Thrustmaster Rudder Control System installiert haben, können Sie es mit dem RCS-Knopf AN und AUS schalten. Die vorgegebene Einstellung gestattet die Steuerung des Turms. Falls Sie die Turmsteuerung bereits einem anderen Joystick zugewiesen haben, wird der RCS die Steuerung des HERCs kontrollieren.

#### **Maus**

Falls Sie eine Maus installiert haben, können Sie sie hier AN und AUS schalten.

#### **Kalibrieren**

Dieser Knopf aktiviert die Kalibrieranzeige, mit der Sie Ihren Joystick auf die Simulation optimal einstellen können. Klicken Sie auf GERÄT, bis Ihr Joystick erscheint, klicken Sie dann auf KALIBRIEREN, und folgen Sie den Anweisungen auf dem Bildschirm. Klicken Sie auf FERTIG, um zum Kontrollenmenu zurückzukehren.

#### **FERTIG**

Wenn alle erforderlichen Veränderung zu Ihrer Zufriedenheit ausgeführt sind, klicken Sie hier, um zum Menu der Voreinstellungen zurückzukehren.

<span id="page-48-0"></span>Mit der Außenansicht können Sie das Geschehen um Ihren HERC herum betrachten, bzw. um jeden HERC in Ihrer Staffel. Drücken Sie die [V] Taste, um zur Außenansicht zu gelangen, und drücken Sie diese Taste wieder oder die [Esc] Taste, um zur Cockpitsicht zurückzukehren.

In der Außenansicht folgt die Sicht dem HERC. Sie können die Ansicht mit Ihrem Joystick oder der Tastatur ganz um den HERC herum rotieren. Um den Sichtausschnitt zu vergrößern oder zu verkleinern, halten Sie den Abzug am Joystick niedergedrückt, während Sie die Säule vor- oder rückwärts bewegen. Bei der Tastatur halten Sie die [Leertaste] niedergedrückt, während Sie die entsprechende Richtungspfeiltaste drücken.

Um von der Außensicht wieder zur Steuerung des HERCs zu gelangen, drücken Sie die [Tab] Taste oder Knopf 2 am Joystick.

Um andere HERCs in Ihrer Einheit zu sehen, drücken Sie die [N] Taste. Während Sie diesen HERC betrachten, können zwar Sie die Ansicht rotieren, aber nicht die Kontrolle des HERCs erlangen. Um in Ihr Cockpit zurückzugelangen, drücken Sie die [V] oder [Esc] Taste.

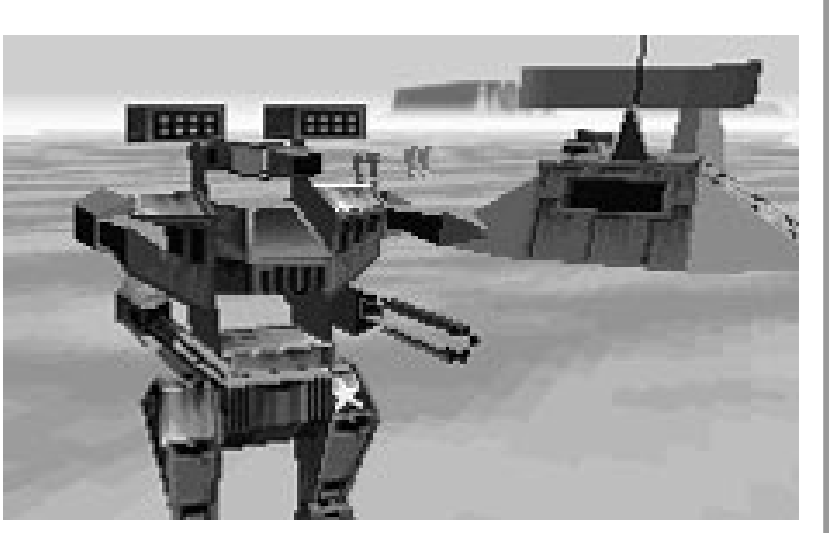

# EARTHSIEGE **ARTHSIEGE**

**AUSSEN-[ANSICHT](#page-3-0)** 

# **SACHVERZEICHNIS**

Größere HERCs können grundsätzlich schwerer bewaffnet werden, sind besser gepanzert, und verfügen über stärkere Schirme. Die Kehrseite der Münze ist die verminderte Geschwindigkeit und Manövrierfähigkeit. Auf den folgenden Seiten werden die Grundtypen der HERCs mit einem Leistungsprofil vorgestellt.

Hinweis: Die verfügbaren Waffen hängen vom Arsenalbestand ab. Gewichte werden in metrischen Tonnen angegeben.

## ROADRUNNER

<span id="page-49-0"></span>**HERCs** 

Gewicht: 18 Tonnen

Höhe: 5,4 Meter

Geschwindigkeit: 84 km/h

Bewaffnung: 3 Waffen

Zum Bau erforderliches Bergungsgut: 50 Tonnen

Als der schnellste HERC-Aufklärer des Widerstands eignet sich der Roadrunner hervorragend für leichte Aufklärungs- und Erkundungsmissionen, bei denen eine hohe Geschwindigkeit von größter Bedeutung ist.

# **OUTLAW**

Gewicht: 27 Tonnen

Höhe: 6,1 Meter

Geschwindigkeit: 80 km/h

Bewaffnung: 3 Waffen

Zum Bau erforderliches Bergungsgut: 60 Tonnen

Da der Outlaw besser gepanzert ist und schwerere Waffen tragen kann als der Roadrunner, kann er längere Gefechte austragen. Der Outlaw ist außerdem der einzige leichte HERC, der eine EMP Kanone mitführen kann.

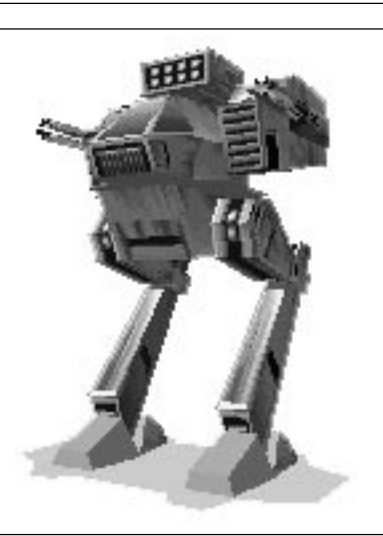

50

## RAPTOR

Gewicht: 36 Tonnen

Höhe: 7,0 Meter

Geschwindigkeit: 76 km/h

Bewaffnung: 4 Waffen

Zum Bau erforderliches Bergungsgut: 80 Tonnen

Dieser HERC mittleren Gewichts läßt sich gut manövrieren und ist außerdem verhältnismäßig schwer bewaffnet. Er wird vor allem zur bewaffneten Aufklärung eingesetzt.

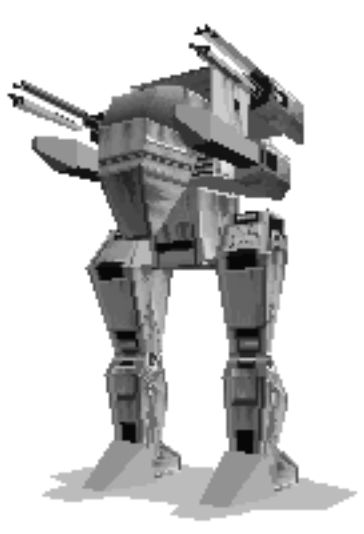

## TOMAHAWK

Gewicht: 45 Tonnen

Höhe: 7,6 Meter

Geschwindigkeit: 71 km/h

Bewaffnung: 5 Waffen

Zum Bau erforderliches Bergungsgut: 100 Tonnen

Tomahawks eignen sich vorzüglich zu mittleren Angriffsaufgaben und bilden oft den äußeren Geleitschirm für Sturm-HERCs.

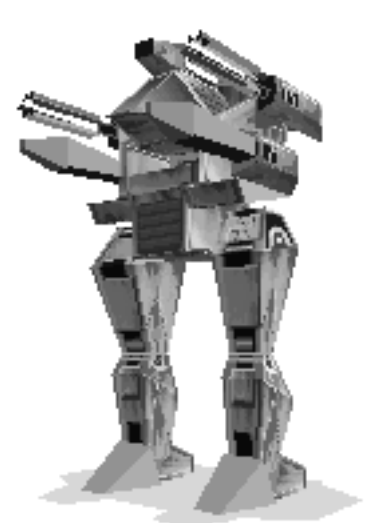

## **PATRIOT**

Gewicht: 50 Tonnen

Höhe: 8,2 Meter

Geschwindigkeit: 64 km/h

Bewaffnung: 6 Waffen

Zum Bau erforderliches Bergungsgut: 120 Tonnen

Dieser HERC kann pro Tonne Gewicht mehr Raketen mitführen als alle anderen HERCs. Er eignet sich vor allem für Luftabwehraufgaben.

## RHINO

Gewicht: 54 Tonnen

Höhe: 8,5 Meter

Geschwindigkeit: 56 km/h

Bewaffnung: 7 Waffen

Zum Bau erforderliches Bergungsgut: 140 Tonnen

Der Rhino ist ein schneller, schwerer AngriffsHERC. Er ist besonders für Blitzüberfälle hervorragend geeignet.

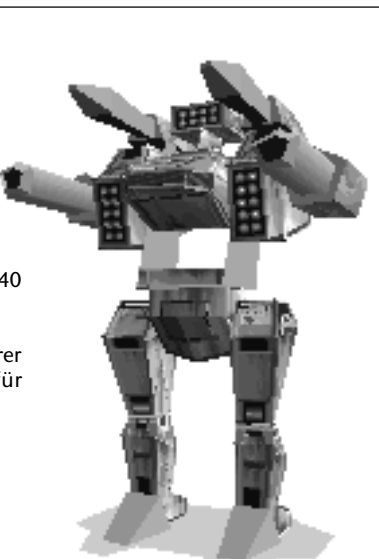

## **SAMSON**

Gewicht: 63 Tonnen

Höhe: 9,2 Meter

Geschwindigkeit: 52 km/h

Bewaffnung: 8 Waffen

Zum Bau erforderliches Bergungsgut: 170 Tonnen

Der zweitschwerste HERC im Arsenal des Widerstands wird vor allem zur Suche und Vernichtung feindlicher Einheiten eingesetzt. Der Samson verfügt über hervorragende Panzerung und Feuerkraft.

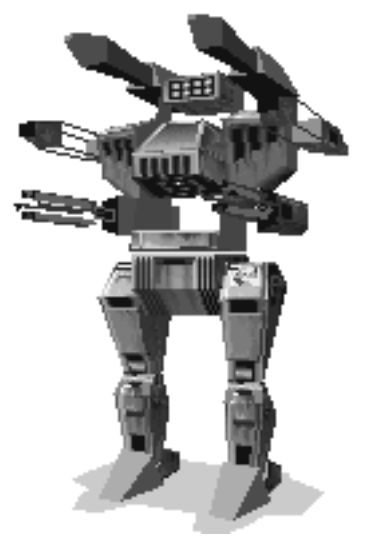

## COLOSSUS

Gewicht: 77 Tonnen

Höhe: 10,4 Meter

Geschwindigkeit: 46 km/h

Bewaffnung: 9 Waffen

Zum Bau erforderliches Bergungsgut: 200 Tonnen

Dieser HERC ist die schwerste Kampfmaschine der menschlichen Streitkräfte. Colossus-Staffeln werden zum Sturm auf feindliche Befestigungen eingesetzt, wo ihre geballte Feuerkraft trotz ihrer langsamen Fortbewegung von entscheidender Bedeutung ist.

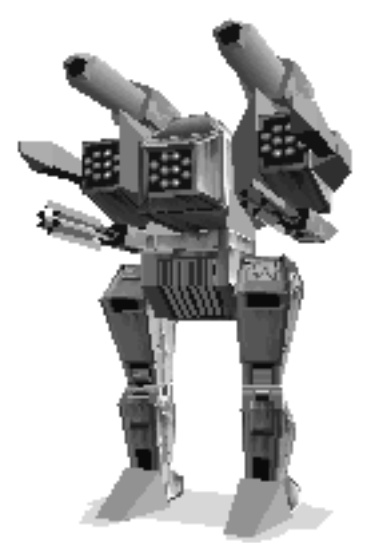

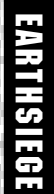

# <span id="page-53-0"></span>NDLICH **FAHRZEUGE**

## **STINGRAY**

Gewicht: 26 Tonnen

Höhe: 5,1 Meter

Geschwindigkeit: 80 km/h (Schätzwert)

Bewaffnung: 3 Waffen

Der Stingray ist die Hauptangriffswaffe der Cybriden. Er entspricht dem Outlaw, ist jedoch etwas schneller.

## BUZZARD

Gewicht: 12 Tonnen

Höhe: 3,2 Meter

und/oder Raketenwerfer

Diese höchst komplizierten Tiefflieger werden von den Cybriden hauptsächlich als Aufklärer und leichte Angriffsfahrzeuge benutzt. Vor allem die mit Raketen bewaffneten Ausführungen können sehr gefährlich werden.

Geschwindigkeit: 200 km/h (Schätzwert)

Bewaffnung: 2 ATC Kanonen

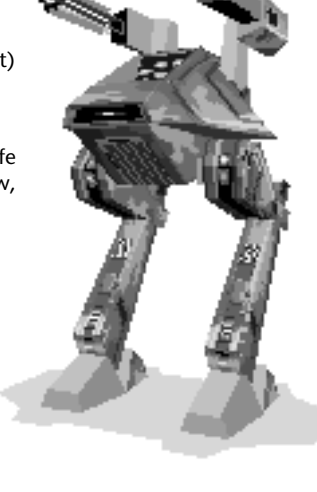

## ARACHNITRON

Gewicht: 3 Tonnen

Höhe: 1,5 Meter

Geschwindigkeit: 80 km/h (Schätzwert)

Bewaffnung: keine

Diese Selbstmordroboter gehören zu den gefährlichsten Waffen des feindlichen Arsenals. Sie rammen von Menschen gesteuerte HERCs und explodieren beim Zusammenstoß.

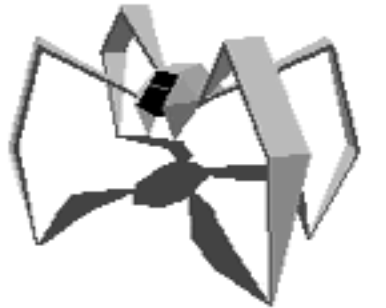

## RAMSES

Gewicht: 237 Tonnen

Höhe: 7,1 Meter

Geschwindigkeit: 80 km/h (Schätzwert)

Bewaffnung: 4 Waffen

Dieser mittlere Cybrid-HERC ist am häufigsten anzutreffen. Er erfüllt eine Reihe verschiedener Aufgaben und wird in fast jedem Kampfgebiet eingesetzt.

**Achtung:** Die Cybriden entwickeln immer schneller neue Fahrzeuge. Achten Sie also immer auf neue Typen!

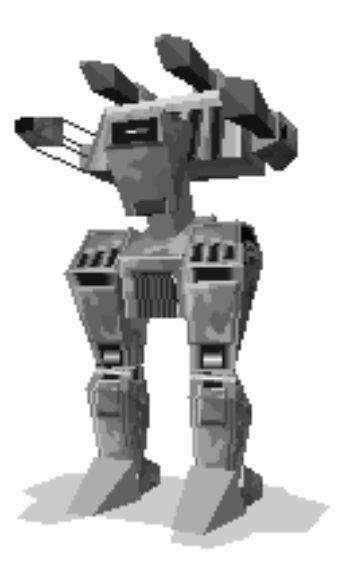

# <span id="page-55-0"></span>METALTECH

Die Waffensysteme eines HERCs setzen sich aus drei Gattungen zusammen: Energie (unterteilt in Strahl- bzw. Pulswaffen), Ballistik (Kanonen) und Raketen. Jede Waffe hat ihre Vor- und Nachteile, die auf diesen Seiten eingehend beschrieben werden. Vorausgesetzt, daß sich die Waffe im Arsenal befindet, Ihr HERC die Last vertragen kann und ein Festpunkt zur Verfügung steht, kann eine Waffe jederzeit ersetzt, verbessert oder hinzugefügt werden.

Hinweis: Die Kontrolle und Abfeuerung der Waffen wird in dem Kapitel "Cockpit" behandelt.

# ENERGIEWAFFEN

[WAFFEN](#page-3-0)

Zur Abfeuerung von Energiewaffen muß eine Mindestladung vorhanden sein. Eine Waffe, die augenblicklich nicht verwendet wird, lädt sich automatisch vom Hauptenergiesammler des HERCs auf – derselben Kraftquelle, die die Motoren, Schirme, Radargeräte, usw. des HERCs versorgt. Natürlich kann das nur geschehen, wenn genug Energie vorhanden ist.

Sie können die Wiederaufladungsrate der Energiewaffen mittels der Ladepunkte (der roten Linie im Anzeigebalken der Energiewaffen) selber festlegen. Bei einer Überforderung des Hauptenergiesammlers kann es durchaus vorkommen, daß eine oder mehrere Energiewaffen einsatzunfähig werden.

#### **LASER**

Laser gehören zu den meistverwendeten Waffen eines HERCs. Ein Laser beschießt sein Ziel mit einem enggebündelten Strahl koherenter Lichtenergie. Die Leistung eines Lasers wird in Gigawatt angegeben und kann ebensowenig wie die Dauer eines Schusses verändert werden. Diese Waffen sind aufgrund ihrer hohen Zielgenauigkeit beliebt, und können einen gegnerischen HERC mit geradezu chirurgischer Präzision außer Gefecht setzen.

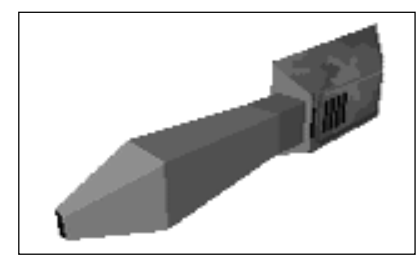

- **Stärken:** Sehr genau; große Reichweite; zuverlässig; einsetzbar ,solange der Energievorrat reicht, wirksam bei niedrigem Energieverbrauch (wenn auch nicht so effizient wie Maschinenkanonen).
- **Schwächen:** Begrenzte Schadenwirkung, kann durch schlechte Einsatzbedingungen (Staub, Nebel und andere Wetterbedingungen, die die Kohärenz des Strahles brechen) kompromittiert werden, begrenzte Wirkung gegen Schirme.
- **Hinweise:** Zwei Laser können synchron zusammengeschaltet werden. Erhöhung des Ladepunktes vermehrt die Anzahl verfügbarer Schüsse, bevor die Waffe wieder geladen werden muss.

#### **ELEKTRONENFLUSS-WAFFE (ELF)**

Diese Waffe wird auch "Blitz an der Leine" genannt. Ein Experte kann mit dieser Waffe seinen Gegner buchstäblich in Stücke schneiden. Bei Auslösung strömt die ELF-Kanone einen etwa 20 Meter langen, kontrollierten elektrostatischen Strahl aus. Der Elektronenfluß besteht, solange Energie vorhanden ist und der Schütze den

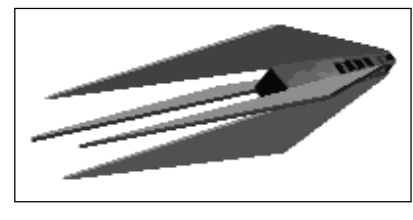

Abzug gedrückt hält. Sobald der Strahl ein feindliches Fahrzeug erfaßt, kommt es oft zu spektakulären Ergebnissen: der Elektronenfluß detoniert bei Kontakt alle Explosivwaffen des Gegners.

- **Stärken:** Wird kaum von Schirmen aufgehalten; kann den Gegner schlagen ohne ihn zu zerstören (und wertvolles Bergungsgut sichern!)
- **Schwächen:** Extrem kurze Reichweite; aufgrund genauer Treffer verursachte Nebenexplosionen des Ziels können den eigenen HERC beschädigen; schwierige Handhabung.
- **Hinweise:** Kann nicht synchron geschaltet oder in eine Feuerfolge eingebunden werden. Erhöhung des Ladepunktes verlängert die Dauer des Elektronenflusses.

#### **TEILCHENBESCHLEUNIGER (PBW)**

Diese Waffe läßt sich am besten als "elektromagnetische Schrotflinte" beschreiben, da sie eine Menge geladener Teilchen auf hohe Geschwindigkeiten beschleunigt. Diese Teilchen können bei kurzer Reichweite<br>
einen aegenerischen HERC einen gegenerischen durchlöchern.

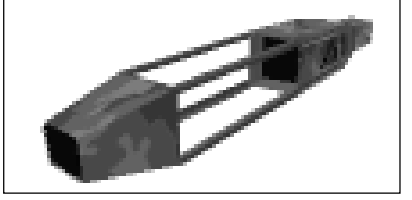

- **Stärken:** Vernichtende Wirkung bei kurzer bis mittlerer Reichweite.
- **Schwächen:** Bei langer Reichweite wirkungslos; äußerst hoher Energieverbrauch, der die meisten HERCs sekundenlang nach Abfeuerung schutzlos macht; während der mehrere Sekunden dauernden Wiederaufladung kann der HERC keine anderen Energiewaffen abfeuern.
- **Hinweise:** Erhöhung des Ladepunktes steigert die die Wirkung des Teilchenstoßes.

#### **ELEKTROMAGNETISCHE PULSKANONE (EMP)**

Diese Waffe erzielt einen doppelten Effekt: sie feuert eine äußerst energiegeladene Plasmasalve, die beim Aufschlag nicht nur kinetisch wirkt, sondern auch einen elektromagnetischen Puls innerhalb des getroffenen HERCs ausstößt, der für Schirme und Waffen bestimmte Energie ableitet.

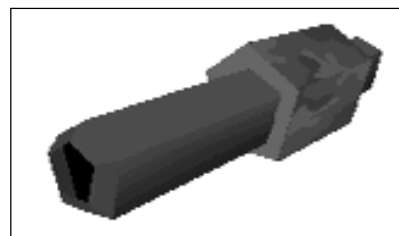

- **Stärken:** Doppelwirkung; mittlere bis große Reichweite; macht den Gegner momentan kampfunfähig.
- **Schwächen:** Langsame Ladezeit; verhältnismäßig lange Flugdauer der Plasmasalve.
- **Hinweise:** Erhöhung des Ladepunktes steigert die Wirkung der Plasmasalve.

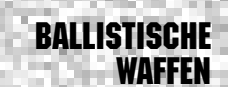

#### **MASCHINENKANONE (ATC)**

Die Maschinenkanone ist in drei Kalibern erhältlich: 20 mm, 35 mm und 50 mm. Die Geschosse bestehen aus erschöpftem Uran und sind mit Tungstenkappen versehen. 2000 Schuß pro Minute sorgen dafür, daß die meisten Panzerungen durchschlagen werden. Die Kanone braucht nur sehr geringe Energiemengen, ist einfach zu warten und zu bedienen. Obwohl sie nicht zu den stärksten Waffen auf dem

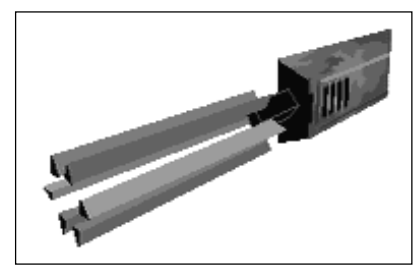

Schlachtfeld zählen, sind die Maschinenkanonen dennoch sehr zuverlässig und oft die letzte Verteidigungsmöglichkeit für einen angeschlagenen HERC.

- **Stärken:** Sehr zuverlässig; mechanischer Betrieb erfordert geringe Energiemengen, kann daher selbst dann abgefeuert werden, wenn anderen Waffen die nötige Energie fehlt.
- **Schwächen:** Kurze Reichweite; begrenzte Wirkung; durch die Menge mitgeführter Munition beschränkt.

#### **RAKETENWERFER**

Jeder HERC kann mit mindestens einem Raketenwerfer ausgerüstet werden, obwohl einige Typen bis zu vier oder fünf dieser Geräte in den Kampf tragen können. Raketenwerfer unterscheiden sich nur nach der Anzahl der Geschosse, die sie aufnehmen können.

Nachdem Sie einen Raketenwerfer ausgesucht haben, müssen Sie nun einen Raketentyp auswählen. Raketen unterscheiden sich je nach Reichweite und Steuerungssystem. Obwohl Sie die Geschosse manuell lenken können, empfiehlt es sich jedoch, die Steuerung dem entsprechenden System zu überlassen, da dieses wesentlich präziser und wirksamer ist.

Raketen hämmern zwar gründlich auf den Feind ein, sind aber auch sehr kostbar und selten. Sie sollten sie also nicht auf Ziele mit aktiven Schirmen oder in Feuerfolgen verballern! Außerdem können Raketen wertvolles Bergungsgut vernichten, wenn nicht richtig gezielt wurde. Um dies zu vermeiden, sollten Sie mit einer selbstlenkenden Rakete etwas zu tief oder zur Seite zielen. Sobald sich das Geschoß auf sein Ziel richtet, wird es auf das nächste Gliedmaß halten, nicht auf den eigentlichen Körper des Ziels. Richtig plazierte Salven auf einen HERC, dessen Schirme bereits zerstört wurden, können ihn außer Gefecht setzen und Sie mit mit viel Bergungsgut, neuen Waffen und vielleicht sogar neuer Technologie versorgen.

#### **SARH RAKETEN (Halbaktive radargelenkte Raketen)**

Bei diesem Geschoss muß das Ziel vom Radar erfaßt werden und "erleuchtet" bleiben, bis die Rakete einschlägt.

- **Stärken:** Bessere Zielgenauigkeit als bei einer ungelenkten Rakete.
- **Schwächen:** Kann am einfachsten durch Gegenmaßnahmen geschlagen werden.

#### **ARH RAKETEN (Aktive radargelenkte Raketen)**

Diese Geschosse mit Eigenantrieb gehören zur Kategorie "abfeuern und vergessen. Obwohl das Ziel zunächst vom Radar erfaßt werden muß, übernimmt die interne Steuerung im Flug die Lenkung ins Ziel.

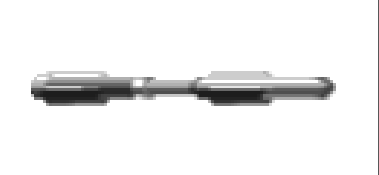

- **Stärken:** Da die Rakete nach dem Abfeuern "vergessen" werden kann, braucht sich der Pilot weiter keine Sorgen zu bereiten.
- **Schwächen:** Kann durch ECM Magazine geschlagen werden.

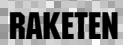

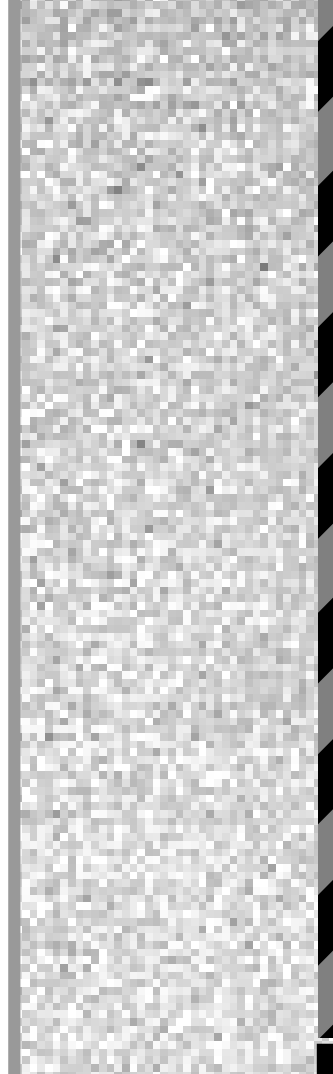

# [METALTECH](#page-3-0)

#### **ARM RAKETEN (Anti-Emissions Rakete)**

Im Gegensatz zur SARH Rakete, bei der sowohl die Rakete selber als auch der Träger bis zum Einschlag aktiv Radarwellen aussenden müssen, lenkt sich die ARM Rakete durch passives Suchen ins Ziel. Anstatt selber zu senden, verfolgt dieses Geschoss hartnäckig aktive Emissionen auf ihren Ausgangspunkt zurück – was für den Feind mit Aktivem Radar eine üble Überraschung bedeutet.

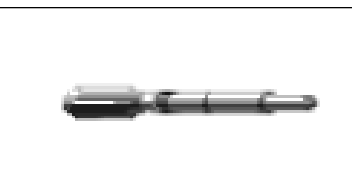

- **Stärken:** Kann abgefeuert werden, ohne die Position der Rakete bzw. des Trägers an den Feind zu verraten, erfordert keine Radarerfassung des Ziels, um es zu treffen.
- **Schwächen:** Kann einfach durch Abschalten des Aktiven Radars geschlagen werden.

#### **EO RAKETEN (Elektro-optische Raketen)**

Diese optisch gesteuerte Waffe sendet ein Videobild mit hoher Auflösung der Flugstrecke an das Abschußfahrzeug zurück. Der Pilot steuert nun die Rakete mittels der Cockpitkontrollen sowie des Raketensichtbildschirms [F6] ins Ziel.

• **Stärken:** Kaum zu orten oder zu schlagen; bei Steuerung durch einen erfahrenen Piloten

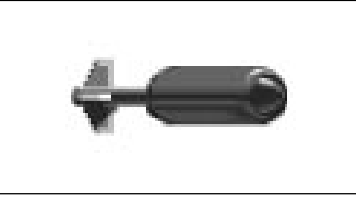

wesentlich präziser als andere Raketen, sehr große Reichweite; erfordert keine Radarerfassung des Ziels um zu treffen.

• **Schwächen:** Erfordert volle Konzentration des Piloten während des ganzen Fluges; ermöglicht daher leicht einen Gegenangriff auf den Piloten; schwieriges System in der Kontrolle und Handhabung.

Hinweis: Sie können EO Raketen mit dem Joystick oder den Richtungspfeiltasten steuern. Sie müssen dabei den Abzug oder die [Leertaste] niedergedrückt halten, um die Kontrolle über das Geschoß während des Fluges zu behalten. Dann können Sie es bis ins Ziel steuern. Sobald die Rakete einschlägt, abstürzt oder ihr der Treibstoff ausgeht, kehren Sie zur Kontrolle des HERCs zurück.

#### <span id="page-60-0"></span>**SCHIRME**

Die erste Verteidigungslinie eines HERCs besteht aus seinen Schirmen, die ein konstant moduliertes elektromagnetisches Feld bilden, das die Kohärenz eintreffenden Laserlichts stört, das Hüllenfeld um den Strahl eines Teilchenbeschleunigers löst und die kinetische Energie von Schüssen zumindest teilweise auffängt. Außerdem detonieren die Schirme den Sprengkopf von Raketen bevor sie zur eigentlichen Panzerung vordringen können.

Die Schirme werden vom Fusionsreaktor an Bord versorgt und durch eine Kondensatorenergiematrix geleitet, mit der alle HERCs ausgerüstet sind. Je größer der Reaktor an Bord eines HERCs ist, desto wirksamer sind seine Schirme.

Zwei Waffen sind besonders wirksam gegen Schirme: EMP Kanonen unterbrechen die Matrix der Schirme, während die ELF Kanone so ungeheuer stark ist, daß sie die Schirme glatt durchschlägt, als seien sie überhaupt nicht da.

#### **PANZERUNG**

Die zweite Verteidigungslinie eines HERCs besteht aus seiner Panzerung. Alle HERCs sind mit einer Kombination von Duraniumplatten beschichtet. Allerdings kann die Panzerung alleine einen hartnäckigen Angriff (ganz gleich mit welcher Waffe) nicht lange überstehen.

#### **ELEKTRONISCHE GEGENMASSNAHMEN (ECM Magazin)**

Das ECM Magazin enthält elektronische Geräte, die die zielsuchenden Fähigkeiten feindlicher Raketen aufheben sollen. Diese Magazine können im Bewaffnungsbildschirm an den Festpunkten des HERCs angebracht werden und bilden einen elektronisches "Geräuschfeld" um Ihren HERC, der es dem feindlichen Radar erschwert Sie als Ziel zu erfassen. Die Emissionen eines ECM Magazins verwirren auch anfliegende Raketen und hindern außerdem einen Gegner daran, über Funk Verstärkung anzufordern.

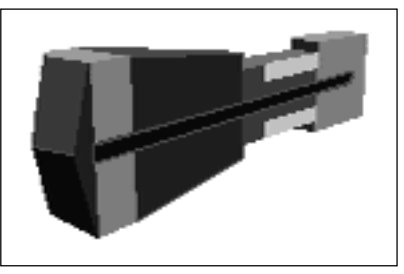

Allerdings hat das ECM Magazin einen großen Nachteil: sobald es aktiviert wird, verrät es Ihre Position an alle feindlichen Einheiten in Ihrer Nähe. Daher sollten Sie dieses Gerät nur dann anschalten, wenn der Feind Sie bereits geortet hat.

#### **RADAR**

Das Radar an Bord eines HERCs kann aktiv oder passiv funktionieren. Im passiven Modus lauschen Sie auf "Emissionen" des Feindes (wie Radio- oder Radarwellen). Obwohl Sie bei dieser Methode nicht geortet werden können, können Sie nur einen Feind aufspüren, der selber aktive Emissionen abgibt.

#### [VERTEIDIGUNGS-](#page-3-0)**SYSTEME**

[TAKTIKEN](#page-3-0)

<span id="page-61-0"></span>Im aktiven Modus stößt das Radar starke Pulse aus, mit denen es feindliche Kontakte "erleuchtet". Obwohl Sie damit die Position des Feindes genau erfassen können, wird ihre eigene Lage gleichfalls genau verraten. Daher beachten die meisten Staffeln während der überwiegenden Mehrzahl ihrer Einsätze die EMCON Vorschriften, d.h. sie schalten das aktive Radar nicht an und senden nur verschlüsselte Meldungen über eine schmalstrahlige Frequenz.

Letzten Endes genügt es nicht, Ihre Einsätzes lediglich zu überleben. Sie müssen aus dem Feld mit mehr heimkehren als Sie zu Anfang der Mission mit sich führten, und dabei selber möglichst unbeschadet bleiben. Wenn Sie nie mehr als das absolute Minimum an Bergungsgut zur Reparatur Ihrer HERCs haben, werden Sie das Wettrüsten mit den Cybriden nie gewinnen.

#### **SCHNELL SEIN UND SCHARF SCHIESSEN**

Lernen Sie, im Laufen zu feuern, und lassen Sie sich nicht in frontale Angriffe verwickeln. Die Cybriden sind bei weitem in der Überzahl, so daß ein ausgedehntes Feuergefecht ihnen nur recht sein kann, denn sie werden es schließlich doch gewinnen. Selbst wenn Sie ein bestimmtes Gefecht nicht verlieren, kostet der erlittene Schaden Sie und Ihre Staffel weit mehr an wertvollen Waffen und Bergungsgut als Sie sich leisten können.

#### **ZUSAMMENARBEIT**

Eine Ihrer wenigen Vorteile besteht aus der einzigartigen Fähigkeit des Menschen, mit anderen zusammenzuarbeiten. Daher sollten Sie immer versuchen, ein Ziel mit der ganzen Staffel anzugreifen. Effektive Kommunikation kann den Unterschied zwischen einem erfolgreichen und einem fehlgeschlagenen Angriff bedeuten. Denken Sie immer an die ganze Einheit, und benutzen Sie die Kommandopultkontrollen (Seite 44) und die Blitzfunkbefehle (Seite 40), um den Angriff der Staffel zu koordinieren. Zangen- und Flankenangriffe sind immer besonders dann erfolgreich, wenn Sie Ihre Einheit zuvor in Position gebracht haben.

#### **VERTEILEN SIE IHR BERGUNGSGUT**

Sie sollten immer sicherstellen, daß jeder HERC in Ihrer Einheit so gut wie möglich ausgerüstet ist. Es kann die Staffel schwere Reparaturen kosten, wenn Sie die beste Ausrüstung für sich hamstern. Sie können die Waffen gleichmäßig verteilen, oder bestimmte HERCs besonderen Aufgaben bei koordinierten Angriffen entsprechend ausrüsten. Wenn Sie Waffen zuweisen (S. Seite 22), bedenken Sie, wie erfahren ein Pilot ist: ein Elitepilot kann mit sechs Raketen viel mehr Schaden anrichten als ein Anfänger.

#### **TUN SIE IHRE PFLICHT**

Vergessen Sie nie das Ziel Ihres Einsatzes. Führen Sie Ihren Auftrag aus, und ziehen Sie sich sofort zurück, denn als allererstes werden die angegriffenen Cybriden Verstärkung anfordern. Sie können einen Guerillakrieg mit Blitzüberfällen vielleicht gewinnen, aber einen Zermürbungskrieg werden Sie garantiert verlieren.

#### **VERBUNDENE WAFFEN UND FEUERFOLGEN**

Sie sollten zu Beginn des Einsatzes Ihre Waffen zur einfachsten Bedienung einstellen und sofort Ihre Feuerfolgen programmieren (s. Seite 36). Das Verbinden von Energiewaffen und Raketen steigert zwar Ihre Feuerkraft, erschöpft aber auch Ihre Reserven wesentlich schneller als einzelne Schüsse. Jeder Schuß muß treffen! Lassen Sie bei Energiewaffen zwischen den Salven genug Zeit zur Aufladung. Sie könnten sonst in die unangenehme Lage geraten, von einem feindlichen HERC beschossen zu werden, dessen Feuer Sie wegen entladener Energiewaffen nicht erwidern können.

#### **SCHIRME**

Sie sollten immer auf den Zustand Ihrer Schirme achten, und in der Lage sein, bei Bedarf den HERC plötzlich zu drehen oder Energie vom Brustschirm an den Rückenschirm oder umgekehrt zu leiten.

#### **EMCON**

Ihre Einheit sollte die EMCON Vorschriften immer so lange wie möglich befolgen. Auch nach Eröffnung des Gefechts mit dem Feind sollte der Aktive Radar nur benutzt werden, um ein Ziel zu erfassen und eine Rakete abzuschießen.

#### **RETTEN SIE EIN MAXIMUM AN BERGUNGSGUT**

Zielen Sie vorsichtig. Gut gezielte Treffer an den Beinen und Füßen eines HERCs können ihn außer Gefecht setzen und trotzdem eine Menge Bergungsgut und Waffen retten, die Sie zurück zum Stützpunkt schleppen können. Ein Beschuß des feindlichen Turmes, der den Fusionsreaktor enthält, bringt meistens nur Schrott.

#### **SPEICHERN SIE IHRE ERFOLGE**

Manchmal kann man nur aus Fehlern lernen, vergessen Sie also nie Ihren größten Vorteil: die Karrierenspeicherung (Seite 21). Gut überlegte Speicherungen können zwar vielleicht nicht Ihren Stolz, aber dafür immerhin Ihre Erfolge in einem schwierigen Feldzug retten. (In Ihrem nächsten Leben machen Sie's halt besser...)

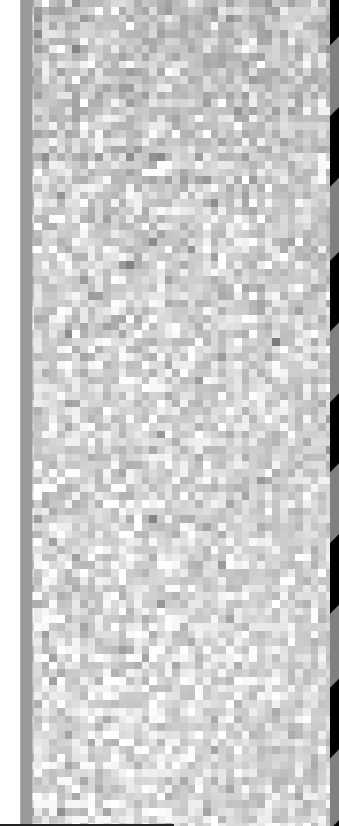

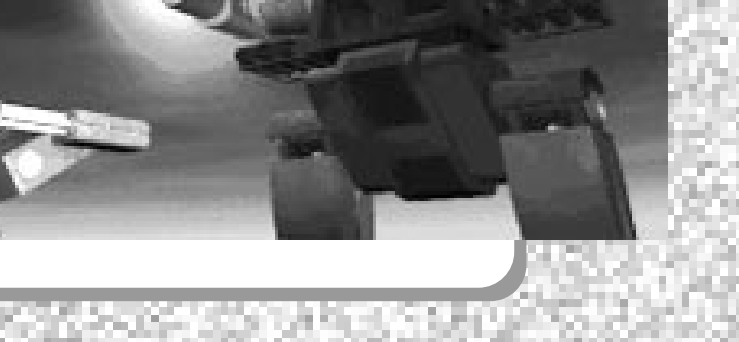

<span id="page-63-0"></span>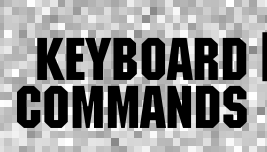

## **Menus**

**Esc** Abbruch<br> **Fab** oder **Alt+Tab** Nächste/ ↑oder↓

**Cockpit**<br>Einf oder Joyknopf 2 L/**R** Pfeile Steuern

#### **Außensicht**

**Tab oder Joyknopf 2** 

#### **Waffen**

**Leertaste** Waffe abfeuern<br> **Tab** oder T<br>
Ziel wählen **Tab oder T** Ziel wählen<br> **Alt+T** Automatisch **Alt+T** Automatische Zielsuche an/aus<br> **Alt+T** Automatische Zielsuche an/aus<br>
Maffe wählen **1...9** Waffe wählen<br> **Alt+1...9** Der Feuerfolge **Alt+1...9** Der Feuerfolge eine Waffe hinzufügen/entfernen W oder Alt+W Nächste/vorhergehende Waffe wählen **L** Gewählte Waffen verbinden (falls möglich) **´** Ladepunkt erhöhen **ß** Ladepunkt verringern **R** R<br> **Radarmodus umschalten**<br> **Radarmodus umschalten**<br> **Radarmodus umschalten ü** Hinteres Schutzschirm verstärken **+** Vorderes Schutzschirm verstärken **Anzeigen F1** MFD – HERC Status **F2** MFD – Kurzbefehle **F3** MFD – Geländekarte **F4** MFD – Radar **F5** MFD – Zielstatus **F6** MFD – Raketensicht **F7 HDD** – Befehlsanzeige/Landkarte<br> **F8** HDD – Detaillierte Statusanzeige **F8** HDD – Detaillierte Statusanzeige

#### Nächste/vorhergehende Taste wählen **Eingabe Auf momentane Taste/Gegenstand drücken**<br> **Auf momentane Taste/Gegenstand drücken**<br>
Meiter zum nächsten Bildschirm **Leertaste** Weiter zum nächsten Bildschirm Vorhergehenden/nächsten Gegenstand wählen

**Einf oder Joyknopf 2** Bewegung/Turmkontrolle<br> **Aufwärts/Abwärts Pfeil** Vorwärts-/Rückwärtsgang Vorwärts-/Rückwärtsgang **I** Turm nach oben **M** Turm nach unten **J** Turm nach links<br> **K** Turm nach recht **K** Turm nach rechts **Rücktaste** Turm in Mittelstellung<br> **EQ**<br>
Sicht nach links dreher **Sicht nach links drehen F10** Sicht nach rechts drehen **F11** Einsatzziel **Esc** Zurück zum Cockpit

**V** Außensicht an/aus<br> **Tab oder Joyknopf 2** Sicht/HERC Kontrolle **N** Nächsten HERC betrachten

> **^ oder Alt+^** Nächste/vorhergehende Feuerfolge wählen Suchreichweite festlegen

64

# **Kurzbefehle**

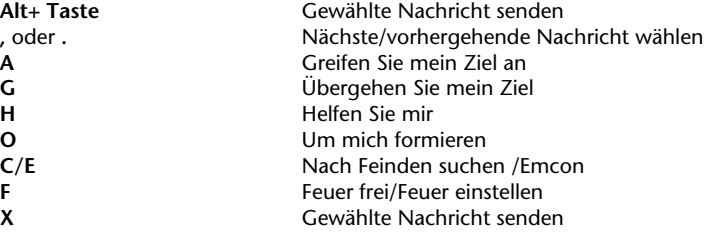

#### **F7 Befehlsanzeige (HDD)**

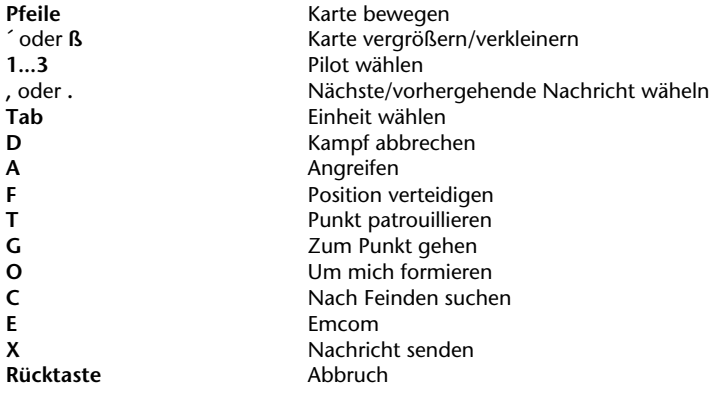

#### **F8 Schadensanzeige (HDD)**

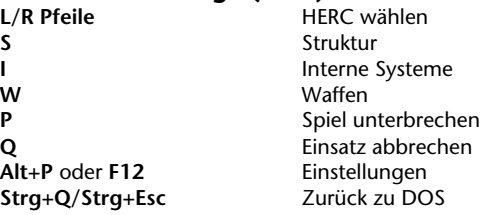

# <span id="page-65-0"></span>KUNDENDIENST

Der beste Kundendienst der gesamten Branche.

#### **"Sie kaufen nicht nur unsere Spiele, sondern die Unterstützung der gesamten Firma."**

Sierra On-Line ist jederzeit bereit, Ihnen mit jeder Frage und jedem Problem zu helfen. Egal, ob es sich um Speicherplatzmangel, Softwarekompatibilität oder irgend eine andere unsere Produkte betreffende Frage handelt, wir garantieren Ihre Zufriedenheit.

#### **KUNDENDIENST**

Wenden Sie sich mit Fragen zu Umtausch, Bestellungen, defekten Waren, allgemeinen Spielinformationen, technischer Hilfe und Verkauf an die Abteilung für Kundendienst.

#### **Großbritannien**

Sierra On-Line Limited 4 Brewery Court The Old Brewery Theale, Reading, Berkshire RG7 5AJ United Kingdom Tel: (44) 734 303171 Fax: (44) 734 303201 9:00 – 17:00 Uhr Montags–Freitags

#### **Kontinental Europa**

Coktel Vision Parc Tertiaire de Meudon Immeuble Le Newton 25 rue Jeanne Braconnier 92366 Meudon La Forêt Cedex France

Tel: 33-1-46-01-46-50 Fax: 33-1-46-31-71-72 Spielhinweise: 33-1-36-68-46-50

# <span id="page-66-0"></span>MITWIRKENDE

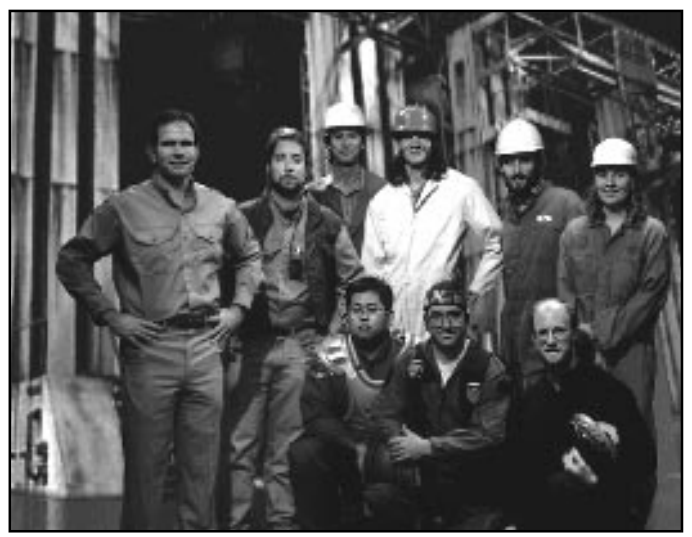

Game Production Team. Top row, from left: Mark Crowe, David Selle, Bruce Schuldt, Paul Bowman, Joseph Muennich, Marlen Shepherd. Bottom row: Robert Caracol, Damon Mitchell, David Aughenbaugh.

Leitende Programmierung **Paul Bowman Spieldesign Spieldesign Selle, Mark Crowe**<br> **Künstlerische Leitung Spielder Schwere** Robert Caracol Künstlerische Leitung **Leitende künstlerische Produktion** David Aughenbaugh **3D Simulationsgrafiken**<br>Audiodirektion **Originalmusik** Christopher Stevens,

**FX Ton und digitalisierte Sprache Ken Rogers Animation & Lippensynchronisation** David Aughenbaugh **Missionsprogrammierung** Joseph Muennich, David Selle,

**Photographien und Videos** 

**HERC Animationtechnologie Technische Betreuung und**

**Produktion** Mark Crowe

**Bruce Schuldt, Marlen Shepherd<br>Damon Mitchell Jan Paul Moorehead** Timothy Clarke Jan Carpenter<br>Dale Tendick Audiotechnologie **Human Machine Interfaces, Inc.**, Sound Operating System<br>Caedman Irias, Tim Gift

**zusätzliche Programmierung** Goldstar, Rick Overman, Louie McCrady, Miles Smith, Edwin Wise, Steve Cordon, Nels Bruckner, David Stambaugh

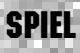

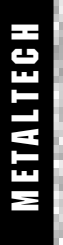

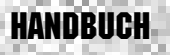

**3D Filme** Cyrus Kanga, Bruce Powell **FilmeditionEditin** Mike Jahnke **Leitende Qualitätskontrolle Leitender Tester** Gerald Azenaro **Technische Betreuung der** John Wolf **Qualitätskontrolle Tester** Gary Stevens, Duri Price,

#### **Bühnenkoordination** Sher Altucker

**Schauspieler** Hangarmechaniker **Rosey Brown**<br>Basiskommandanten **Rosey Brown** John Rice, Ga

**Modellbau** Tito Pagan, Robert Caracol

**Lippensynchronisation** Rob Kraft, David Aughenbaugh, Tito Pagan

> Gregory Rucka, Chris Mendinger, Jan Carpenter, Scott Gilbert

John Rice, Gary Bullock, Billy Long, Brett Harman, Celeste Yarnall, Piloten **Erika Klein, Kiki Shephard,** John Clayton Shafer, Glen Steele, Mark C. Lawrence, Jeff Parker, Borja, Doug Larson, Patricia Roseman, Kim Sweeney, Dave Van Maren Sprache Ed Raggozino, Bill Barrett, Raisa Fleming, Louis Latorto, Caren Graham, Eric Newsome

Weitere Körper **Barbara Beyer**, Jeff Hannum, Eli Haworth, Marianne Ryder, Chris Singleton, Dave Steele

Beta Tester **Beta Tester** Jason Curry, Andrew R. Berko, David Leung, Matt Meyer, James L. Blacklock, David Ervin, Michael E. McDonald, Andrew Klingbeil, Allen W. Vinton, Dale A. Hernandez, Gary Mofett, Paul Poterra, Herb Davis, Joe Balshone

**Edition**<br> **Design & Lavout Example 20 Example 20 Cameron Mitchell**Cameron Mitchell **Design & Layout Publikationsleitung** Kevin Lamb **Übersetzung** Robert Claus

**Text** Gregory Rucka, Kurt Weber **3D Umschlaggrafiken** Bruce Powell, Cyrus Kanga

# <span id="page-68-0"></span>INDEX

Abfall, 30 Aktives Radar, 41 Anti-Strahlungs Rakete, 60 ARH, 59 ARM, 60 Autokanon (ATC), 58 Autozielverfolgung (ATT), 35

Bauen von HERCS, 30 Befehlsanzeige, 43 Bereitschaftslampe, 37 Bergungsgut, 27 Bewaffnung, 20 Blitzkommunikation, 39 Bodeneinstellungen, 46

CD Version, Hinweise zur, 7 Cockpit, 32 Cockpitsicht, 33 Cybrid, 54

Detaillierte Befehlsanzeige (HDD), 45 Drossel, 38

Einsatzparameter, 18 Einsatztypen, 17 Einsatzziele, 25 Einstellungen ändern, 10 Einstz abbrechen, 33 Einzelmission, 16 Elektro-optische (EO) Raketen, 60 Electromagnetische Pulskanone (EMP), 58 Electronenflux Waffe (ELF), 57 Electronische Gegenmaßnahmen (ECM), 61 Electro-Optical (EO) Missiles, 60 Emcon, 40, 45 Energievorrat, 39 Ereignisanzeige, 36 Externe Sicht, 49

Felzüge speichern, 21 Festpunkte, 22 Feuerfolgen, 36 Flightstick®, 47 Funk, 40, 44

Geschwindigkeitseinstellung, 38 Grafikdetail, 18, 46

Halbaktiv radargelenkt (SARH), 59 Hangar, 21 Hauptenergieanzeige, 39 Hauptsicht, 15 Heads Down Display (HDD), 43 Heads Up Display (HUD), 34 HERC, Zuweisung, 24 Bau, 30 Reparatur, 27 Typen, 50 HERC Status, 39 Herezuweisung, 24 Himmel, 46 Horizont, 46 Installation, 9

Interne Repaturen, 28

Joystick Einstellungen, 47

Kalibrierung, 48 Karriere, 20 Karriere fortsetzen, 15 Karrierestatistik, 20 Karte, MFD, 41 Karte vergrößern, 26, 44 Kartenbildauf, 26, 44 KIA (Im Einsatz getötet), 20 Kommunikation, 40, 44 Konsole, 36

Lasers, 56

MFD, 39 Momentant Waffe, 37 Multi Funktionsanzeigen (MFDs), 39 Munitionszähler, 37 Music, 18, 46

Nachbesprechung, 26 Nachrichten Blitzkommunikation, 40 Befehle, 44 Neigungsanzeiger, 35

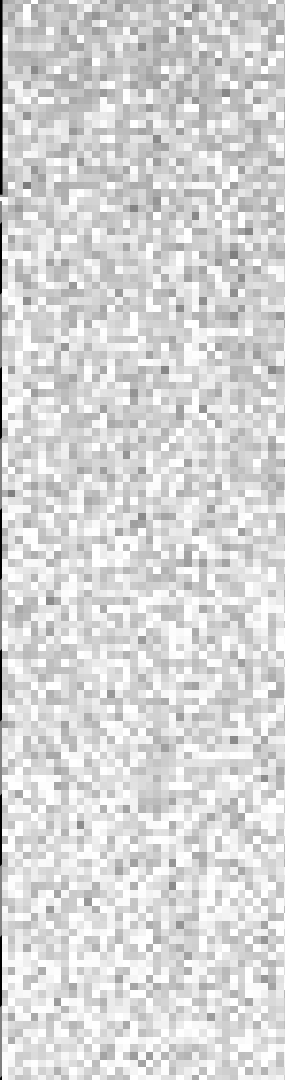

70

Optionen, 18

Panzerung, 61 Passives Radar, 41 Pilotenfenster, 15 Punkte, 22

Radar, 41 Radarmodus, 41 Radarreichweite, 41 Raketen, 59 Raketenkamera (MFDs), 42 Raketenwerfer, 22, 59 Raketenzielsuche, 42 Raparatur, 27 Readme Datei, 7 Registratur, Neuer Pilot, 20 Reparatureinstellungen, 29 Richtungsanzeiger, 34 Rotationsanzeige, 35

Schaden, 45 Schirme, 36, 61 Schlachten, 19 Schnellstart, 16 Senden, 40, 44 Setpoints, 38 Speicheranforderungen, 9 Speichern/Laden, 21 Spiel beenden, 15 Spielstart, 10 Sprache, 18, 46 Steuerung, 10, 18, 19, 47 Suchen, 41 Systemanforderungen, 8

Taktik, 62 Taktische Einsatzkarte, 25, 26 Teilchenstrahlenwaffen (PBW), 57 Thrustmaster®, 47 TMM, 25, 26 Ton, 18, 46

Übungslektion, 11

Verbinden, 38

Waffen aufladen, 38 Waffenreparatur, 28 Waffenstatus, 37 Waffentypen, 56 Waffenwahlschalter, 36 Wegmarkierungen, 26 Wegmarkierungsanzeige, 34

Zielinformationen, MFD, 41 Zielrechteck, 34, 35 Zielstatus, 42 Zielverfolgung, 35

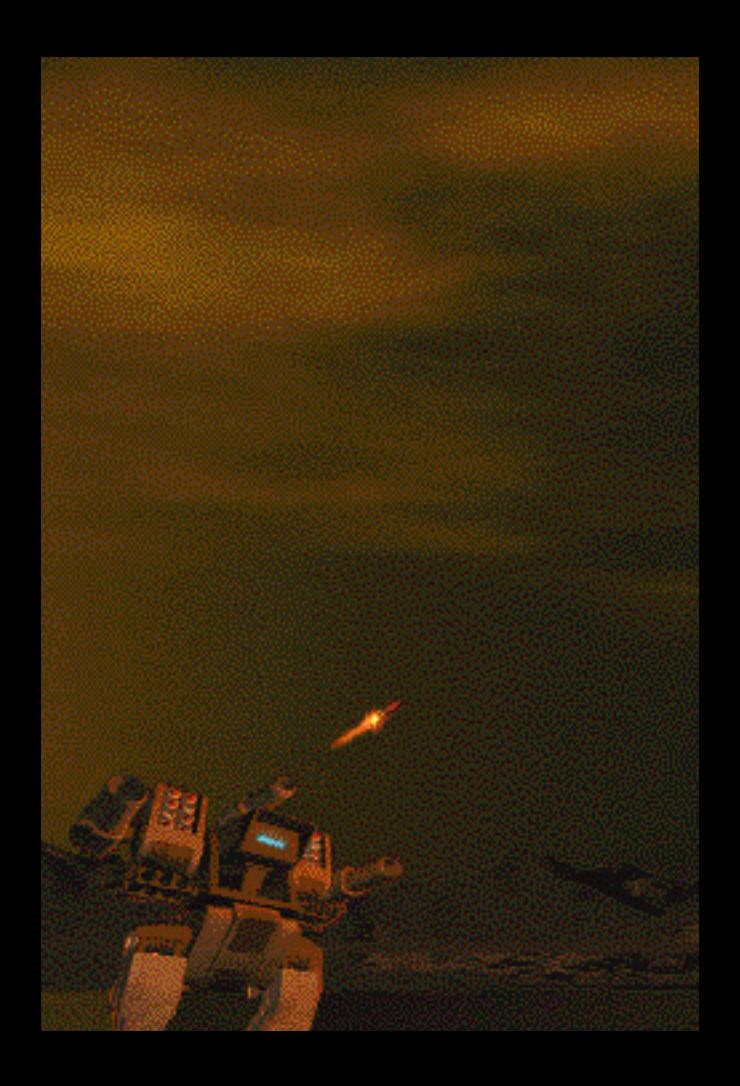